# **Version 4.2 SP8**

Ref: shel42e\_sp8\_rev1\_20111028

# <span id="page-0-0"></span>**Time Navigator Shell Scripting**

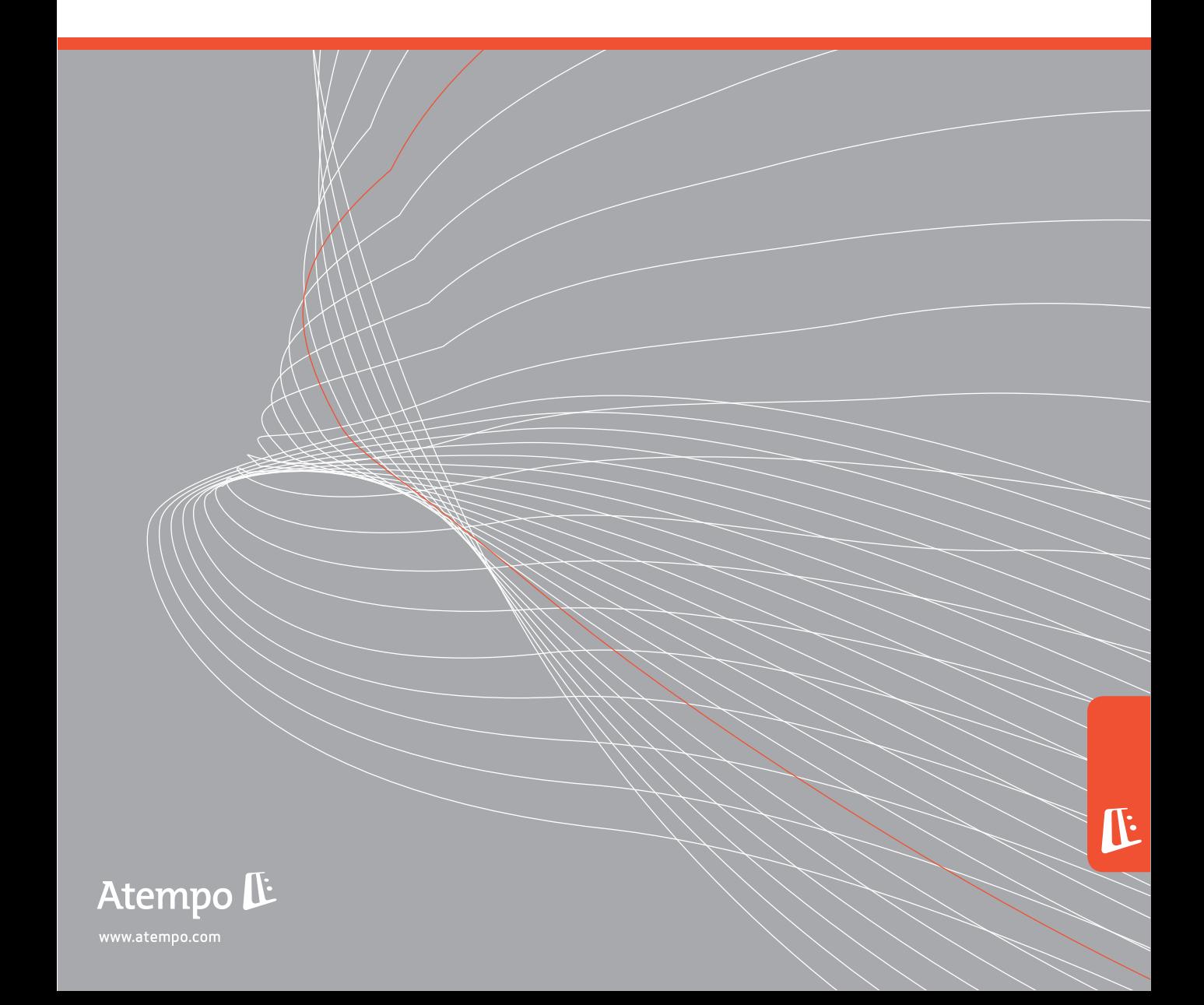

#### **Atempo Copyrights**

The **Time Navigator** software documentation is protected by copyright and other intellectual property laws. Any unauthorized copying or use of the documentation may violate such laws. No part of this documentation may be copied or transmitted, for any purpose, by any means, electronic or mechanical, without Atempo's express written permission.

THIS DOCUMENTATION IS PROVIDED "AS IS" WITHOUT WARRANTY OF ANY KIND, EITHER EXPRESS OR IMPLIED, INCLUDING (BUT NOT LIMITED TO) THE IMPLIED WARRANTIES OF MERCHANTABILITY OR FITNESS FOR A PARTICULAR PURPOSE.

ATEMPO SHALL NOT BE LIABLE FOR LOSS OF PROFITS, DECREASING OR INTERRUPTED BUSINESS ACTIVITY, FOR LOSS OF DATA OR DATA USE, NOR FOR ANY DIRECT, INDIRECT, SPECIAL OR CONSEQUENTIAL DAMAGES WHATSOEVER, EVEN IF ATEMPO HAS BEEN ADVISED OF THE POSSIBILITY OF SUCH DAMAGES ARISING OUT OF A FAULT OR AN ERROR IN THE DOCUMENTATION OR IN **Time Navigator** SOFTWARE.

Atempo may modify this documentation periodically without notice.

Atempo, the Atempo logo and **Time Navigator** are trademarks or registered trademarks of Atempo, Inc. or Atempo SAS, as applicable.

All other marks, brand names or product names are trademarks or registered trademarks of their respective owners.

© 2011 Atempo. All rights reserved.

#### **Atempo Web Support**

If you have subscribed a maintenance contract and you encounter a problem with **Time Navigator**, consult the Atempo Web Support at:

**http://support.atempo.com**

If you are unable to solve your problem or find the information you need, Atempo and its partners will help you. Web support includes an interactive interface through which you can log your inquiries directly and follow them up. Support is also available by email and by phone.

When calling the Atempo Technical Support team, please provide your maintenance contract number. We also recommend that for all Support inquiries you generate the Environment Report. For more details on the Environment Report, see the Troubleshooting chapter of the **Time Navigator Administration Guide**.

#### **Your Comments are Welcome**

We value and appreciate your opinion as a **Time Navigator** user and reader of our documentation. As we write, revise and evaluate our guides, your comments are the most important input we receive. Please do not hesitate to send us any remarks you have to the following address: **documentation@atempo.com**

# **Table of Contents**

### **[Introduction](#page-8-0)**

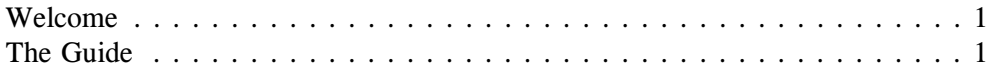

### **[Overview](#page-10-0)**

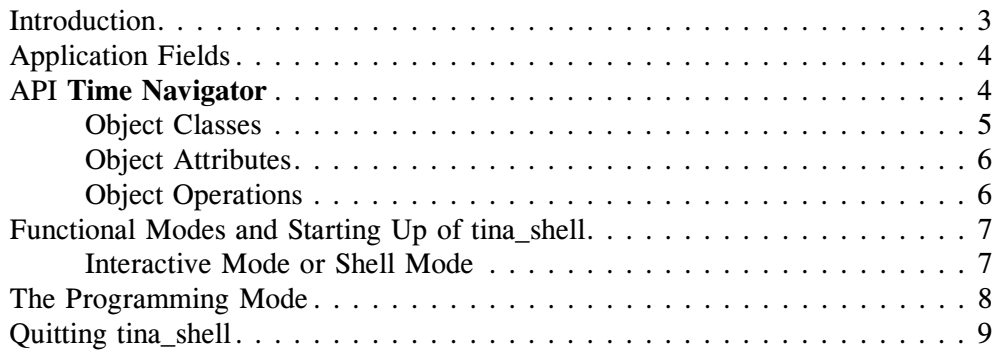

## **[tina\\_shell Language](#page-18-0)**

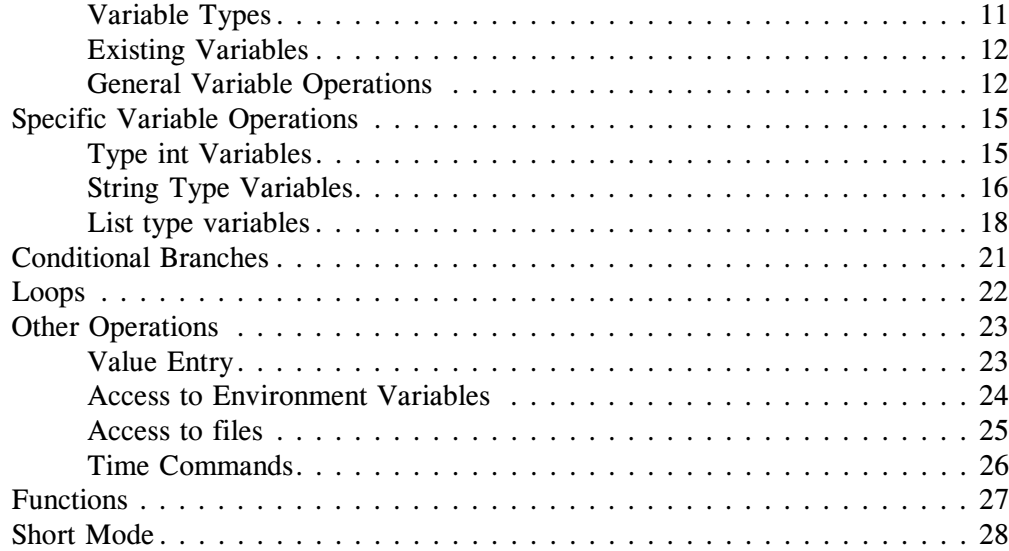

# **[Manipulation of Objects](#page-36-0)**

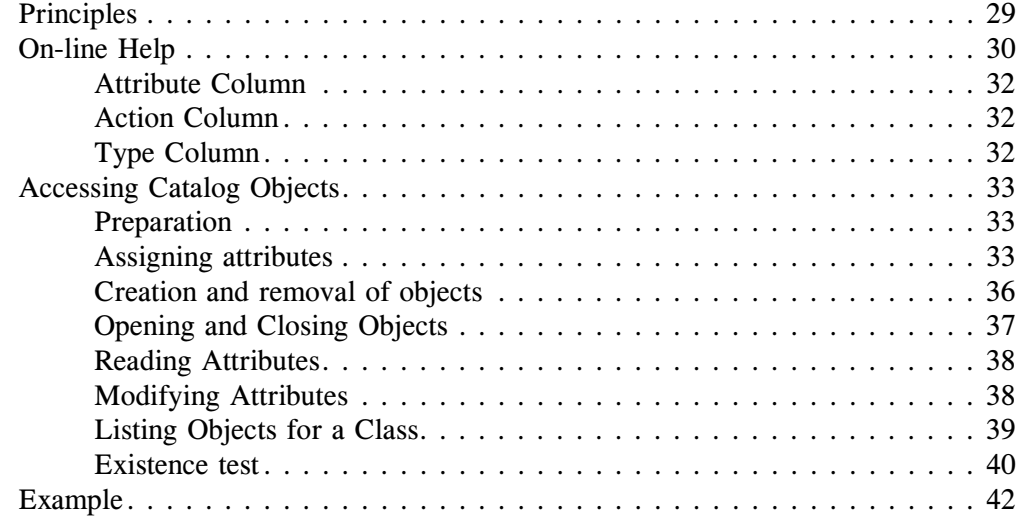

# **[Objects and their Attributes](#page-50-0)**

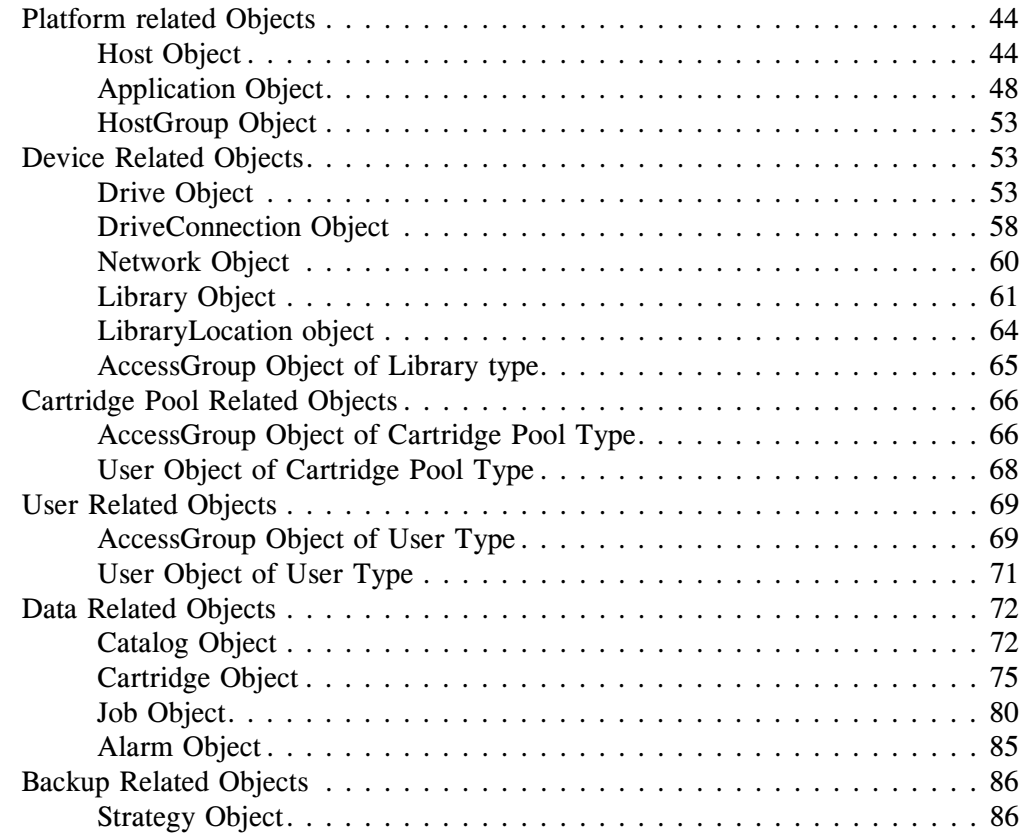

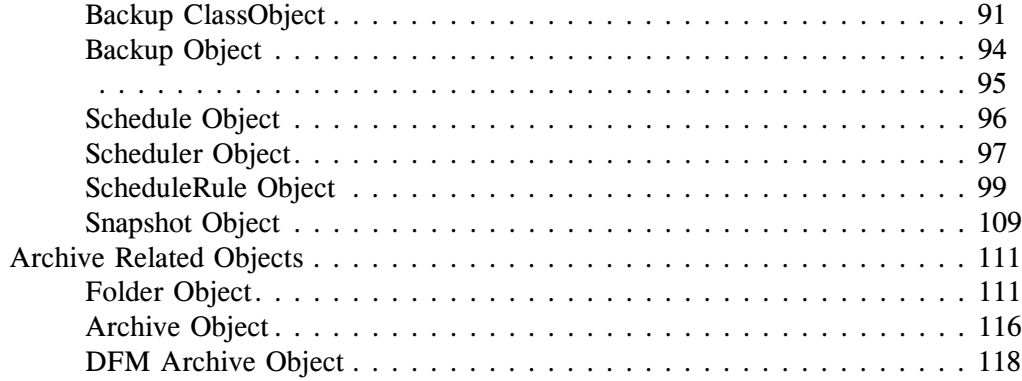

## **[Appendix](#page-126-0)**

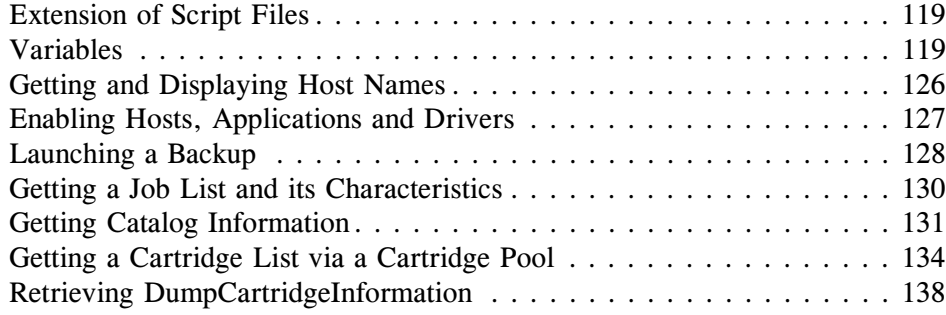

# <span id="page-8-0"></span>**Introduction**

# <span id="page-8-1"></span>**Welcome**

Thank you for choosing **Time Navigator**, superior software developed by Atempo. The prime automated solution for backing up, archiving and restoring data. Its flexible and dynamic architecture brings both performance and security to your data storage need.

**Time Navigator Shell Scripting** is a command interpreter that allows the administrator to configure **Time Navigator**.

# <span id="page-8-2"></span>**The Guide**

The guide is organized as follows:

- Chapter 1 gives a short description of **Time Navigator Shell Scripting**: the application fields and the function modes, such as the fundamental principles of the API **Time Navigator**.
- Chapter 2 describes the syntax of the language tina shell.
- Chapter 3 presents the manipulation methods of the objects using their attributes and also using the on-line help.
- Chapter 4 describes all the objects and their different attributes. It also describes the links between the objects.

The Appendix gives the conventions in order to homogenize scripts. It also gives examples of tina\_shell scripts and provides the list of tina\_shell commands.

### C HAPTER 1

# <span id="page-10-0"></span>**Overview**

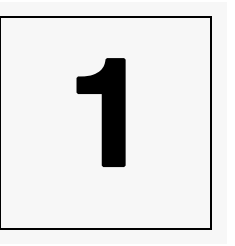

This chapter presents **Time Navigator Shell Scripting** by giving a short description of the **Time Navigator** API (Application Programming Interface), and by providing a few examples.

### <span id="page-10-1"></span>**Introduction**

**Time Navigator Shell Scripting** is composed of a command shell using a programming interface of the **Time Navigator** API, and its related documentation.

The command shell is used in command line, tina shell being the name of the binary. The tina\_shell command allows users to administer a **Time Navigator** configuration by developing procedures in simple language. This enables interaction with the product administration database, the catalog.

It contains a number of commands which are intentionally restricted, allowing the handling of shell variables, together with **Time Navigator** objects.

A good knowledge of **Time Navigator**, and its administration interface tina adm is required to use tina shell.

☞ For more information, refer to the **Time Navigator Administration Guide** and **Time Navigator Restore Guide**.

**Time Navigator Shell Scripting** is a **Time Navigator** option of which the tina shell binary is installed under the same name as the other executables. It is found in the tina/Bin directory.

# <span id="page-11-0"></span>**Application Fields**

**Time Navigator Shell Scripting** can be used in the following contexts (the list is nonexhaustive):

- Automated deployment of the **Time Navigator** configuration on one or more sites having one or more backup servers. This deployment rests on the use of " masters " of installation and configuration.
- Advanced interfacing with **Time Navigator** and a follow-up management tool of exploitation.
- Advanced interfacing with a software scheduler.
- Automation of regular tasks: preventive recycling, etc.
- Collection of information to create personalized reports and for statistical analysis.
- **Warning** An application of **Time Navigator Shell Scripting** is considered a client of the **Time Navigator** server. Only the "client" functionalities are available. For security reasons, the management of user profiles and changing the password of the user tina is impossible.
- **Warning** The availability of a new scheduler object in the API will require recompilation of scripts.

# <span id="page-11-1"></span>**API Time Navigator**

The API **Time Navigator** is a programming interface composed of a library of functions written in C. It offers a great number of disposable functionalities via **Administration Console** and **Restore & Archive Manager**. This is object oriented programming where the information and functions of **Time Navigator** are structured in class objects.

To use **Time Navigator Shell Scripting**, it is preferable to be familiar with certain concepts of the API, class objects and their attributes.

### <span id="page-12-0"></span>**Object Classes**

**Time Navigator API** uses the concepts of *classes* and *attributes*.

Sixteen object classes are available to users.

Classes correspond to objects that users can handle in tina\_adm, for example the objects Host, Drive, ...

Here are the classes listed alphabetically:

- AccessGroup
- Alarm
- Application
- Archive
- Backup
- BackupClass
- Cartridge
- Cataloq
- Drive
- Folder
- Host
- HostGroup
- Job
- Library
- Strategy
- User

### <span id="page-13-0"></span>**Object Attributes**

Each class is characterized by a certain number of attributes.

The value of each attribute can either be read (get) or modified (set).

For example, three out of twenty-eight attributes of the class Host are:

- HostName : its name.
- HostType : its type (HP, SGI, etc.).
- HostEnable :: its status (enabled/disabled).
- ☞ For more information about object attributes, refer to ["Objects and their Attributes",](#page-50-1)  [page 43.](#page-50-1)

### <span id="page-13-1"></span>**Object Operations**

Classes can be instantiated and handled by means of the six following operations:

- create: creates an object in the **Time Navigator** catalog.
- open: opens an existing object in the **Time Navigator** catalog.
- get: gets the value of one or several attributes.
- set: modifies the value of one or several attributes.
- close: closes an object previously opened by open or created with create.
- delete: deletes an object existing in the **Time Navigator** catalog.
- ☞ For more information about object manipulation, refer to ["Manipulation of Objects",](#page-36-2)  [page 29.](#page-36-2)

# <span id="page-14-0"></span>**Functional Modes and Starting Up of tina\_shell**

### <span id="page-14-1"></span>**Interactive Mode or Shell Mode**

In the interactive mode, the commands are immediately interpreted and executed by tina\_shell.

Launch the shell mode by using the following command:

```
tina_shell [-catalog catalog] [-language language] [-version] [-
help]
```
The parameters are:

- catalog catalog specifies the server catalog if more than one catalog is available.
- -language Chinese|English|French|Korean|Spanish defines the language.
- -version is the installed version of the product.
- -help displays on-line help.

## <span id="page-15-0"></span>**The Programming Mode**

In the programming mode, tina\_shell executes a group of commands initially defined in a file (script).

Launch the shell mode by using the following command: tina\_shell -file file [-catalog catalog] [-language language] [-version] [-help]

The parameters are:

- -file specifies the path of the command file. The path can be either absolute or relative. The absolute path is OS dependent. For example:
	- Relative path is -file Test.tsh
	- Windows absolute path is  $-\text{file c:}\text{Test.tsh}$
	- Unix absolute path is -file /tmp/Test.tsh
- catalog catalog specifies the server catalog if more than one catalog is available.

You can add arguments to perform specific processes that are read by the command file.

**Note** It is recommended that you document scripts. The character # placed at the beginning of a line allows comments to be included.

☞ Refer to ["Examples of tina\\_shell Scripts", page 126](#page-133-1) for examples of scripts.

To avoid confusion between parameters used in tina\_shell and those for scripts you must:

■ Enter the parameters just behind the tina\_shell command. For example : tina\_shell param1 param2 -file fic.tsh -catalog cata

or

■ Enter the parameters anywhere so long as they are behind one or more specific options: For example : tina\_shell -file fic.tsh -myoption param1 param2 param3 -catalog cata

# <span id="page-16-0"></span>**Quitting tina\_shell**

There are two ways to quit tina shell:

- The quit command, which is interactive and asks for a confirmation. It can only be used in shell mode and always outputs a 0 status.
- The exit command, which takes an integer or an integer variable as an argument which is an error code used as output status. The command is useful in script mode.

# C HAPTER 2

# <span id="page-18-0"></span>**tina\_shell Language**

**2**

This chapter explains how variables, objects, conditional branches and loops are managed in tina\_shell.

# **tina\_shell Variables**

### <span id="page-18-1"></span>**Variable Types**

tina\_shell manages the following six variables types:

- int : integer variable between  $(-2^{32}/2)$  and  $(+2^{32}/2)$ -1) which is equivalent to -2,147,483,648 to + 2,147,483,647
- string : string of characters
- intlist : integer list
- stringlist : list of strings of characters
- handle : link to a **Time Navigator** object (see the section *Time Navigator Objects*)
- handlelist : list of links to a **Time Navigator** object

#### **Variable Naming Conventions**

In all our examples, variable types are explicitly provided in the variable names as follows:

- int :INT\_MY\_VARIABLE
- string :STR\_MY\_VARIABLE
- intlist :INT\_LIST\_MY\_VARIABLE
- stringlist :STR\_LIST\_MY\_VARIABLE
- handle :HDL MY\_VARIABLE
- handlelist :HDL LIST MY\_VARIABLE

### <span id="page-19-0"></span>**Existing Variables**

Several variables are created when tina shell is launched:

■ ARGV : stringlist (5 strings) complete chain of command.

ARGV $[0]$  is the binary name, usually tina shell (this name can be different if there is a symbolic link or if the binary one was renamed).

ARGV[1 is the first argument of the command.

- EMPTY STRING: empty string (string).
- NULL STRING string filled with zeroes
- EMPTY\_STRING\_LIST forces a string attribute on an empty list.
- EMPTY HANDLE LIST forces a handle attribute on an empty list.
- EMPTY\_INT\_LIST forces an integerstring attribute on an empty list.
- $\blacksquare$  TRUE : (int) = 1
- $\blacksquare$  FALSE : (int) = 0
- $\blacksquare$  INVALID HANDLE = unknown handle
- $\blacksquare$  NULL HANDLE = unknown handle

### <span id="page-19-1"></span>**General Variable Operations**

#### **Creating Variables**

You can create variables using the following command :

variable type name value

Where type is the variable type to be created  $(int, stringlist ...)$ , name is the name of the variable to be created, and value is a value to be attributed to this variable.

The line: tina shell > variable INT\_NUMBER 3 creates a variable of integer type called INT\_NUMBER with a value of 3.

tina shell > variable stringlist STR LIST WORDS sea sand sun

creates a variable called STR\_LIST\_WORDS, which is a list of strings of characters into which the three strings are stored in order.

To create variables which are not lists, the last argument of this command can also be a type variable compatible with the declared type.

```
Example tina_shell > variable int INT_A 3
        tina shell > variable int INT B INT A
        tina shell > echo INT B
        3
        tina_shell
```
In this example, the value of Variable INT\_A is 3. You then create a variable INT\_B of the int type whose value is INT\_A, in other words 3.

- **Note** If you want to assign a value that is a standard string, but that the string is also a variable name, insert this string between quotation marks so that it will not be interpreted as a variable.
- **Warning** The variables of the handle type are created when objects are opened. The variable command handle HANDLENULL null allows only the creation of a handle Null.

#### **Deleting Variables**

You can remove one or more variables with the following command:

erase variable1 variable2

■ tina shell > erase INT\_NUMBER STR\_LIST\_WORDS

Removes the variables INT\_NUMBER and STR\_LIST\_WORDS.

#### **Viewing All the Variables**

View the variables by using the following command:

show

This command displays all the existing variables at any given moment; for example, the default variables and the created variables. It displays two parts: the variable part (on the left), and the attribute part (on the right).

*Example*

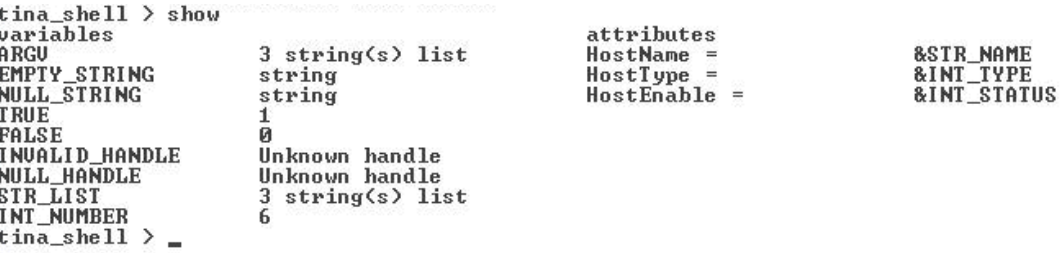

With this example, two variables were created*:* 

*-* INT\_NUMBER *of type* int *whose value is 6, and*

*-* STR*\_*LIST *of type* stringlist *containing 3 elements.*

Three attributes were directed*:* 

- HostName *whose value is recovered in the variable* STR\_NAME*,*
- HostType *whose value is recovered in the variable* INT*\_*TYPE*, and*
- HostEnable *whose value is recovered in the variable* INT*\_*STATUS*.*

#### **Displaying the Variable Values**

You can display the value of the variables using the following command:

echo variable1 variable2

Used without arguments, this command jumps a line. In this case, the command echo simply displays the arguments, unless an argument is a variable name. In this case, the value of the variable is displayed instead of its name.

```
Example To display the variable value INT_NUMBER:
        tina shell > echo INT NUMBER
         3
        tina shell >
```
**Note** If you want to display a character string which is also a name of variable, insert it between quotation marks ("). In addition, if you want to display a double quote, insert a backslash before the double quote.

# <span id="page-22-0"></span>**Specific Variable Operations**

### <span id="page-22-1"></span>**Type int Variables**

#### **Increment and Decrement**

To increment or decrement variables, use the following commands:

increment name value\_increment

decrement name value decrement

Where name is the name of the integer type onto which the operation is performed.

Where value increment and value decrement set the increment or decrement values. This can be specified by a raw integer value or by an integer variable of type int.

In the following example, the two cases are encountered:

```
Example tina_shell > variable int INT_A 2
        tina shell > variable int INT B 1
        tina shell > increment INT A 3
        tina shell > echo INT A
        5
        tina shell > increment INT A INT B
        6
        tina shell > decrement INT A 3
        tina shell > echo INT A
        3
        tina shell > decrement INT A INT B
        tina shell > echo INT A
        2
        tina shell >
```
#### **Multiply**

The multiply command works with integer variables.

multiply variable1 variable2 name

Where variable1 and variable2 are two variables of type int containing the values to be multiplied.

Where name is the name of the variable created to contain the result.

```
tina shell > variable int INT A 2
tina shell > variable int INT B 3
tina shell > multiply INT A INT B INT RESULT
tina shell > echo INT RESULT
6
```
#### **Percent**

The percent command works like the multiply command, except that it calculates a percentage.

```
Example tina_shell > variable int INT_A 3
        tina shell > variable int INT B 4
        tina shell > percent INT A INT B INT PERCENT
        tina shell > echo INT A / INT B = INT PERCENT %
        tina_shell > echo INT_PERCENT
        75
        tina shell >
```
#### <span id="page-23-0"></span>**String Type Variables**

#### **Concatenation**

The concatenation of 2 variables of type string is carried out with the following command:

concat STR\_A STR\_B

STR A is the variable name of string type to be concatenated. If the variable does not exist, STR A is litterally taken as the source. If the variable exists and is of the string type, the variable value is the same as the source.

 $STR$  B is the variable name of  $string$  type, target of the concatenation. If the variable does not exist, it is created with the value of STR\_A. If the variable exists, the value of STR A is concatenated with it.

```
Example tina_shell > variable string STR_A1 /Bin
        tina shell > variable string STR A2 /tina
        tina_shell > variable string STR_A3 /usr
        tina shell > concat STR A1 STR A2
        tina_shell > echo STR_A2
        /tina/Bin
        tina shell > concat STR A2 STR A3
        tina shell > echo STR A3
        /usr/tina/Bin
        tina shell >
```
#### **Conversions**

tina\_shell allows the conversion of a string to an integer and vice versa.

```
Example tina_shell > variable string STR_STR1 5
        tina shell > variable int INT A STR STR1
        tina shell > increment INT A 1
        tina shell > variable string STR_STR2 INT_A
        tina shell > echo STR STR1 INT A STR STR2
        5 6 6
        tina shell >
```
**Conversion of an integer into a character string:** there are no requirements.

**Conversion a character string into an integer:** the character string representing a number must not contain any punctuation or spaces. For example, write 100000 and not 100,000 or 100 000.

**Note** If you specify a string as "1 000", the result is interpreted as "1". If you specify "x1000", where "x" is an empty space, the result is "0", without an error message.

#### <span id="page-25-0"></span>**List type variables**

All list type variables (intlist, stringlist, handlelist) are tables.

The first element of a tina shell table (or list) is the element **number 0**.

#### **Access to Table Elements**

A list element can be accessed using the character '**[**'.

```
Example tina_shell > variable stringlist STR_LIST sea sand sun
        tina_shell > echo INT_LIST
        sea sand sun
        tina shell > echo INT LIST[0
        sea
        tina shell >
```
#### **Counting Table Elements**

The *item* command displays the number of elements in a table:

item variable number

Where variable is a variable of type stringlist containing a table where you want to count the number of elements.

Where number is a variable of type int which is created to contain the result of the count.

```
Example tina_shell > variable stringlist STR_LIST sea sand sun
        tina shell > item STR LIST INT NUMBER
        tina shell > echo INT NUMBER
        3
        tina shell >
```
#### **Adding an Element to a Table**

You can add an element to the end of a list using the add command.

add variable in name

Where variable corresponds to the value to be added.

Where name is the the list into which the value of the value is added.

The variable types must be consistent.

If the variable name does not exist, it is created according to the type of variable to be added.

```
Example tina_shell > variable string STR_STR1 sea
        tina shell > variable string STR STR2 sun
        tina shell > add STR STR1 in STR LIST
        tina shell > add STR STR2 in STR LIST
        tina_shell > echo STR_LIST
        sea sun
```
#### **Binary/Decimal Conversion**

The two commands mask and unmask operate on tables of integers.

They allow you to easily handle attributes whose value is a bit mask.

mask variable1 variable2

The mask command generates a bit mask from all the integers present in a list.The first argument of this command is an integer list, the second one being a variable name which will be created of integer type that contains the mask value.

unmask variable1 variable2

Conversely, the unmask command generates an integer list from an integer representing a bit mask.

The first argument of this command is an integer representing a mask, the second is a variable name which is created of integer list type that contains the mask components.

*Example* The attribute StrategyIncrPhaseTime corresponds to the starting time of the

tina\_shell > help StrategyIncrPhaseTime  $1:$  Heure  $00$  $2:$  Heure  $01$ 4 : Heure 02 8 : Hour 03 16 : Hour 04 32 : Hour 05 64 : Hour 06 128 : Hour 07 256 : Hour 08 512 : Hour 09 1024 : Hour 10 2048 : Hour 11 4096 : Hour 12 8192 : Hour 13 16384 : Hour 14 32768 : Hour 15 65536 : Hour 16 131072 : Hour 17 262144 : Hour 18 524288 : Hour 19 1048576 : Hour 20 2097152 : Hour 21 4194304 : Hour 22 8388608 : Hour 23 or any combination of these in a mask tina\_shell  $\geq \Box$ 

incremental backup. This attribute can take the following attributes:

The mask command makes it possible to code into a single value any combination of hours, creating a checkmark in the Edition window of the Backup Strategy of **Administration Console**. This coding is equivalent to an addition of the various values corresponding to the time phases.

To launch the incremental backup at 6:00., 14:00. and 19:00.

```
tina shell > variable intlist INT LIST 64 16384 524288
tina shell > mask LIST INT MASK
tina_shell > echo INT_MASK
540736
```
Conversely, the unmask command decodes a value to provide the list of all the time phases. If the time phases notched in **Administration Console** correspond to value 540736, it is necessary to decode this value so that the time phases are transparent. tina shell > unmask MASK1 INT LIST2 tina\_shell > echo INT\_LIST2 64 16384 524288

These values correspond to the hour phases 06, 14 et 19.

## <span id="page-28-0"></span>**Conditional Branches**

Four commands are used to perform tests with the conditional execution of some script branches.

#### **if and endif Commands**

The if command starts a test branch which must end by using the endif command.

The if command only tests variables of non-list type and compares them with other variables of the same type or with raw values.

```
if INT_A == 2...
endif
if INT_A == INT_B
...
endif
if STR_NAME == speedy
...
endif
```
#### **elif and else Commands**

 $e1$ if else

These commands are optional and complete the last two commands.

```
if INT A == 1...
elif INT A == 2...
elif INT A == 3...
else
...
endif
```
### **Comparison Operations**

The supported comparison operators are:

 $=$  Equal

- != Unequal
- $\geq$  Greater than or equal
- $\epsilon$  = Less than or equal
- > Greater than
- < Less than

You can nest as many comparison levels as required.

**Note** You cannot do a comparison between two Handles, except for an equal comparison between two NullHandles.

### <span id="page-29-0"></span>**Loops**

tina\_shell loops are managed by the following commands:

foreach name variable\_list

endfor

These commands allow a variable to browse all the elements of a list type variable.

For example, if you want to browse all the strings of characters of the list ARGV created when tina shell was started and containing all the parameters of the command line, you write:

```
Example tina_shell > variable stringlist STR_LIST_WORDS sea sand sun 
        tina shell > foreach STR_ELEM in STR_LIST_WORDS
        tina shell > echo STR ELEM
        tina_shell > endfor
        sea
        sand
        sun
        tina shell >
```
You can nest as many loop levels as required.

# <span id="page-30-0"></span>**Other Operations**

### <span id="page-30-1"></span>**Value Entry**

A dialogue can be established between the user and tina\_shell, using the command:

input variable

Where variable corresponds to the variable which is created. The variable must be a string type.

This command allows you to interact with the program by entering a string which is placed in the named variable.

If the type of variable required is an integer, conversion is achieved by using the variable command.

For more information about conversions of string variables, refer to ["Conversions",](#page-24-0)  [page 17.](#page-24-0)

```
Example tina_shell >echo enter your user name:
        tina shell >input STR_NAME
        ? MyName
        tina_shell >echo HELLO STR_NAME
        hello MyName
        tina shell >
```
In this example, you enter your name which is recovered in the variable STR\_NAME, and reused to display a greeting.

#### <span id="page-31-0"></span>**Access to Environment Variables**

#### **envget Command**

```
envget variable1 variable2
```
This command retrieves the value of the environment variable specified in variable1, and places the value in variable2 to be created as a string type. You can get this value directly or by using another variable.

```
Example tina_shell > envget TINA_HOME STR_PATH
        tina_shell > echo STR_PATH
        /usr/tina
        tina shell >
Example tina_shell > variable string STR_ENV_NAME TINA_HOME
        tina shell > envget STR ENV NAME STR PATH
        tina_shell > echo STR_PATH
        /usr/tina
        tina shell >
```
#### **envput Command**

envput variable1 variable2

This command places the value contained in variable2 in the environment variable named in variable1.

```
Example tina_shell > variable string STR_ENV_NAME TINA_HOME
        tina shell > variable string STR ENV NAMEVAR VALUE /tina
        tina shell > envput STR VAR NAME STR VAR VALUE
        -or-
        tina shell > envput TINA HOME /tina
```
#### <span id="page-32-0"></span>**Access to files**

#### **fileget Command**

```
fileget file path name [first line number of lines]
```
This command retrieves the content of a text file in a stringlist type variable. The argument file\_path corresponds to the file path from where you want to get the content. The variable name is created from this.

By default, the entire content of the file is retrieved, but it is possible to retrieve only a part of the file by using [first line number of lines]. These lines are numbered from zero. For example, to retrieve 3 lines starting at the third line, enter [2 3]. This retrieves lines 3, 4 and 5.

```
Example tina_shell > fileget /usr/tina/Conf/catalogs LIST
        tina_shell > foreach STRING in LIST
        tina_shell > echo STRING
        tina_shell > endfor
        catalogs :
        name = demo,
        server = "speedy",
        console = "speedy:0",
        comment = "catalog of demonstration"
        tina shell >
```
#### **fileput Command**

fileput file path name [first line number of lines]

This command creates a text file containing the elements of a stringlist type variable. The argument file path corresponds to the file path that one wants to create. The variable name is of the stringlist type and contains the list of values to be integrated into the file.

By default, the entire content of the variable is retrieved. It is possible to retrieve only part of the variable by using [first line number of lines]. The lines are numbered from zero. For example, to retrieve 3 lines starting at the third line, enter [2 3]. This retrieves lines 3, 4 and 5.

```
Example tina_shell > variable stringlist STR_LIST_PARAMS
        parameter:language=English binary:tina_adm catalog:*
        parameter:host_icon_size=14
        tina shell > fileput /usr/tina/Conf/parameters STR LIST PARAMS
        tina shell > exit 0
```
The parameters now contains the following text: parameter:language=English binary:tina\_adm catalog:\* parameter:host\_icon\_size=14

### <span id="page-33-0"></span>**Time Commands**

#### **date command**

date variable name

This command converts the number of seconds since January 1, 1970, contained in variable, to a date in the form of a meaningful string and written into the variable name. This command is very useful because the value of the number attribute is in number of seconds.

```
Example tina_shell > time INT_TIME
        tina shell > date INT TIME STR DATE
        tina_shell > echo STR_DATE
        lun 19 fev 09:57 :56 2001
        tina shell >
```
#### **time Command**

time name

This command places into an integer variable the number of seconds since January 1, 1970.

```
Example tina_shell > time INT_TIME
        tina_shell > echo INT_TIME
        982596030
        tina shell >
```
#### **wait Command**

wait number seconds variable

This command stops the program during a number of specified seconds (number seconds), either directly, or through the use of a variable (variable). This allows, for example, solving problems of real time.

```
Example tina_shell > wait 5
        tina shell > variable int INT TEMPO 10
        tina_shell > wait INT_TEMPO
        tina shell >
```
### <span id="page-34-0"></span>**Functions**

It is possible to write the functions that allow the use of factorized script code. Access to these functions is by three commands:

#### **function\_begin**

The command function begin name parameters begins function declaration. There must be at least one parameter.

**Note** The defined arguments of this command are purged after the execution of the function.

#### **function\_end**

The command function end ends the function declaration.

#### **function\_execute**

The command function execute name parameters executes the function. The parameters specified when calling this function are replaced by the parameters defined in the function declaration.

**Note** You can use variables that were not exclusively created for this function. You can also create variables in a function and use them again, after the execution of this function.

## <span id="page-35-0"></span>**Short Mode**

For a faster use in interactive mode, tina shell interprets shortened commands (ex : as instead of assign).

A shortened command is interpreted because there is no ambiguity. For example, the command de cannot be used because it could be interpreted as the command decrement or the command delete.

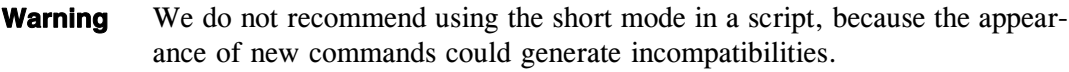
## <span id="page-36-0"></span>**Manipulation of Objects**

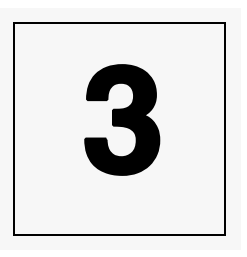

## **Principles**

You can act on many object classes of **Time Navigator**. The majority of these objects are visible in **Administration Console**. They are contained in the tina\_shell variables, of the type handle. These variables make it possible to handle the **Time Navigator** objects in tina\_shell.

tina\_shell allows users to handle **Time Navigator** objects using the six following operations:

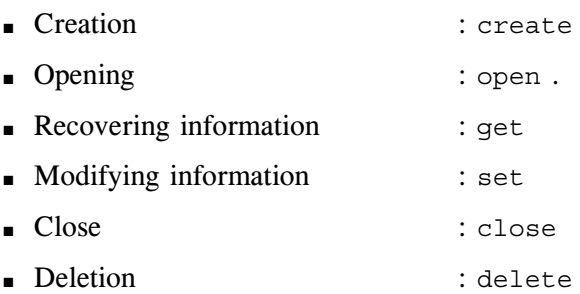

A view of the catalog contents in the **Time Navigator** server can be seen in tina\_adm, as well as in tina\_shell.

The catalog can be seen by two different interfaces. The modes are:

- Graphic mode
- Text mode (which can be programmed)

However, each handling in one of the interfaces ends its equivalent in the other, except for the open and close commands which are implicit in tina\_adm. Once started, tina\_adm automatically creates an image for each object of the catalog and deletes them all when you quit the application. Whereas in tina\_shell, you must explicitly specify the objects whose images you want to keep and those whose images you want to delete.

## <span id="page-37-0"></span>**On-line Help**

help

This command allows access to on-line help.

- Used without arguments, it provides a list of all the commands, followed by a short description of the syntax, which also contains all the available object classes.
- Used with class object names, it provides specific help on the class which is listed in descending order in a table of the properties of the attributes related to the class.
- Used with an attribute name like an argument, it provides help specific to the attribute (displays a general list of possible values for the attribute).

*Example: On-line help obtained by the command* help Host

tina\_shell > help Host

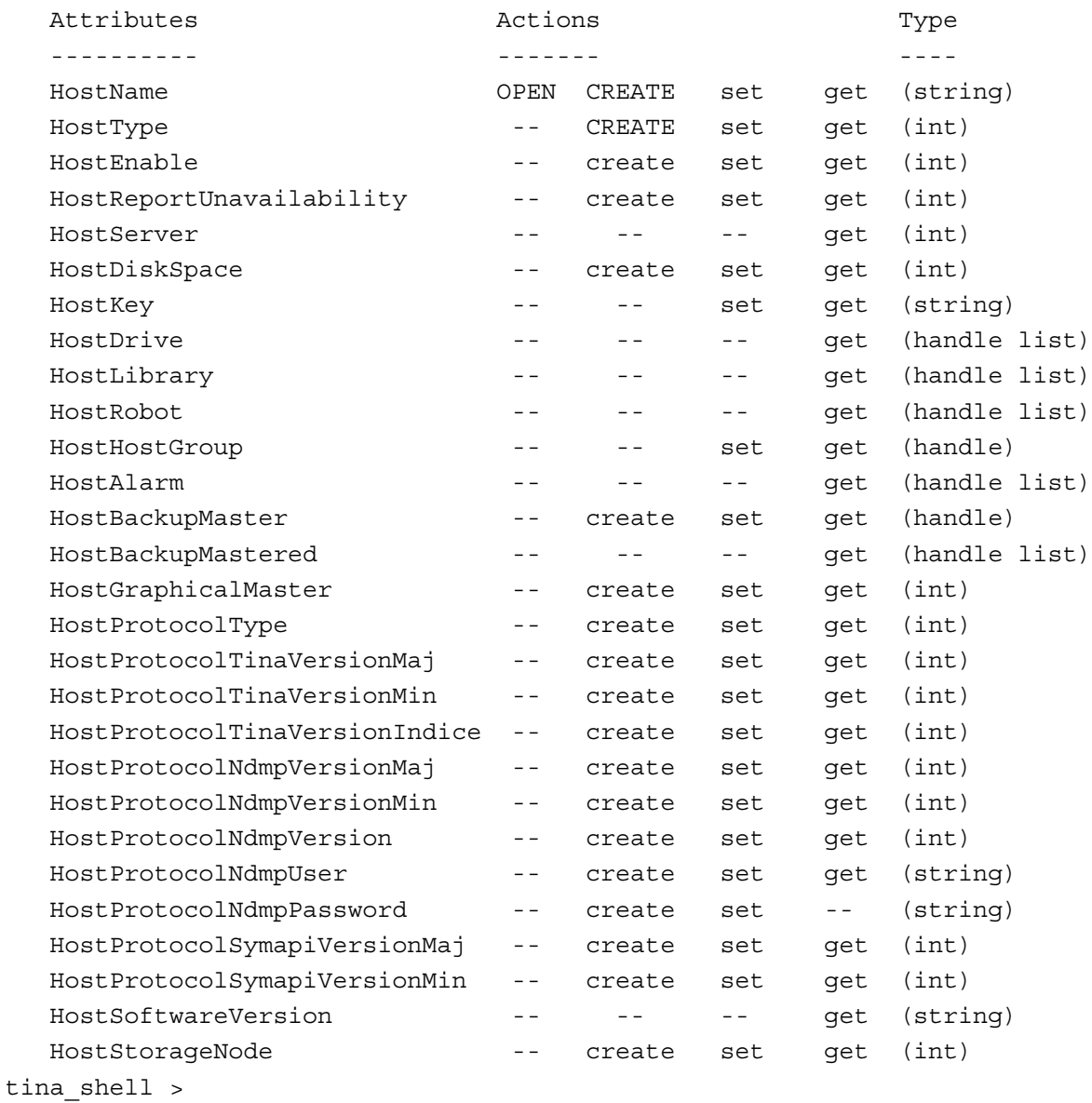

#### **Attribute Column**

This column lists all the corresponding attributes for each class of objects.

☞ For more information regarding different attributes, ["Objects and their Attributes",](#page-50-0)  [page 43.](#page-50-0)

#### **Action Column**

The four columns gathered under the *Action* heading reveal information on the actions (or operations).

Each column relates to an operation: open, create, set, or get. The operations closed and delete do not require attributes.

- If the name of the operation located opposite an attribute is in uppercase letters, this attribute is MANDATORY to carry out this operation.
- If the name of the operation located opposite an attribute is in lowercase letters, this attribute is defined, but it is OPTIONAL to carry out this operation.
- If no operation name appears opposite an attribute, this attribute is not DEFINED for this operation.

For example, for the creation operation, the HostName attributes and the HostType are mandatory. The HostEnable attribute is not mandatory but can be specified because it is defined, and the HostDrive attribute is prohibited because it is not defined.

The attributes of all the classes function in a similar way.

#### **Type Column**

This column specifies the variable type. There are 6 types:

int : integer variable string : string of characters handle : points to a **Time Navigator** object intlist : table of integers stringlist : table of character strings handlelist : table of handles

## **Accessing Catalog Objects**

#### **Preparation**

#### **Handles by Access Type**

With tina shell, you must explicitly specify the object handles that you want and those that you want to erase.

Certain operations require at least an attribute and/or a handle (the image tina\_shell of the object of the catalog), while others generate a variable of the handle type.

The list below summarizes the situation for each of the six operations:

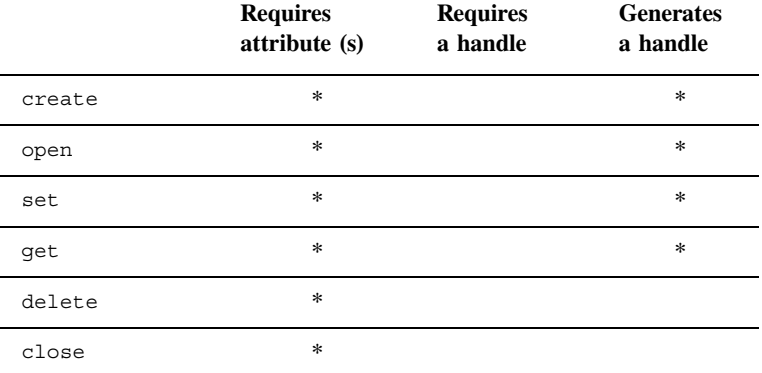

#### **Assigning attributes**

The attributes can either be used, or modified at the time of the request to the tina\_shell commands . For the four operations requiring one or more attributes (first column), you must assign a value to each attribute. The access to these attributes is done by read/write in a table of attributes which must be prepared in advance.

This preparation is carried out by means of the command assign.

#### **Assign attributes for the create, open and set Commands**

assign attribute value

Where attribute corresponds to the name of the concerned attribute.

Where value represents the value of the attribute that you want to assign.

The name and the purpose of the attributes to be specified depend on the class and the object created.

*For example, before host creation, you must specify the name and the type.* tina shell > assign HostName speedy tina shell > assign HostType 12

Entering these commands is the same as filling in the Type and Host Name fields in the Host Creation window of **Administration Console**.

☞ For more information about attributes related to different object classes, refer to ["Objects and their Attributes", page 43](#page-50-0).

#### **Assign attributes for the get Command**

assign attribute &name

Where attribute corresponds to the name of the attribute.

Where name is the name of the variable from which you get the value.

The name must be preceeded by the character "&" to indicate that you want to get the value.

*Example* assign HostName &STR\_NAME assign HostType &INT\_TYPE assign HostEnable &INT\_ENABLE

> In the example above, you retrieve the values of the STR\_NAME, INT\_TYPE, and INT ENABLE variables that correspond to the host name, the type and its current status (enabled/disabled), respectively.

The attribute table is reset to zero after each call of a command, but it can be directly removed with the following command:

reset

**Note** The results of the attribute table for the command assign can be viewed with command show (right column).

#### <span id="page-42-0"></span>**Assign attributes for the list Command**

assign attribute value

Where attribute corresponds to the name of the concerned attribute.

Where value represents the value of the attribute that you want to assign.

Assigning an attribute to the list command is optional. This command only displays the objects corresponding to the assigned attributes.

*Example* assign JobListAge 86400 assign JobListActivity 2

> In the above example, along with the list command, you can view only the historic jobs which occurred in the last 24 hours.

☞ Refer to section ["list Command", page](#page-46-0) 39 for a detailed description of the list command.

#### **Creation and removal of objects**

#### **Create Command**

After you have assigned a value to the attributes, you must create an object to which they apply. This is the function of the command create :

```
create class variable
```
The create command creates an object of the class class by using the information of the assigned attributes. The variable parameter is the name of a variable of type handle which is created and which is used as a link between the user and the object created for further operations. This command resets the attributes.

```
Example Creation of a Host
```

```
tina shell > assign HostName speedy
tina shell > assign HostType 12
tina shell > create Host HDL SPEEDY
tina shell >
```
The create command makes the creation of the object effective. This is the same as clicking on **OK** in the Host Creation window of **Administration Console**. The SPEEDY variable can then be used for each of the four operations requiring a handle.

#### **Delete Command**

```
delete variable
```
The delete command takes a variable of the handle type like an argument and deletes the corresponding object in the catalog, and its image in tina\_shell.

**Warning** This operation cannot be undone.

```
Example Deletion of the host Speedy
         tina shell > delete HDL SPEEDY
         tina shell >
```
#### **Opening and Closing Objects**

#### **Open Command**

open class variable

Opens an object of the class class by using the information of the assigned attributes. variable is the name of a variable of type handle which is created and which is used as a link between the user and the object opened in tina\_shell.

For example, the on-line help of the Host class shows that only one attribute is necessary to open a host: the HostName attribute. The opening of a system is therefore carried out in two lines:

```
Example tina_shell > assign HostName popeye
         tina_shell > open Host HDL_POPEYE
         tina shell >
         popeye is the object name in the catalog. HDL_POPEYE is the variable name of the type 
         handle that is created, pointing to the catalog object.
```
**Note** This operation has no effect on the catalog.

#### **Close command**

```
close variable
```
The object disappears from tina shell at the same time as the variable variable. There is no effect on the catalog.

```
Example tina_shell > close HDL_POPEYE
        tina shell >
```
#### **Erase Command**

erase variable

Allows users, in a single command, to delete variables as well as attribute assignments. The erase command removes a variable of the type handle, but does not erase the object image from tina shell. If two variables of handle type point to the same object, closing one of them makes the second one invalid and the latter must no longer be used, except for the erase command.

#### **Reading Attributes**

#### **Get Command**

get variable

The get command retrieves attribute information. The assigned attributes do not have to specify a value. The information can be a variable name that is the container for the retrieved value.

The variable must be of the type handle and with the correct attributes of the corresponding class. These variables are created with the corresponding attribute type.

Behind an attribute, you must define a destination (in the form of a variable) to receive the information. The destination is preceeded by an ampersand "&".

```
Example tina_shell > assign HostEnable &INT_HOSTENABLE
        tina shell > assign HostType &INT HOSTTYPE
        tina_shell > get HDL_POPEYE
        tina shell > echo INT HOSTENABLE INT HOSTTYPE
        1 32
        tina shell >
```
#### **Modifying Attributes**

#### **Set Command**

set variable

The set command modifies the attribute information. It is equivalent to editing, and requires the assignment of at least one attribute (authorized for this command) taking a type handle variable as an argument, which is the image of the object that you want to modify.

```
Example tina_shell > assign HostEnable 1
        tina_shell > set HDL_POPEYE
        tina shell >
```
In this example, the host moves from a disabled status to an enabled status.

**Note** For boolean parameters, you can assign true or false to the variables.

The number and purpose of attributes to be specified depend on the class of the object that is opened.

#### <span id="page-46-0"></span>**Listing Objects for a Class**

#### **list Command**

```
list class in variable
```
The list object function generates a list of handles of all objects of class class known to the catalog. variable is the name of the handlelist type variable that is created. The following classes are supported:

- AccessGroup
- Alarm
- Application
- BackupClass
- Cartridge
- Drive
- Folder
- Host
- Job
- Library
- Network
- User

```
Example tina_shell > list Host in HDL_LIST_HOST
        tina shell > echo HDL LIST HOST
        (2 Host(s) handle list)
        tina shell >
```
You assign attributes to the list command to view objects corresponding to certain criteria.

☞ See the section ["Assign attributes for the list Command", page 35](#page-42-0) for details.

The following attributes are supported:

#### Job

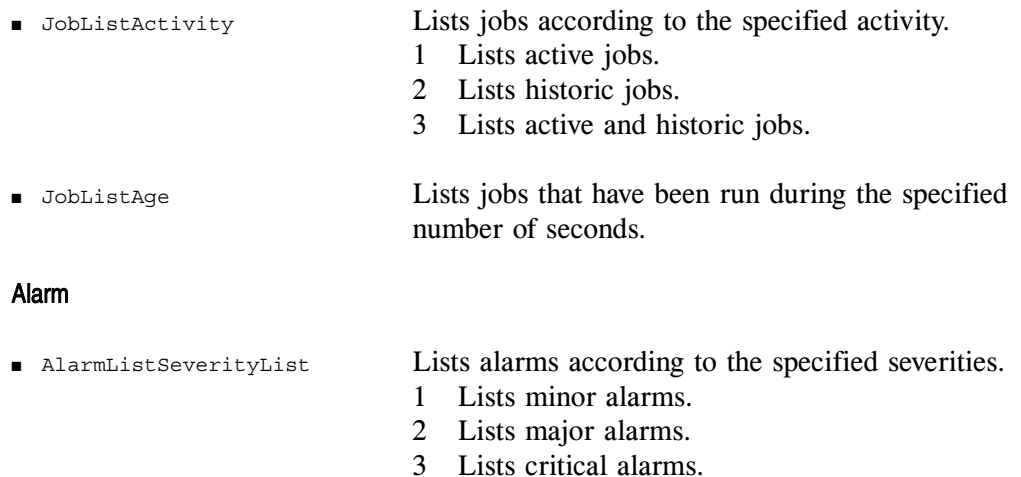

#### **Existence test**

#### **exist Command1**

exist class variable

Where class corresponds to the assigned attributes.

Where variable is the name of an int type variable created to contain the result of the command, true (1) if the object exists and false (0) if it does not exist.

The existence test function (exist command) tells you whether an object exists in the catalog, using information on assigned attributes.

Hereafter is a list of the supported objects. To test these objects, use the attributes written between brackets.

- AccessGroup (AccessGroupName)
- Alarm (AlarmId)
- Application (ApplicationName)
- Archive (ArchiveName, ArchiveFolder)
- BackupClass (BackUpClassPath, BackupClassHostGroup)
- Cartridge (CartrigeName)
- Drive (DriveName DriveHost)
- DriveConnection (DriveConnectionHost, DriveConnectionDevice)
- Folder (FolderName)
- Host (HostName)
- Job (JobId)
- Library (LibraryName, LibraryHost)
- Network (NetworkName)
- Schedule (ScheduleName or ScheduleNameUtf8)
- ScheduleRule (ScheduleRuleId)
- Strategy (StrategyName, StrategyHostGroup)
- User (UserName)

**Warning** After you use the Existence test, the attribute used for the test is not reset to zero. As a result, opening after the test an attribute whose type is different from that of the attribute used for the test will cause an error. To reset the attribute used for the Existence test to zero, use the reset command.

```
Example tina_shell > assign ApplicationName aria.cat
        tina shell > exist Application INT CAT
        tina_shell > echo CAT
         1
        tina shell >
        This example states that there is an application whose name is aria.cat.
```
It is also possible to test for the existence of children applications

```
Example tina_shell > assign ApplicationParent HDL_parent.app
        tina_shell > assign ApplicationName Aria.cat
        tina shell > exist Application INT CAT
        tina_shell > echo CAT
        1
        tina shell >
        This example tests for the existence of an application name.
```
It takes into account the ApplicationParent attribute to see if the children application exists amongst the children of the parent application.

## **Example**

#### ➤ **Create a host Dilbert of type SGI and enable it**

1. Call the attributes using the assign command.

tina\_shell > assign HostName dilbert tina shell > assign HostType 12 tina\_shell > assign HostEnable TRUE

2. Enter the following command:

tina shell > create Host HDL DILBERT

The host Dilbert is created. It appears in **Administration Console** and is enabled.

The assign command takes on the first argument, an attribute name, and the second argument, the value of this attribute.

While entering the command help HostType, the user sees that 12 corresponds to the type SGI. So the value 12 is used as the value of the attribute HostType.

The TRUE value was given as the value of the attribute HostEnable.

The TRUE value was part of the four variables created at the launching of tina shell, and its value is 1.

# **Objects and their Attributes**

<span id="page-50-0"></span>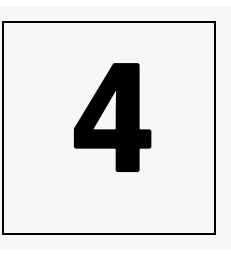

## **Principles**

The **Time Navigator** catalog contains object classes that you can manipulate using tina\_shell variables of the type handle. To do this, you must know the attributes which characterize the corresponding object classes.

Each attribute corresponds to a **Time Navigator** function in **Administration Console**.

☞ For more information, refer to the **Time Navigator Administration Guide**.

All the attributes are not defined for each operation (open, create, get and set). For each object, on-line help provides an attribute table that gives the possible operations. This table of attribute properties is mentioned again in this chapter for each object described.

☞ For more information about the property table, see ["On-line Help", page 30](#page-37-0).

The objects have links between them to maintain the **Time Navigator** functions. This is why it is necessary to present these objects in a functional order.

☞ To have global view of the relation between objects, refer to ["Relations between](#page-130-0)  [objects", page 123.](#page-130-0)

## **Platform related Objects**

#### **Host Object**

The Host object represents a host on the network that is managed by **Time Navigator**. A host belongs to a unique group of platforms. One or more drives (Drive) and/or libraries (Library) can be attached. They can also be associated to alarms.

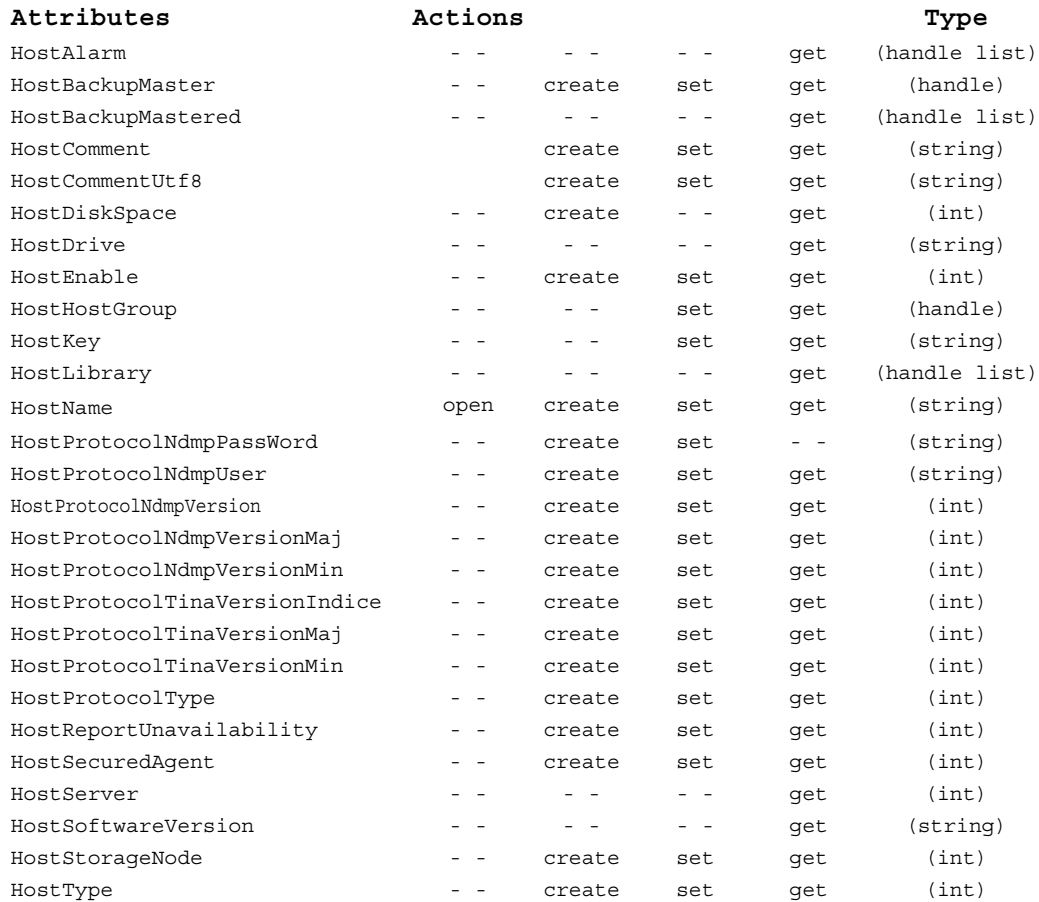

#### **Attributes**

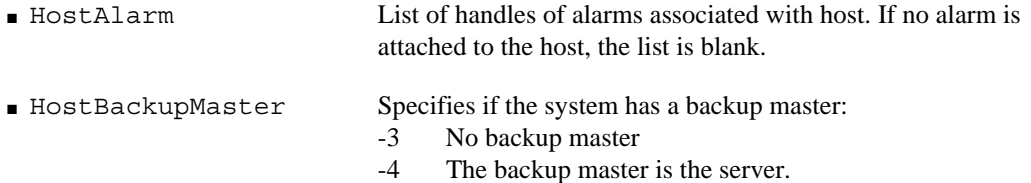

To determine if there is a backup master, perform the test with a handle containing an integer  $(-3$  and  $-4$ ):

```
assign HostBackupMaster &HBM
get MyHost
variable handle BCKMASTER_NON -3
variable handle BCKMASTER_SERV -4
if HBM == BCKMASTER_NON
if HBM == BCKMASTER_SERV
```
☞ For more information about the object operations, refer to the previous Chapters ["tina\\_shell Language", page 11](#page-18-0) and ["Manipulation of Objects", page 29](#page-36-0).

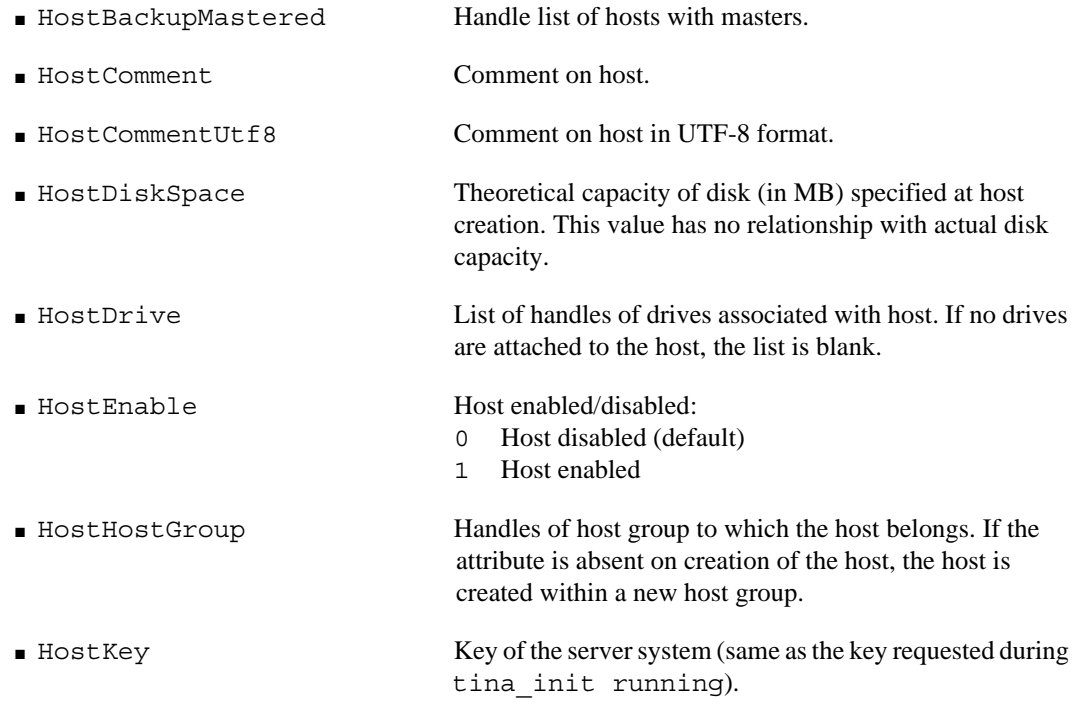

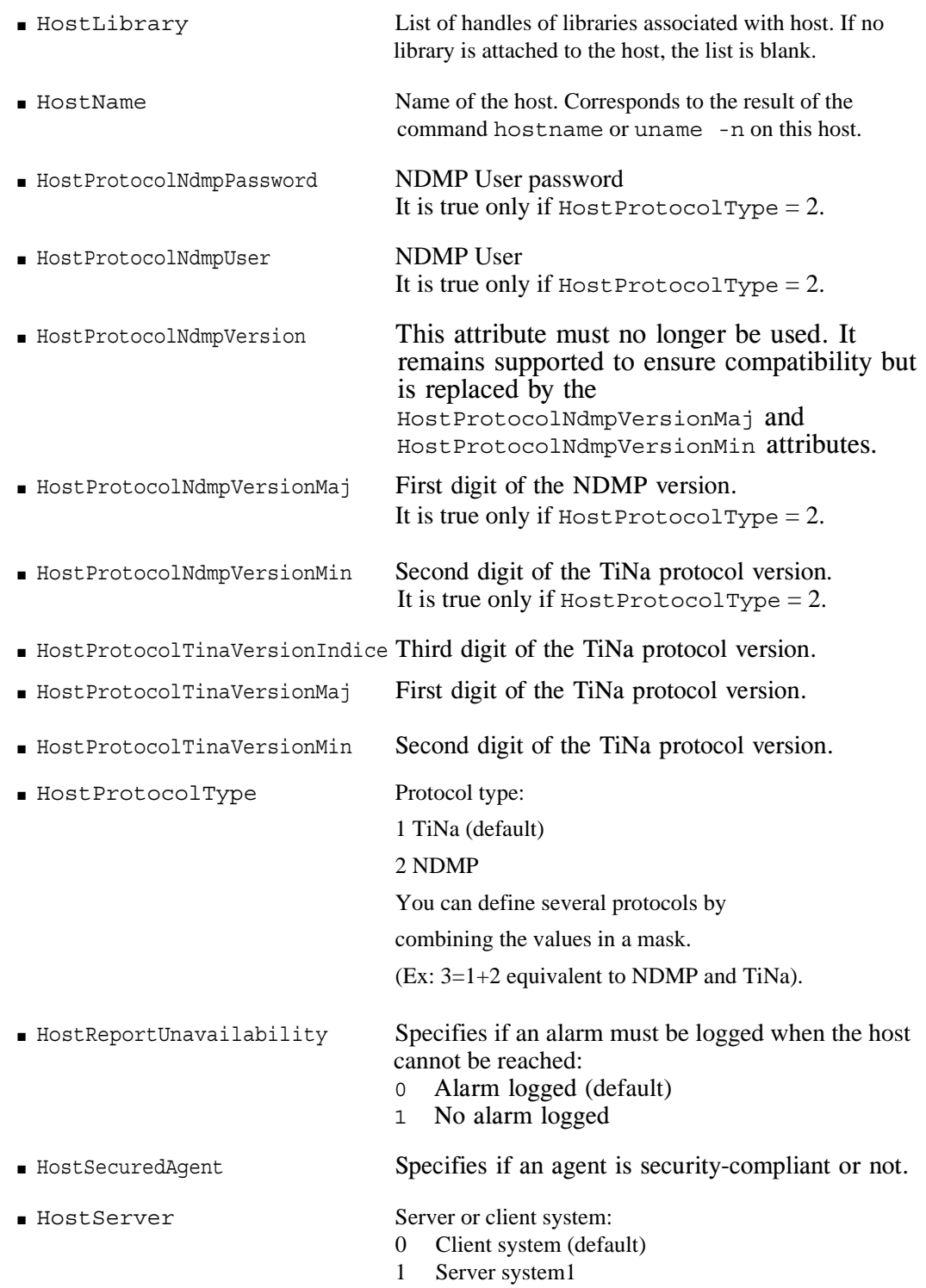

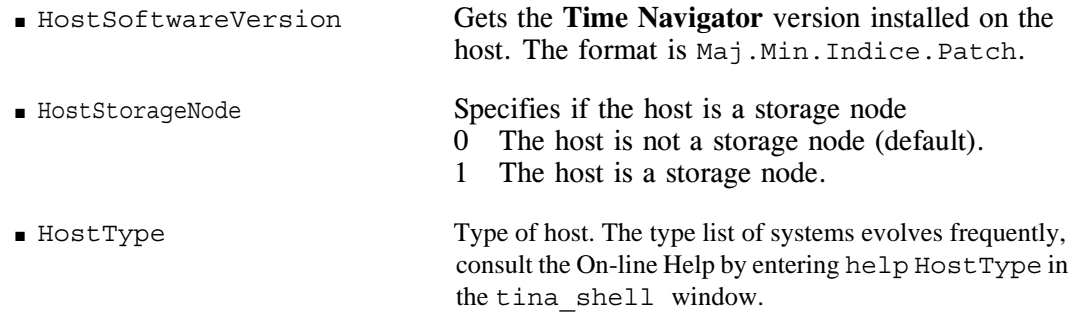

☞ For script examples concerning the Host object, refer to ["Getting and Displaying Host](#page-133-0)  [Names", page 126](#page-133-0) and ["Enabling Hosts, Applications and Drivers", page 127](#page-134-0).

## **Application Object**

The Application object is an application controlled by **Time Navigator**. It belongs to a unique group of platforms (HostGroup) and must always be attached to a host (Host). It can also be associated with alarms.

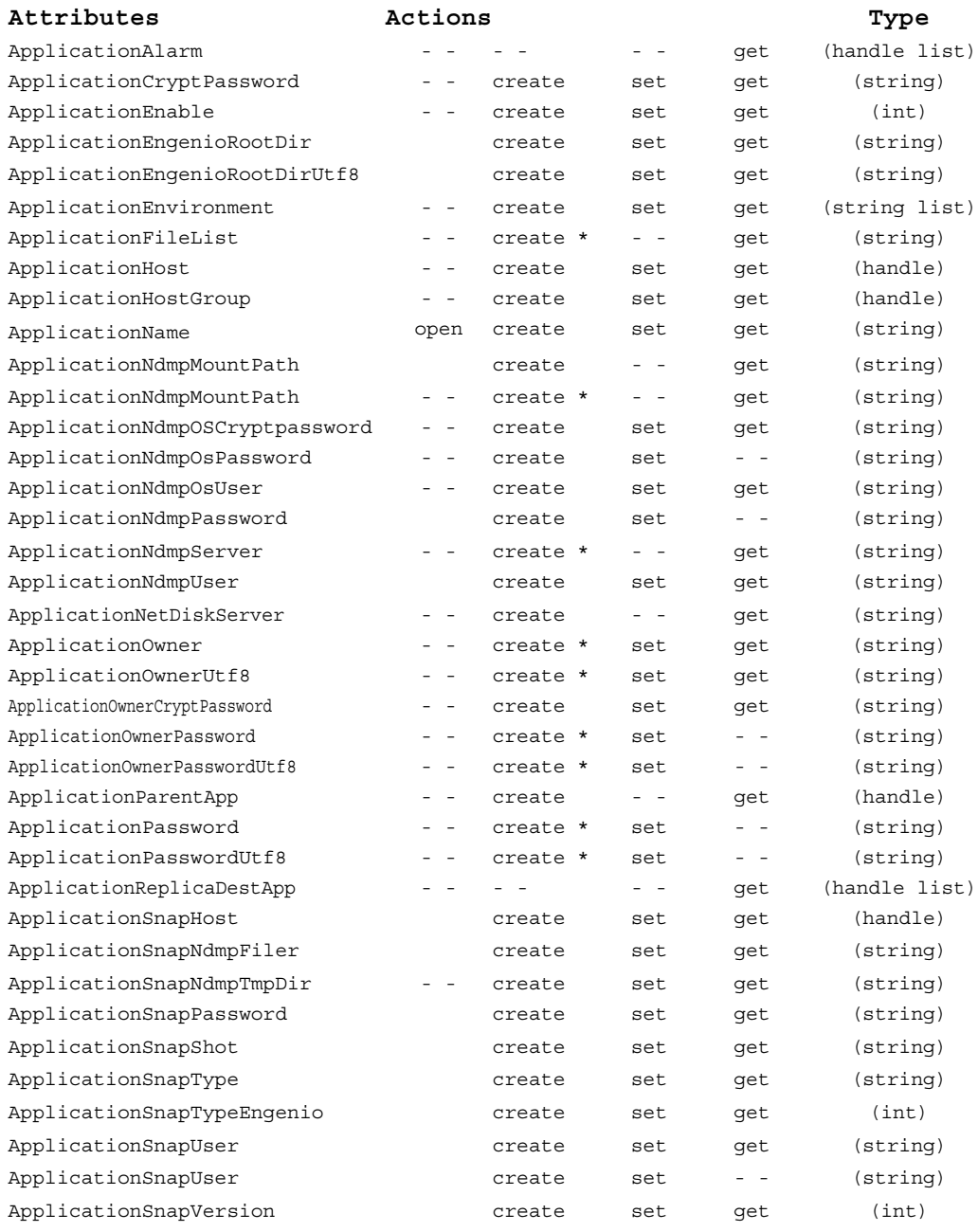

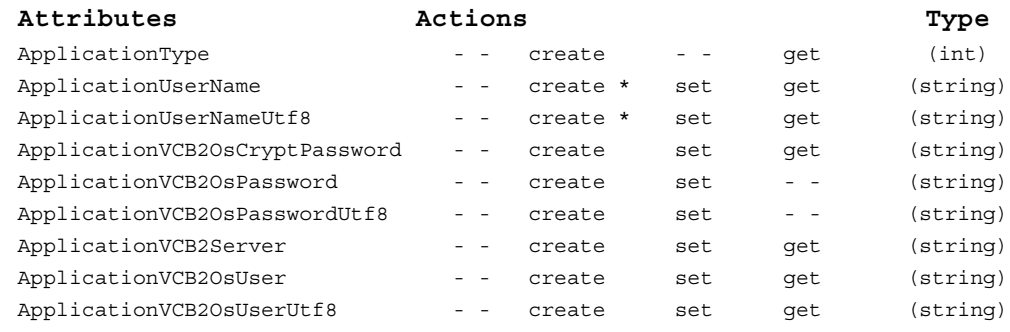

\* usage depends on the application type. Refer to Administration Console to see which attributes are required for the creation of an application.

#### **Attributes**

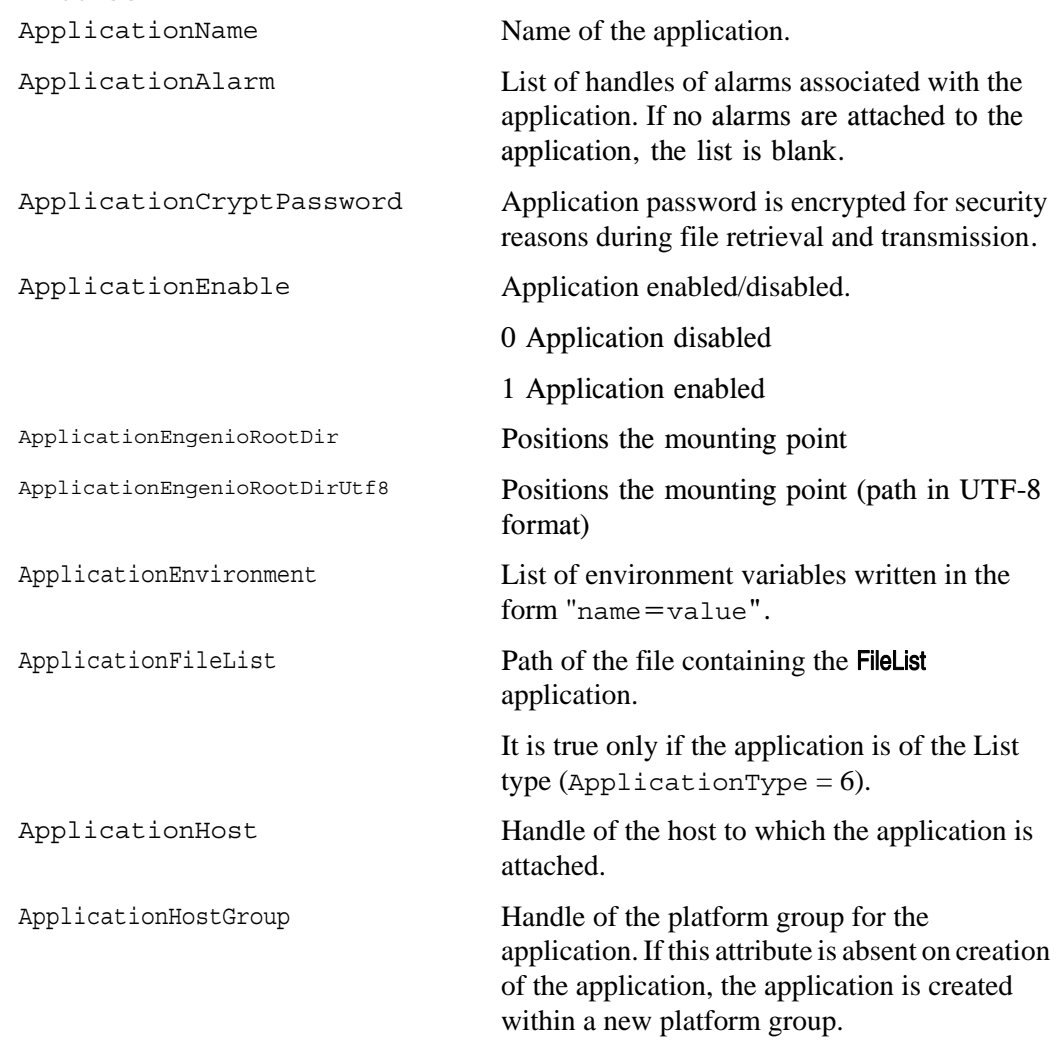

ApplicationNdmpMountPath NDMP mount path. ApplicationNdmpMountPath Path of the directory where volumes of the file server are assembled. It is true only if the application is of the NDMP type  $(ApplicationType = 11).$ ApplicationNdmpOsCryptpassword NDMP application user password encryption. ApplicationNdmpOsPassword NDMP application user password. ApplicationNdmpOsUser NDMP application user. ApplicationNdmpPassword NDMP user password. ApplicationNdmpServer Name of the server NDMP to back up. It is true only if the application is of the NDMP type  $(ApplicationType = 11)$ ApplicationNdmpUser NDMP user. ApplicationNetDiskServer Remote machine where the mapped drives to back up are located. ApplicationOwner **Owner** Owner of the application. ApplicationOwnerPassword Password of the application owner. ApplicationOwnerPasswordUtf8 Password of the application owner in Utf8. ApplicationPassword Password of privileged user. ApplicationPasswordUtf8 Password of privileged user in Utf8. ApplicationSnapHost Application host. ApplicationSnapNdmpFiler Snapshot NDMP file server. ApplicationSnapNdmpTmpDir Completes the description of an NDMP snapshot for a temporary storage place. ApplicationSnapPassword Snapshot password. ApplicationSnapShot Application snapshot. ApplicationSnapType Application type. ApplicationSnapTypeEngenio Application snapshot type. ApplicationSnapUser Snapshot user. ApplicationSnapVersion Snapshot version. ApplicationName Name of the application.

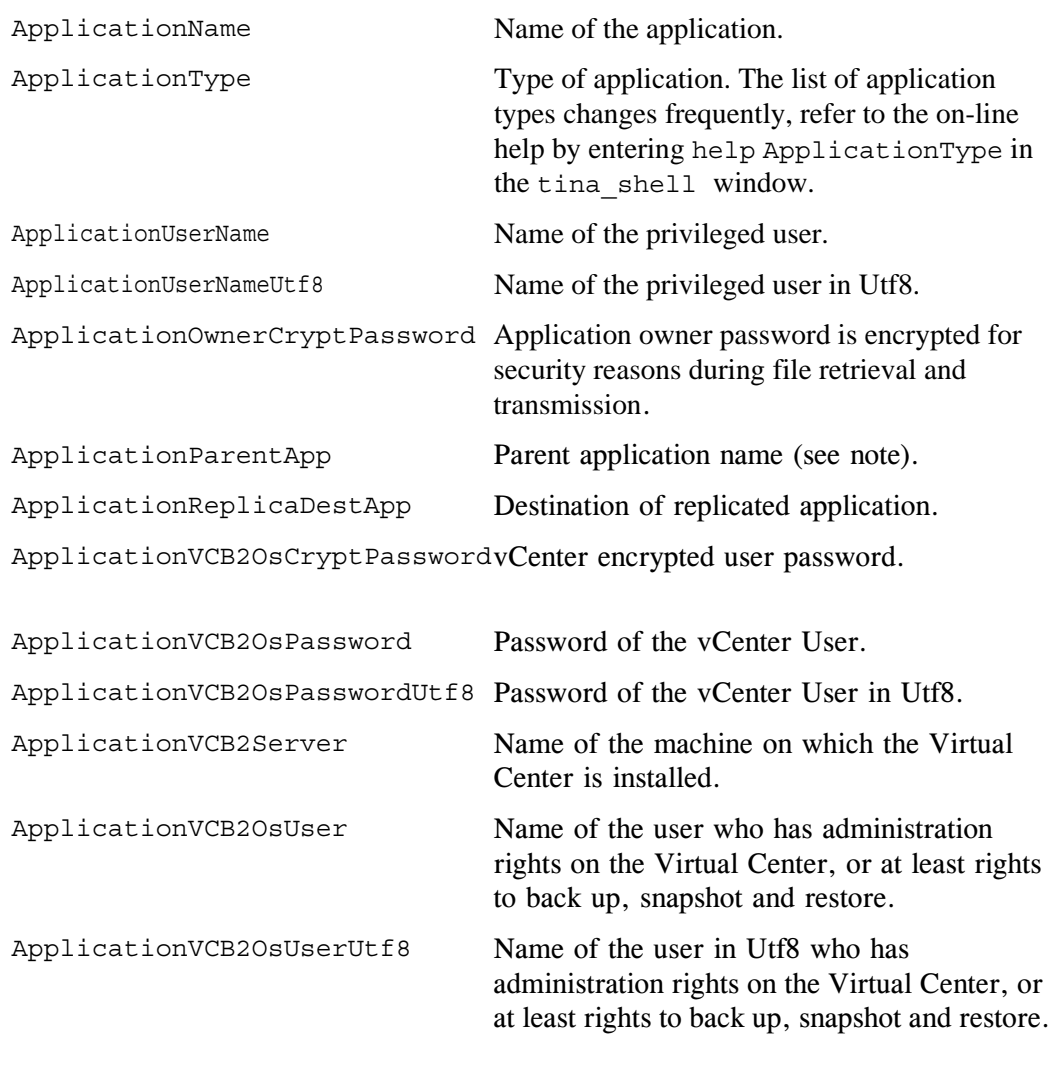

**Note** When a parent application is replicated as a child application, the child application inherits certain parameters of the parent application. It is necessary to use ApplicationParentApp to specify the relationship between child and parent.

**Note** A comment field has been added for Applications and their Hosts. The field is accessible through tina\_adm and the Hosts and Apps edit files, the API and tina\_shell and can be seen with tina\_config.

☞ For an example of a script concerning the Application object, refer to ["Enabling](#page-134-0)  [Hosts, Applications and Drivers", page 127.](#page-134-0)

#### **HostGroup Object**

The HostGroup object represents a group of hosts or applications. It is an operational set of hosts or applications with the same backup strategies and classes.

The HostGroup object is accessible indirectly by one of the platforms forming it. Simply retrieve the value of the HostHostGroup attribute from one of the platforms of the group. The value retrieved is the handle of the group.

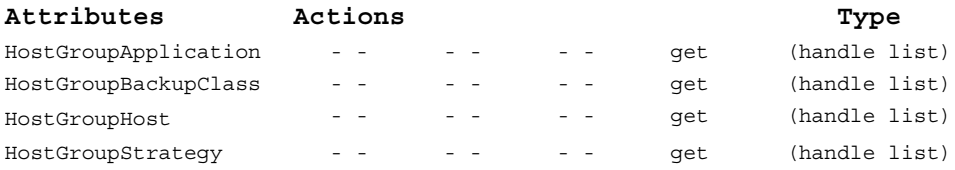

#### **Attributes**

■ HostGroupApplication

List of handles of applications belonging to the host group. The list may contain just one application, or even be empty.

■ HostGroupBackupClass

List of handles of classes associated with the group of hosts or applications.

■ HostGroupHost

List of handles of hosts belonging to the group. The list may contain just one host, or even be empty.

■ HostGroupStrateqy

List of strategy handles associated with the group of platforms. The list may contain between one and four backup strategies, or even none.

## **Device Related Objects**

#### **Drive Object**

The Drive object represents a physical unit. There are three main associations of a drive:

- A library (DriveAccessGroupLibrary attribute): It is compulsory to specify the physical position of the drive in the library. It is possible to have a drive physically connected to a machine other than the machine that controls the library.
- One or more groups of users (attribute DriveAccessGroup), who can have access to manual operations, for example, copying, labelling, and reading.

■ One of more cartridge pools (attribute DriveAccessGroup), that defines which cartridges can be loaded in the drive.

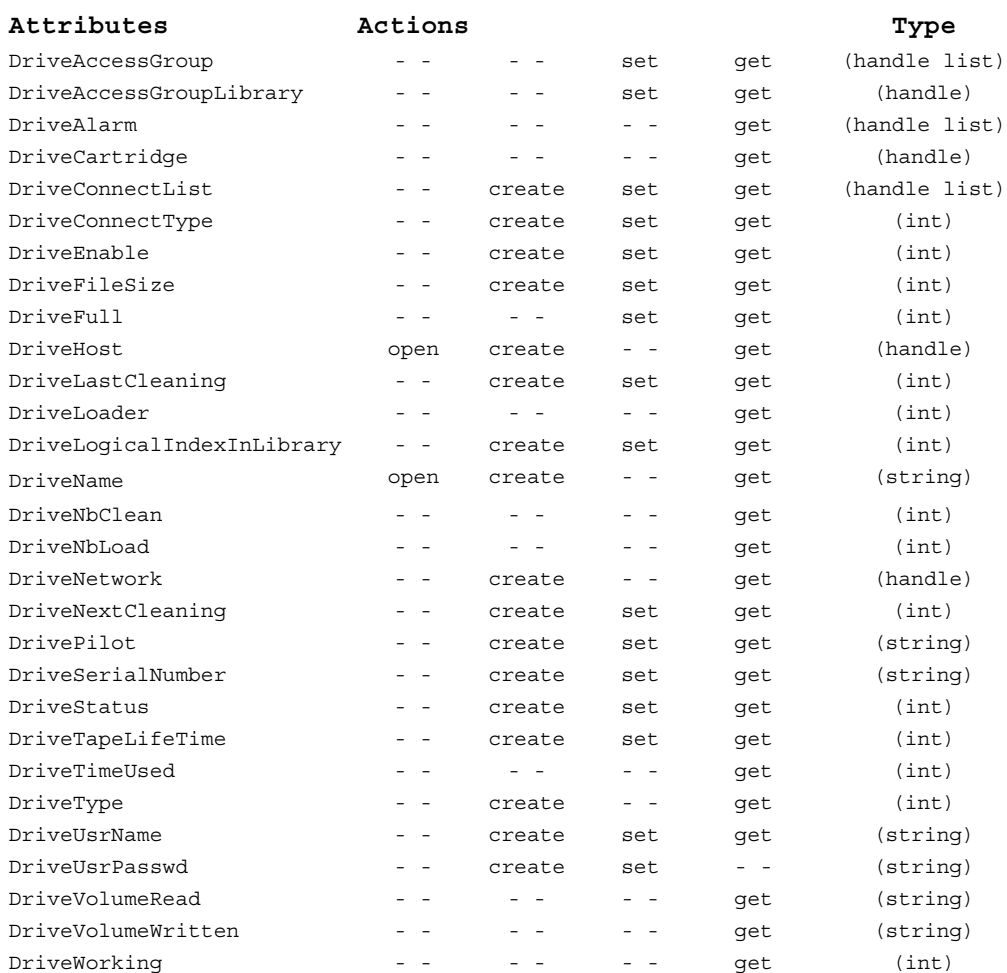

#### **Attributes**

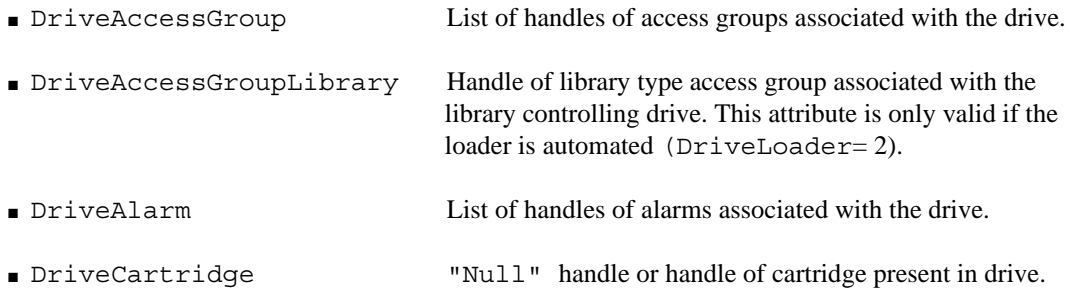

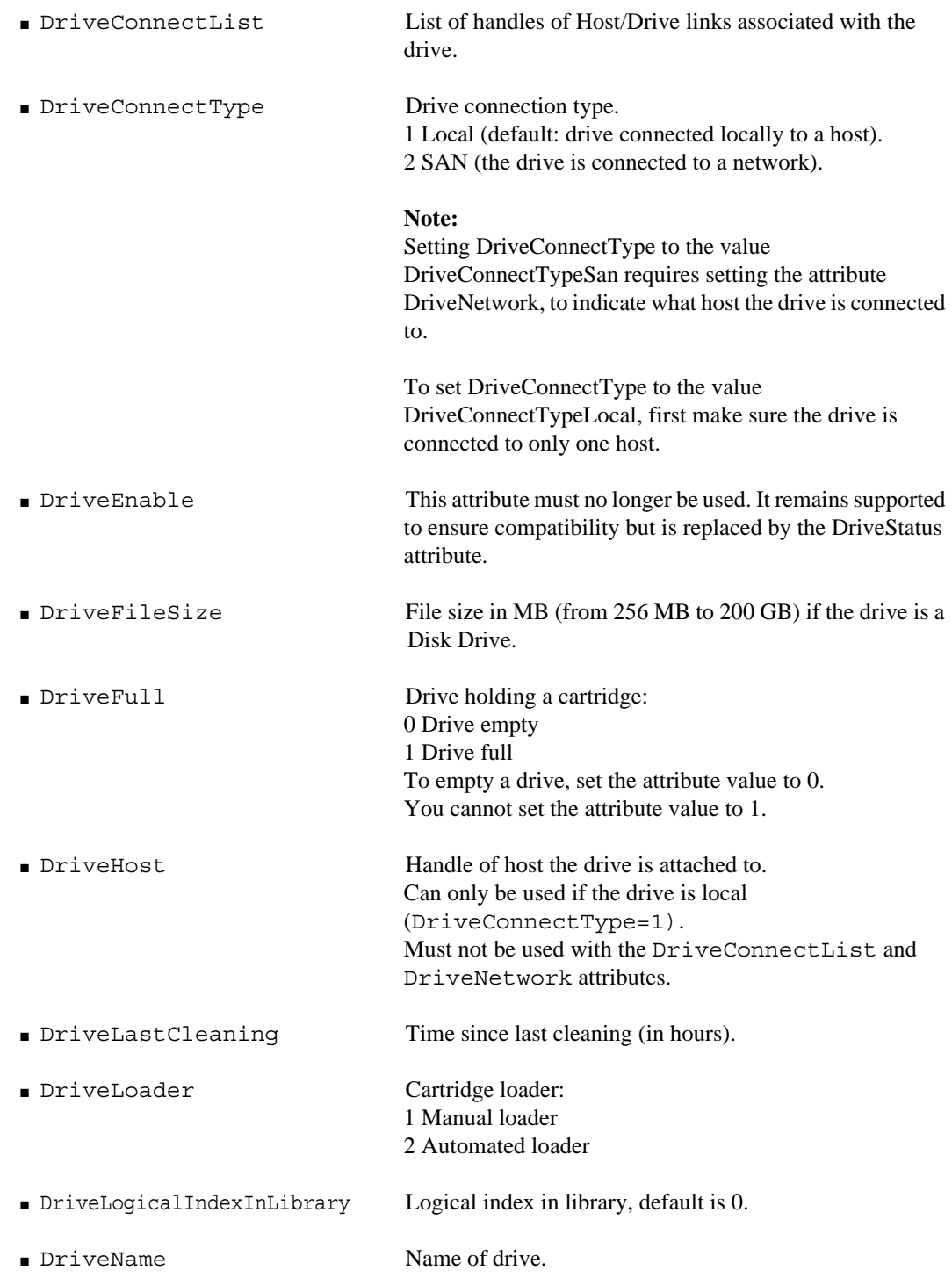

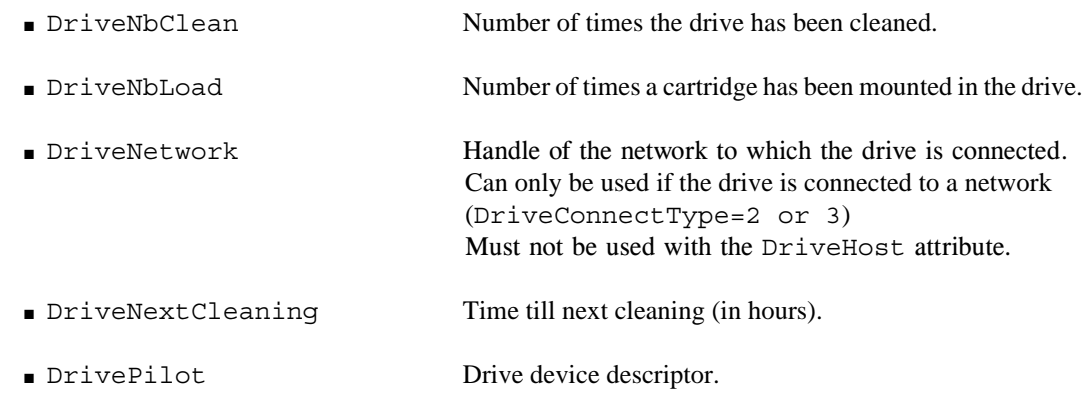

**WARNING** This attribute must not be used with the DriveConnectList attribute.

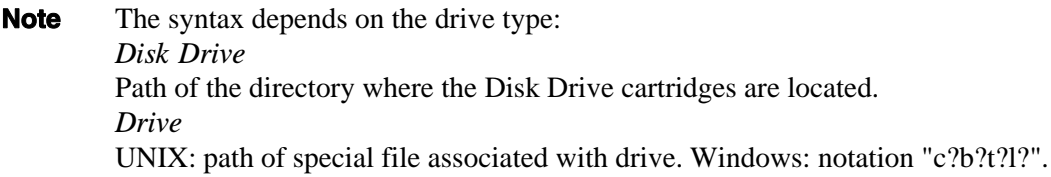

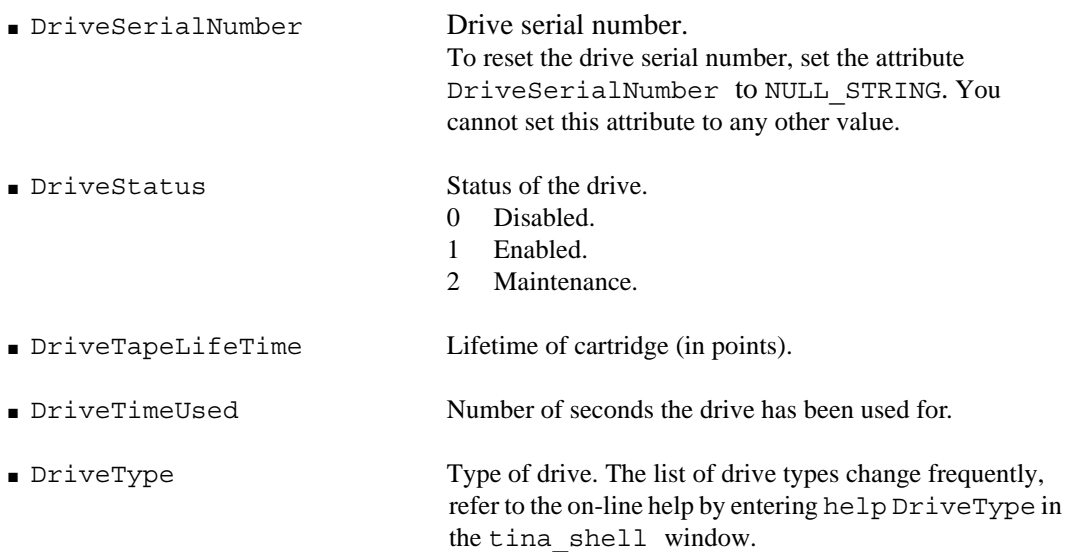

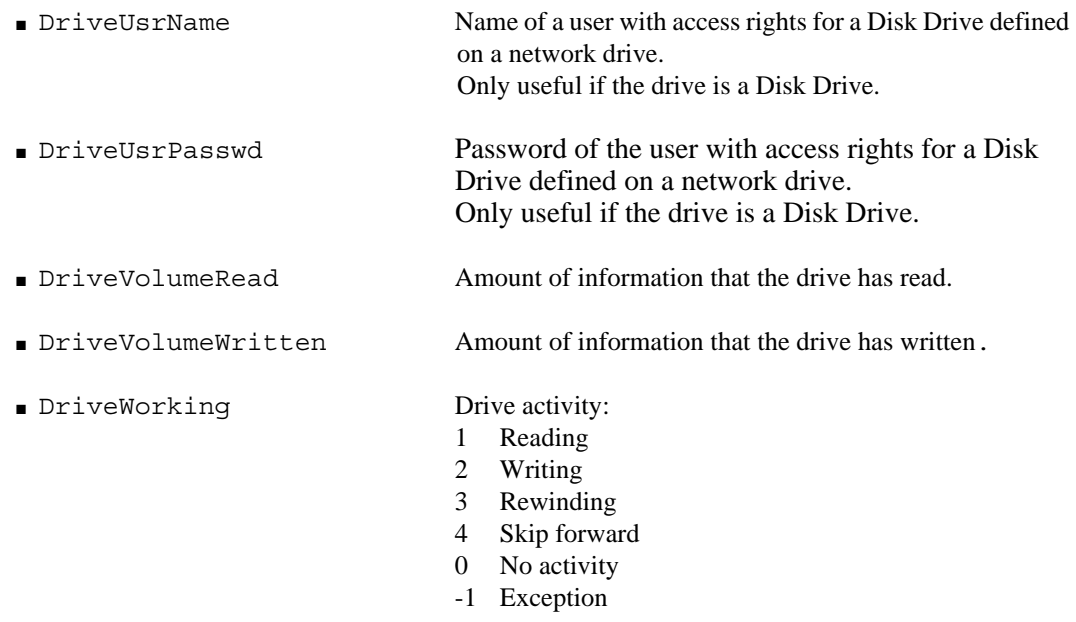

☞ For an example of a script concerning the Drive object, refer to ["Enabling Hosts,](#page-134-0)  [Applications and Drivers", page 127](#page-134-0).

#### **DriveConnection Object**

The DriveConnection object represents the connections between a drive and one or several hosts. This object is not added in the catalog. It is actually represented by the associated drive using the DriveConnectList drive attribute. It is closely related to the Drive object: its own attributes constitute complementary drive attributes.

To modify one of the attributes, you must first create a new DriveConnection object, which has no incidence on the catalog. Then, you must modify the DriveConnectList drive attribute by creating a new list that consists of the previous connections that do not change and those you want to modify.

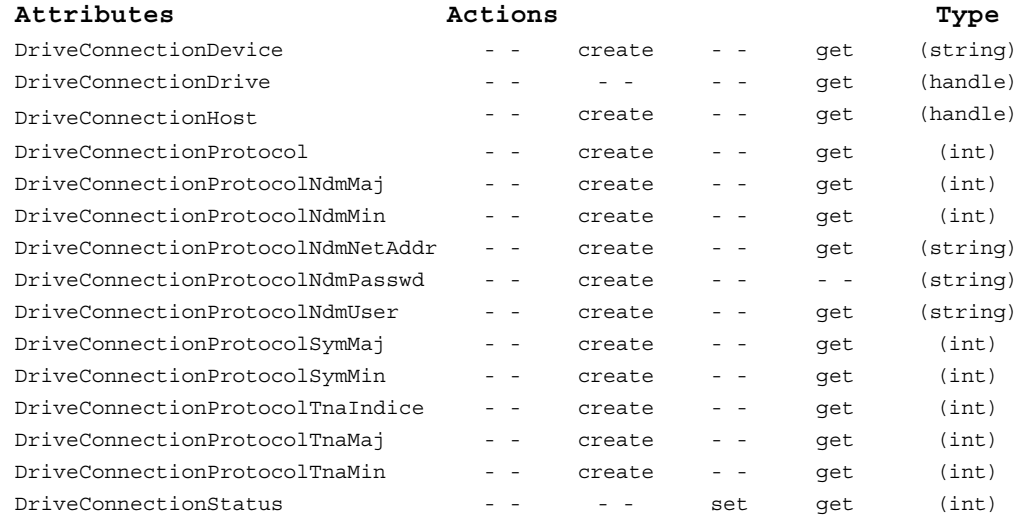

#### **Attributes**

■ DriveConnectionDevice Drive device descriptor.

**Note** The syntax of the device descriptor depends on the type of drive and the operating system: **Unix**: Special file path associated with the drive.

**Windows**: notation "c?b?t?l?".

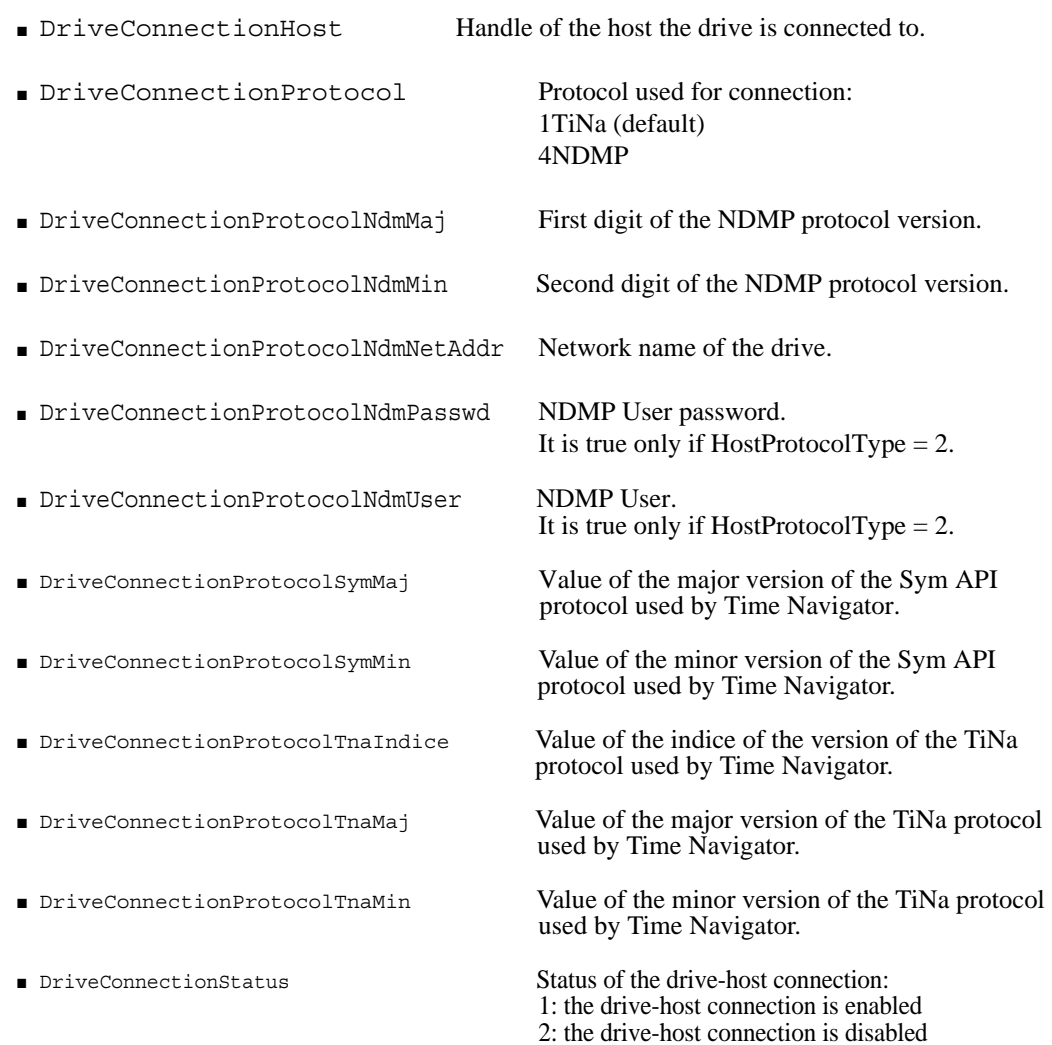

#### **Network Object**

The Network object represents the networks that the drives can be attached to.

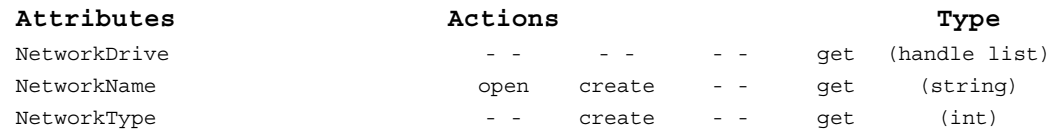

#### **Attributes**

■ NetworkDrive List of handles of drives attached to the network.

- NetworkName Name of the network.
- NetworkType Type of network:
- 1 SAN 2 LAN (not yet implemented)

## **Library Object**

The Library object is associated with a system (Host), alarms (Alarm), and an access group (AccessGroup).

**Warning** When deleting a Library object, delete the AccessGroup object it is associated to.

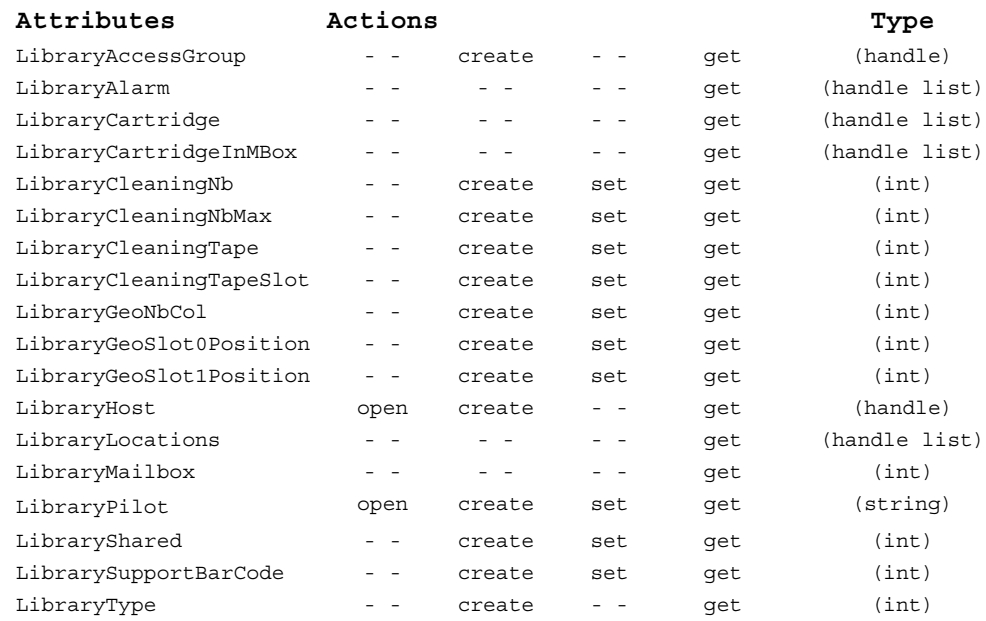

#### **Attributes**

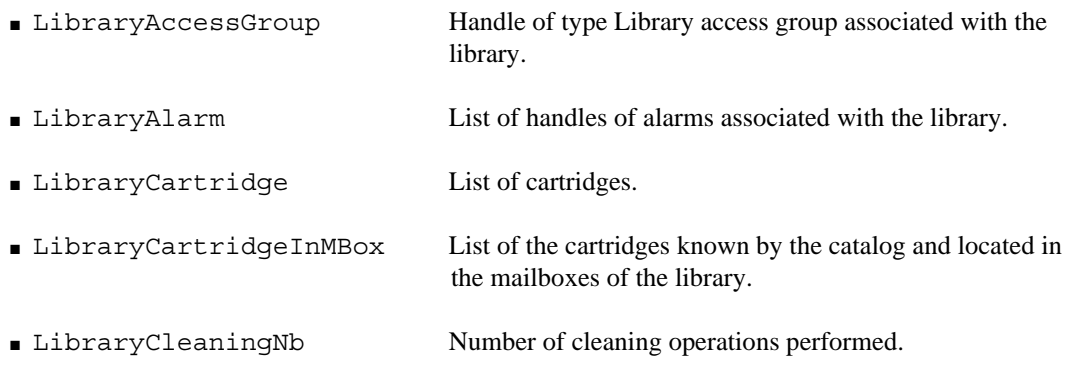

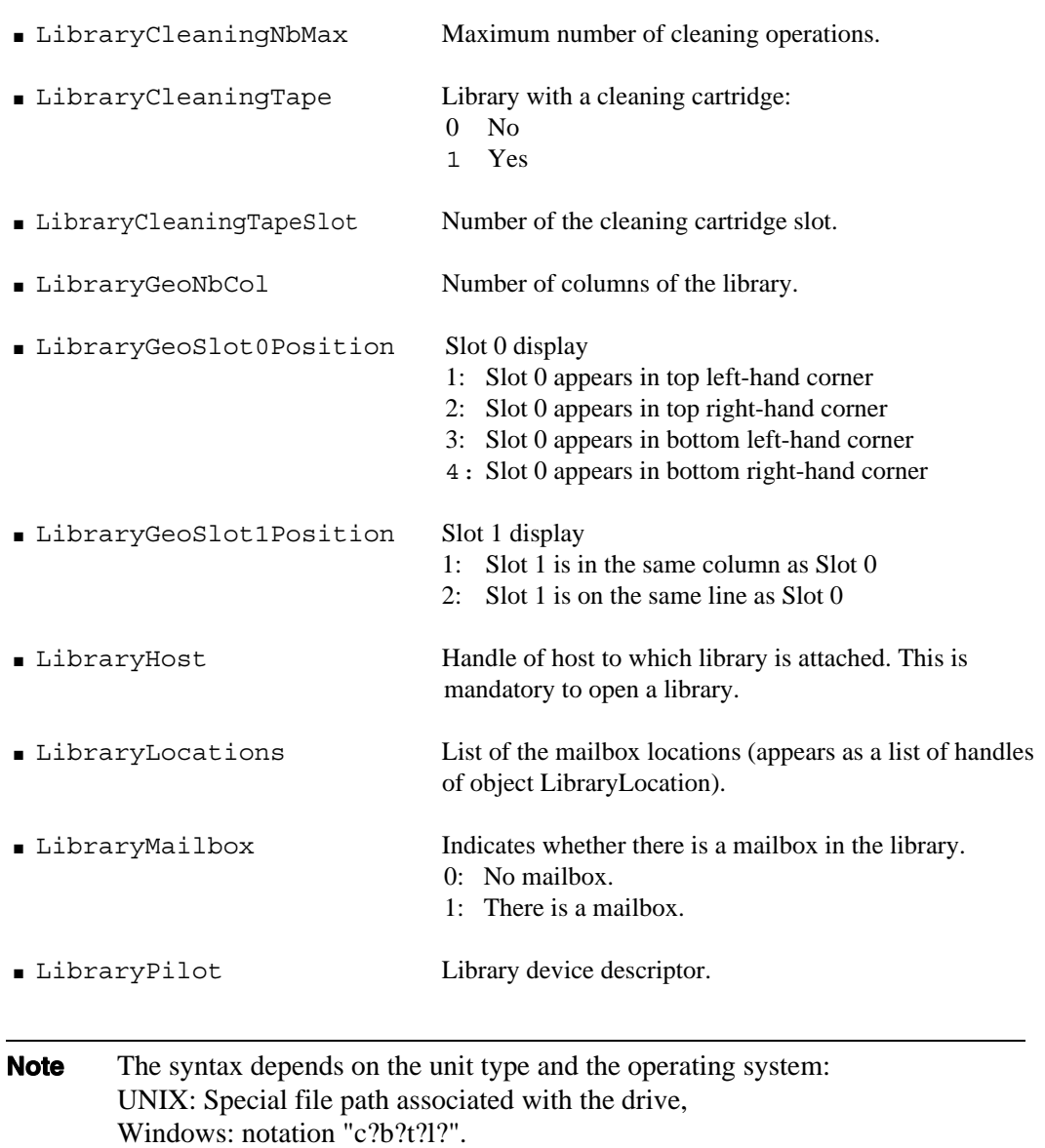

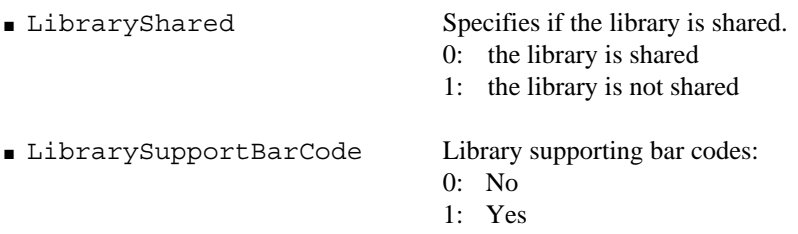

■ LibraryType Type of library. The list of library types change frequently, refer to on-line help by entering help LibraryType in the tina\_shell window.

**Note** In **Administration Console**, you must define a library type, a name, a device descriptor and a list of accessible drives. In tina\_shell, however, the definition of the name and list of drives are done via an access group (AccessGroup) of library type.

## **LibraryLocation object**

The LibraryLocation object represents the location of a library.

Use the LibraryLocations attribute of the Library object to access the LibraryLocation object.

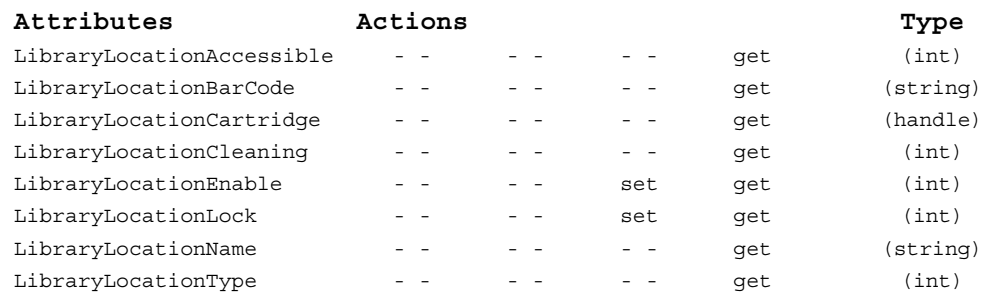

#### **Attributes**

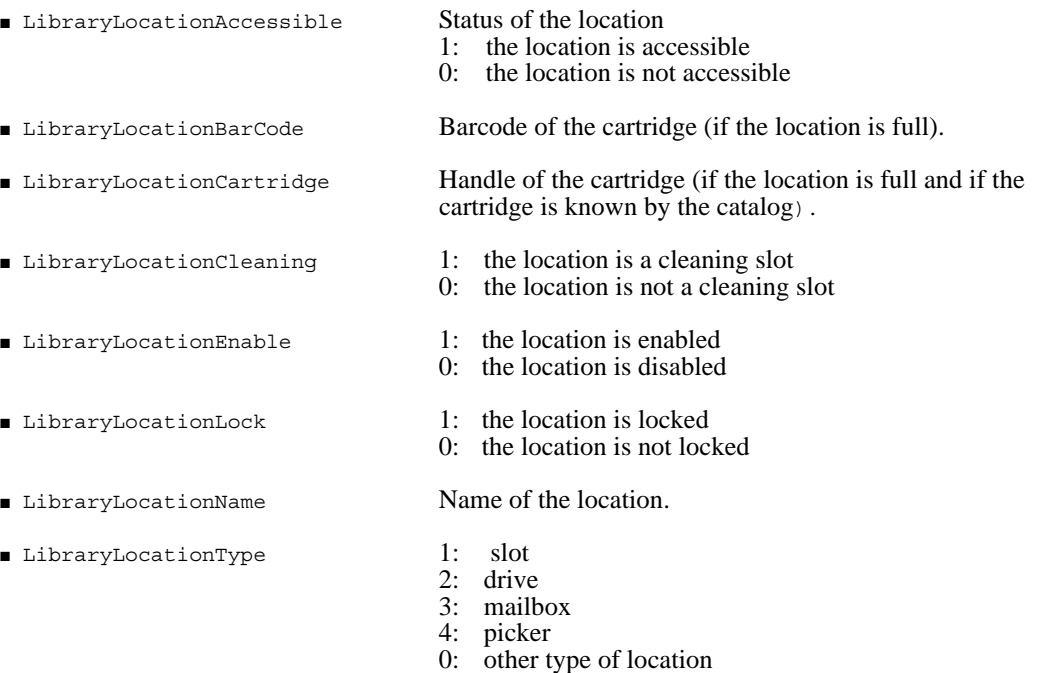
## **AccessGroup Object of Library type**

The AccessGroup object represents a group allowing the association of users with drives.

A group can be one of the following types:

- **Library: The library type group associates a Library with one or more drives.**
- Cartridge pool: The cartridge pool associates a user with one or more drives. In the latter case, it is possible to define a retention period.
- User: The user group associates one or more users with one or more drives.

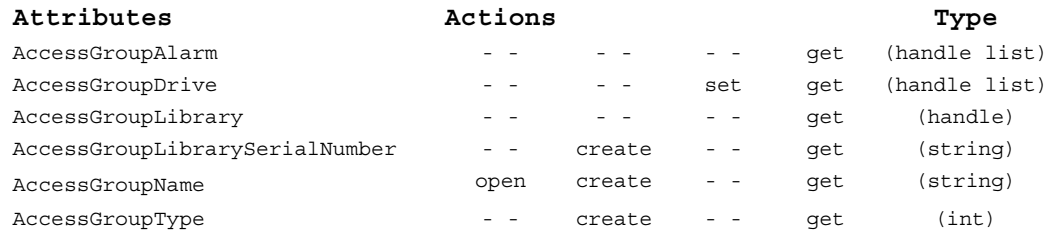

#### **Attributes**

Only the attributes of the AccessGroup object Library type are listed below:

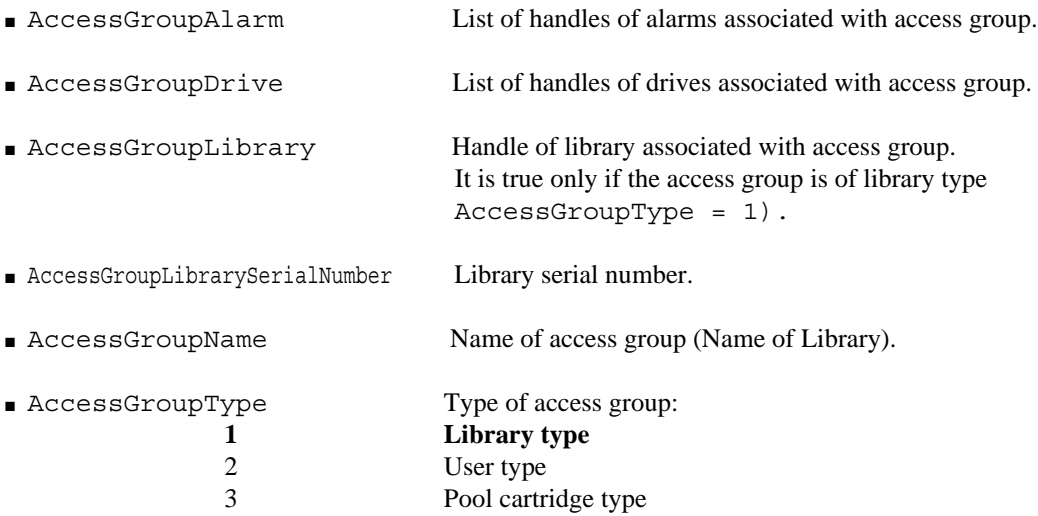

# **Cartridge Pool Related Objects**

## **AccessGroup Object of Cartridge Pool Type**

The AccessGroup object represents a group allowing the association of users with drives.

A group can be of the following type:

- Library: The library type group associates a library with one or more drives.
- User: A group of users associates one or several users with one or more drives.
- **Cartridge pool: The cartridge pool associates a user with one or more drives.**

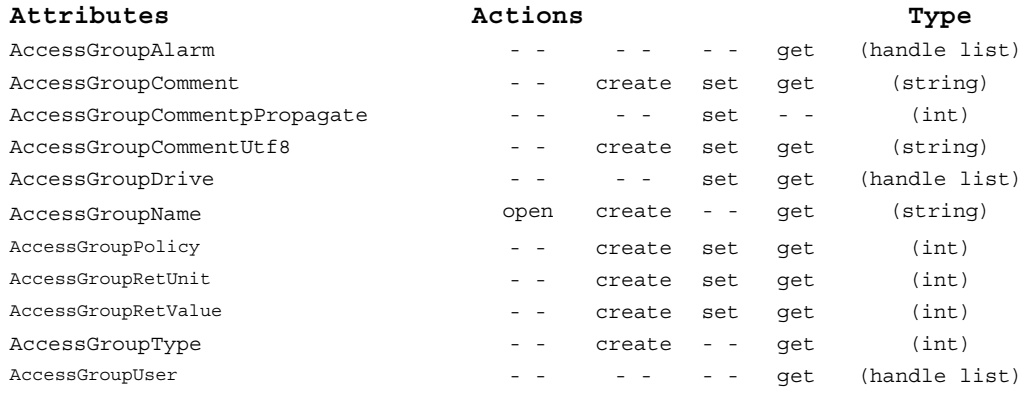

#### **Attributes**

Only the attributes of the AccessGroup object cartridge pool type are listed below:

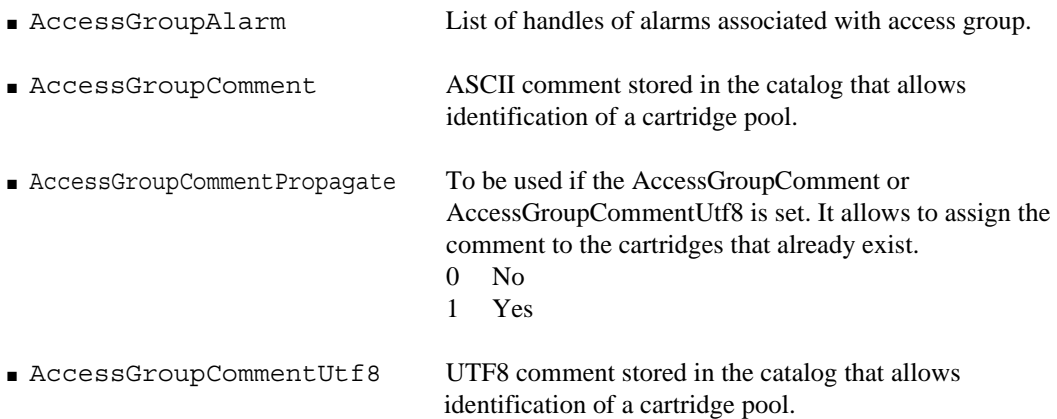

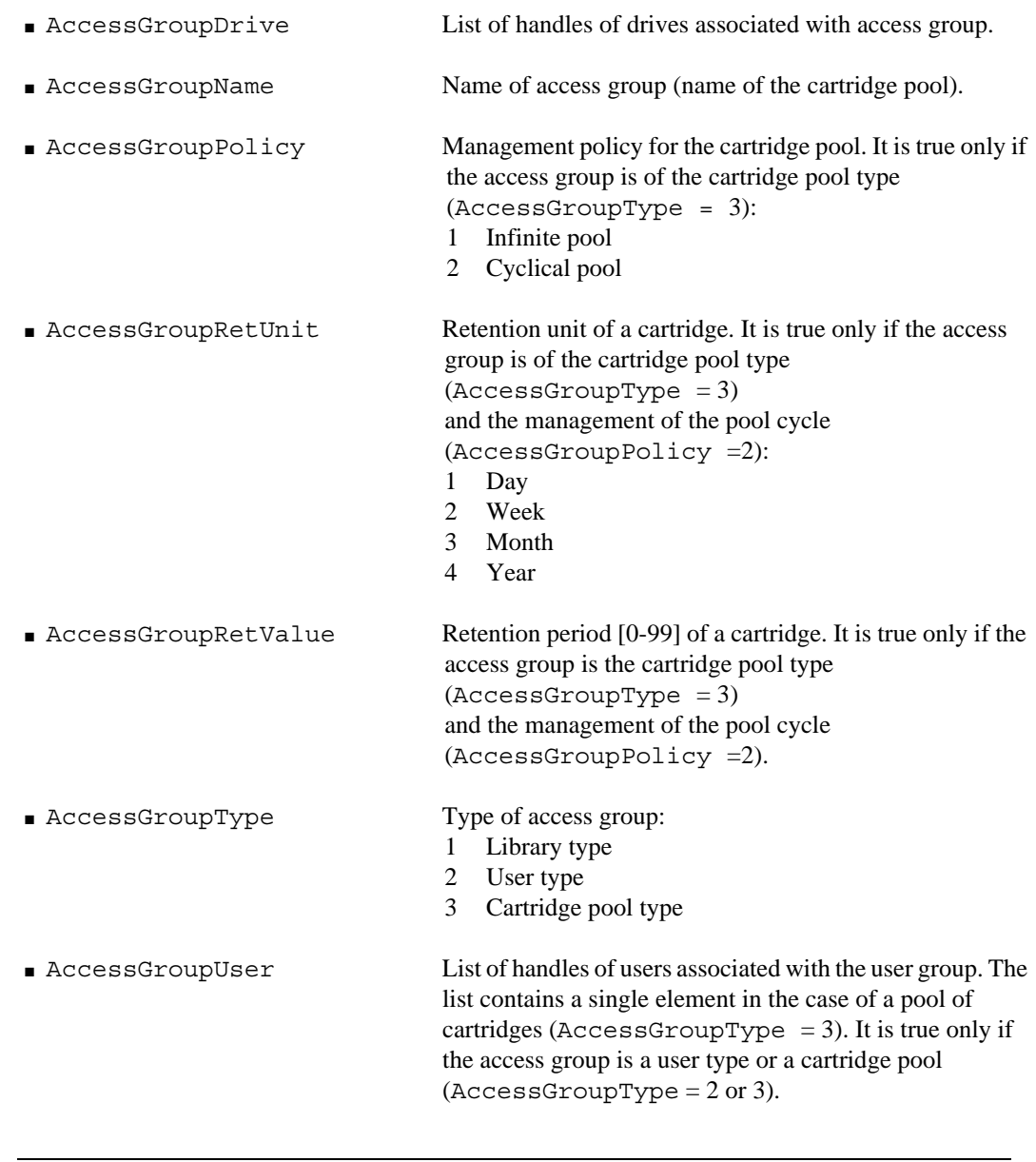

- **Note** Total definition of a cartridge pool must be via association with a user. The name of this user is used for the prefix of labels and the list of cartridges present in the pool, via a list of handles.
- ☞ For a script example implementing an AccessGroup object of a cartridge pool type, refer to ["Getting a Cartridge List via a Cartridge Pool", page 134](#page-141-0).

## **User Object of Cartridge Pool Type**

The User object represents a user that can be associated with:

- **An access group** (AccessGroup) **of cartridge pools**: the user represents the label of cartridges (the prefix set in the definition of a pool of cartridges). The user has a list of cartridges belonging to him/her, this is therefore the list of cartridges in the pool.
- An access group (AccessGroup) of the User type: represents the users of the operating system.

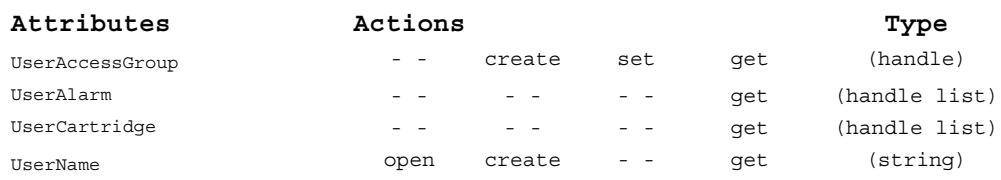

#### **Attributes**

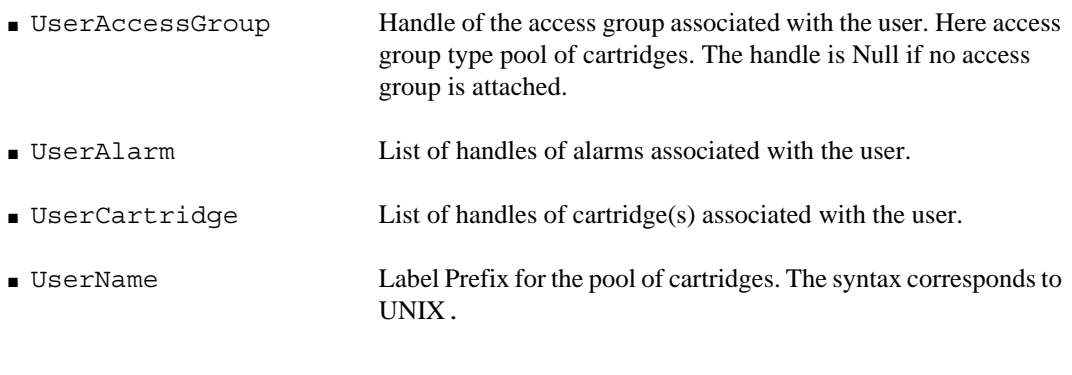

**Warning** Do not confuse users attached to user groups of type "cartridge pool" with users attached to user groups of type "user".

# **User Related Objects**

## **AccessGroup Object of User Type**

The AccessGroup object represents a group that allows users to be associated with drives.

A group can be of the following types:

- Library: The Library type group associates a library with one or more drives.
- **Users: A user group associates one or several users with one or more drives.**
- Cartridge Pool: Cartridge pool associates a user with one or more drives.

**Note** The users represent the users of the operating system. They cannot be created in tina\_shell. The creation of the users can only be done from **Administration Console**.

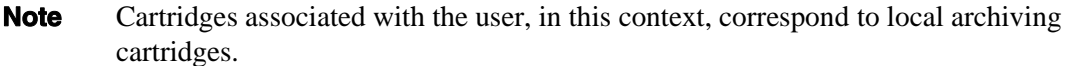

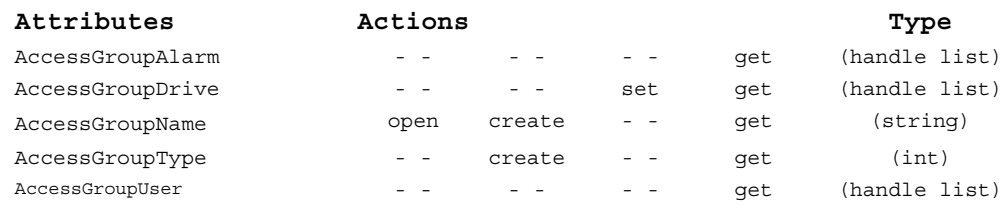

#### **Attributes**

■ AccessGroupAlarm

List of handles of alarms associated with access group.

■ AccessGroupDrive

List of handles of drives associated with access group.

- AccessGroupName Name of access group (Name of user group).
- AccessGroupType

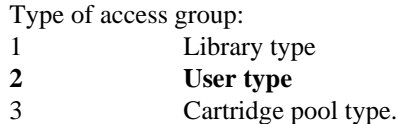

■ AccessGroupUser

List of handles of users associated with the user group. It is true only if the access group is a user type or a cartridge pool (AccessGroupType = 2 or 3).

## **User Object of User Type**

The User object represents a user that can be of the following types:

- An access group (accessgroup) of cartridge pool type: in this case, it is the cartridge label (a set prefix in the definition of the cartridge pool).
- **An access group** (accessgroup) **of User type**: in this case, it is the operating system users.

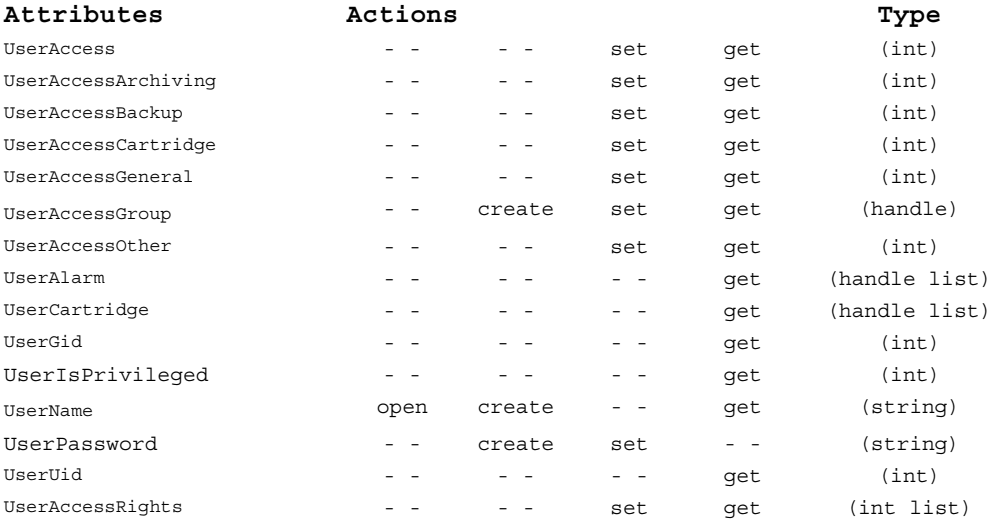

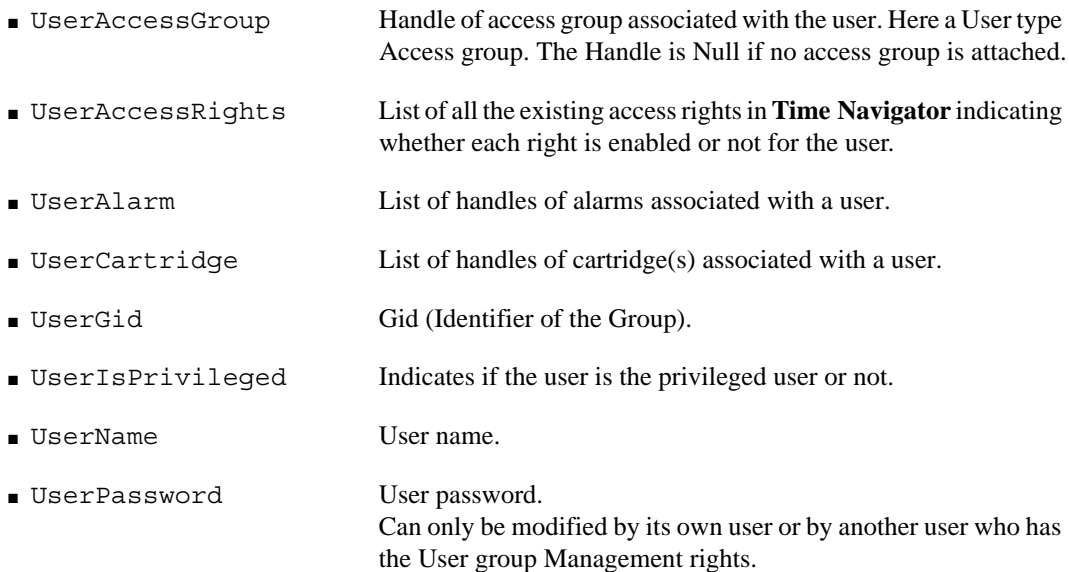

■ UserUid Uid (Identifier of the User).

The following attributes concern the access rights and correspond to the Control window of **Administration Console**. Before being used in tina\_shell, these rights must be defined in **Administration Console**. You can then recover their values in tina\_shell using the command get, and reassign these using the command set during the creation of a new configuration in **Time Navigator**.

The values of these attributes are not directly readable, but their handling can be useful such as in the case where you want to automate the creation of the same configuration **Time Navigator** on several servers using a tina\_shell script.

- UserAccess
- UserAccessArchiving
- UserAccessBackup
- UserAccessCartridge
- UserAccessGeneral
- UserAccessOther

**Warning** Do not confuse the type User associated to a group of type Cartridge pool and those associated to a group of type User.

**Note** The users represent the users of the operating system. They cannot be created in tina\_shell. The creation of the users can only be done from **Time Navigator**.

# **Data Related Objects**

## **Catalog Object**

The catalog object represents the heart of the administration catalog. The information obtained are the cells that are displayed in **Administration Console**, the composition of the cache, free space (MB) and details of the cache (Disk / memory).

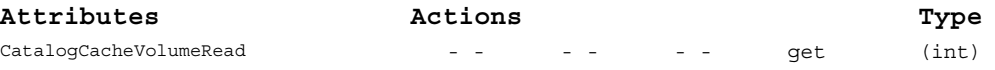

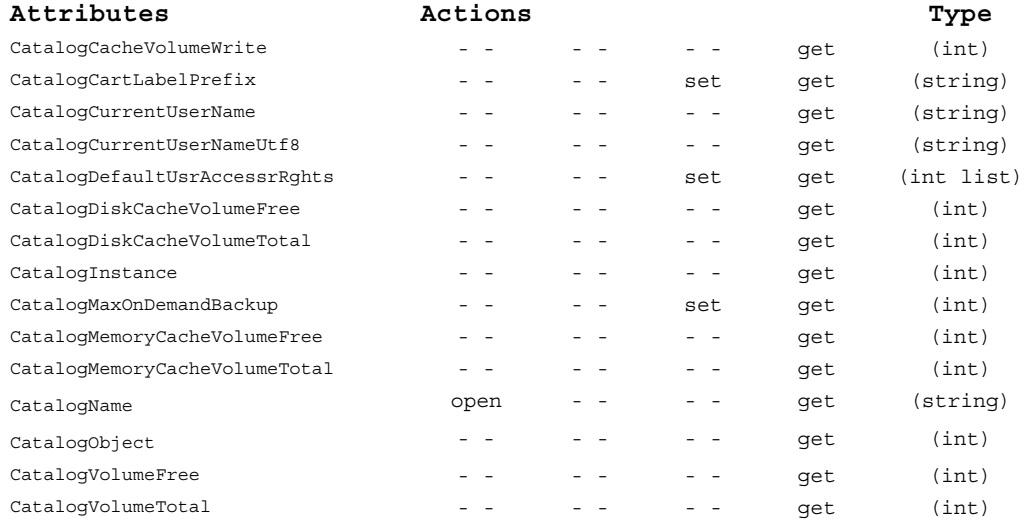

#### **Attributes**

- 
- 
- 
- 
- 
- 
- CatalogDiskCacheVolumeFree Free disk cache, in MB.
- CatalogDiskCacheVolumeTotal Total disk cache, in MB.
- 
- 
- CatalogMemoryCacheVolumeFree Free volume of memory cache assigned to the
- 

■ CatalogCacheVolumeRead Size of the cache used for reading data, in MB.

■ CatalogCacheVolumeWrite Size of the cache used for writing data, in MB.

■ CatalogCartLabelPrefix String that prefixes all cartridge labels for this catalog.

■ CatalogCurrentUserName Name of the current user of the catalog.

■ CatalogCurrentUserNameUtf8 Name of the current user of the catalog in Utf8.

■ CatalogDefaultUsrAccessRights List of all the existing access rights in **Time Navigator** indicating whether each right is enabled or not for the user.

■ CatalogInstance Number of instances.

■ CatalogMaxOnDemandBackup Maximum number of simultaneous on demand backups.

catalog.

■ CatalogMemoryCacheVolumeTotal Total volume of memory cache assigned to the catalog.

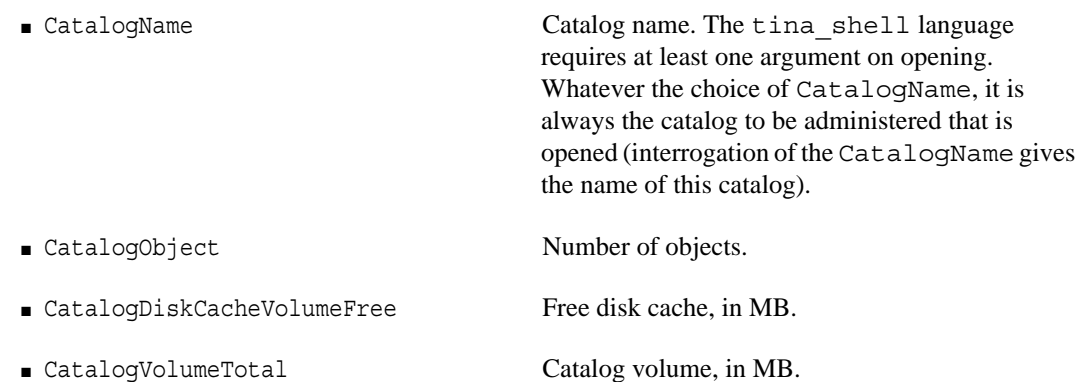

☞ For a script example concerning a Catalog object, refer to ["Getting Catalog](#page-138-0)  [Information", page 131.](#page-138-0)

## **Cartridge Object**

The Cartridge object represents a labelled cartridge. A cartridge is associated with the owner user who is associated to an access group (AccessGroup). If the cartridge is mounted, it is associated only to one drive. The cartridge type corresponds to the type of drive used to write its label. It is also associated with alarms.

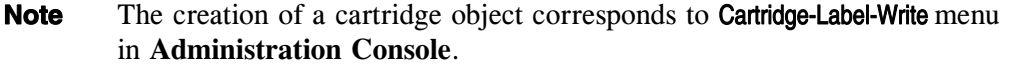

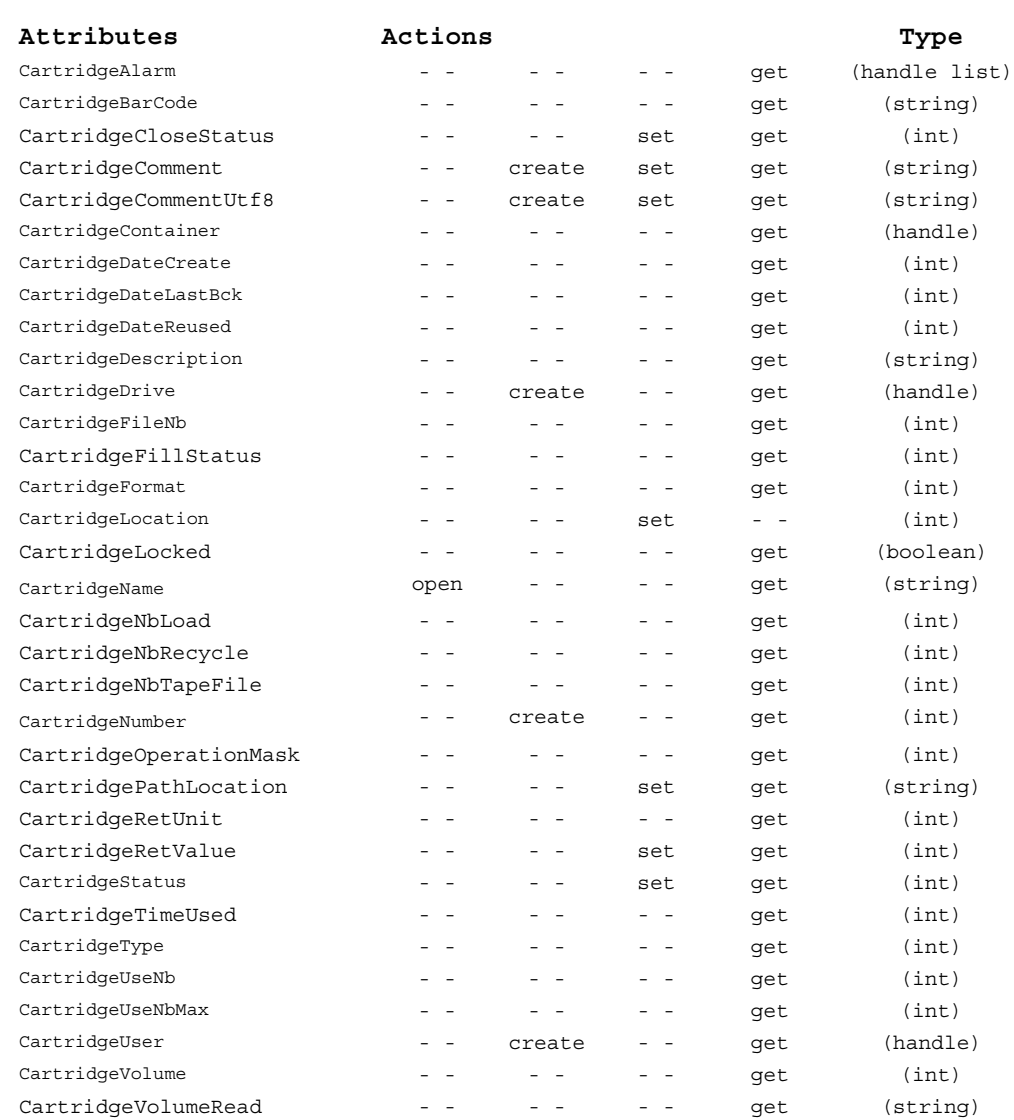

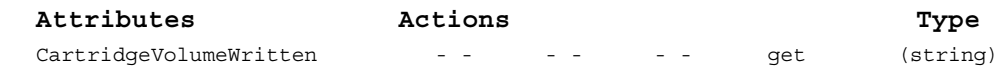

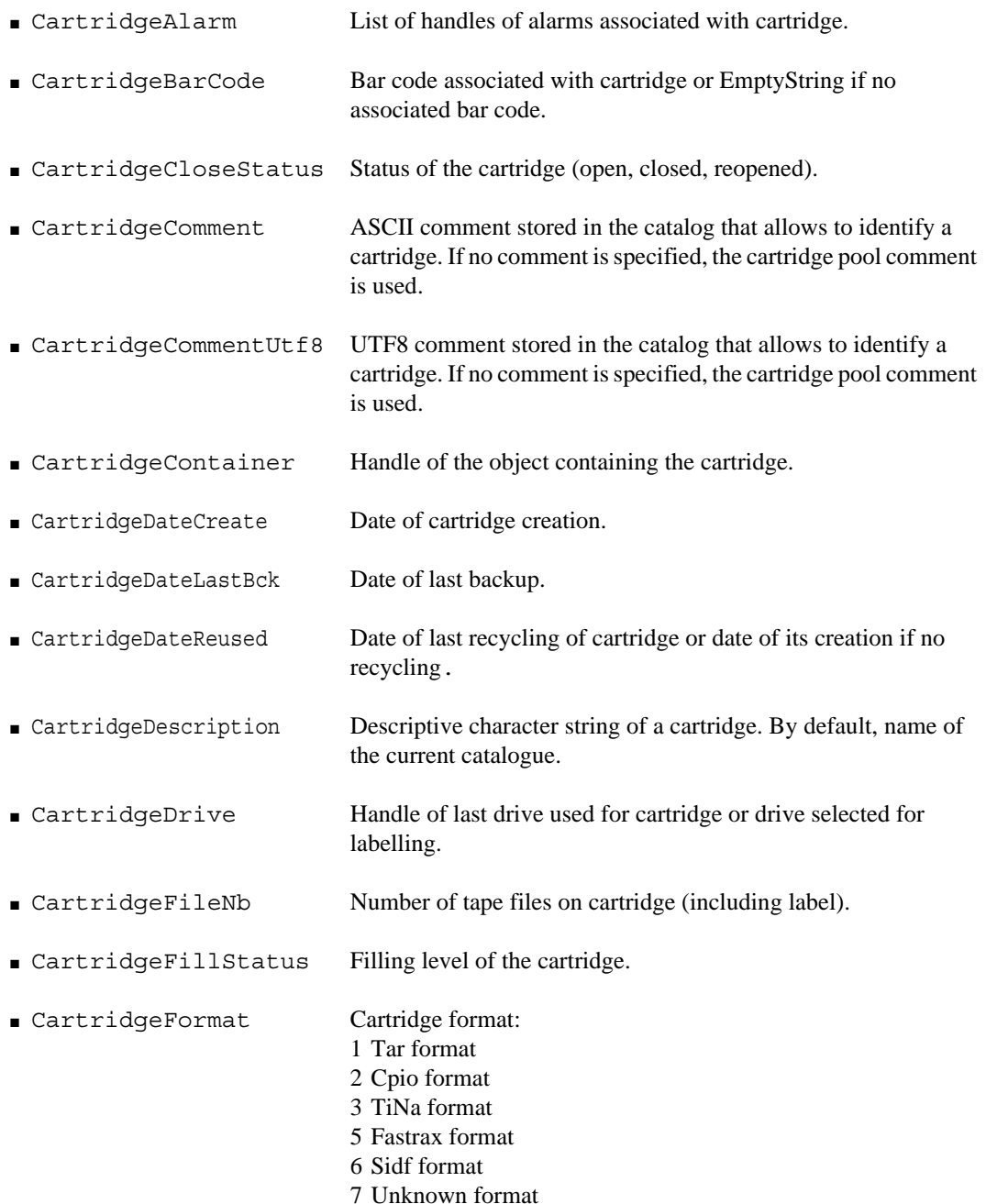

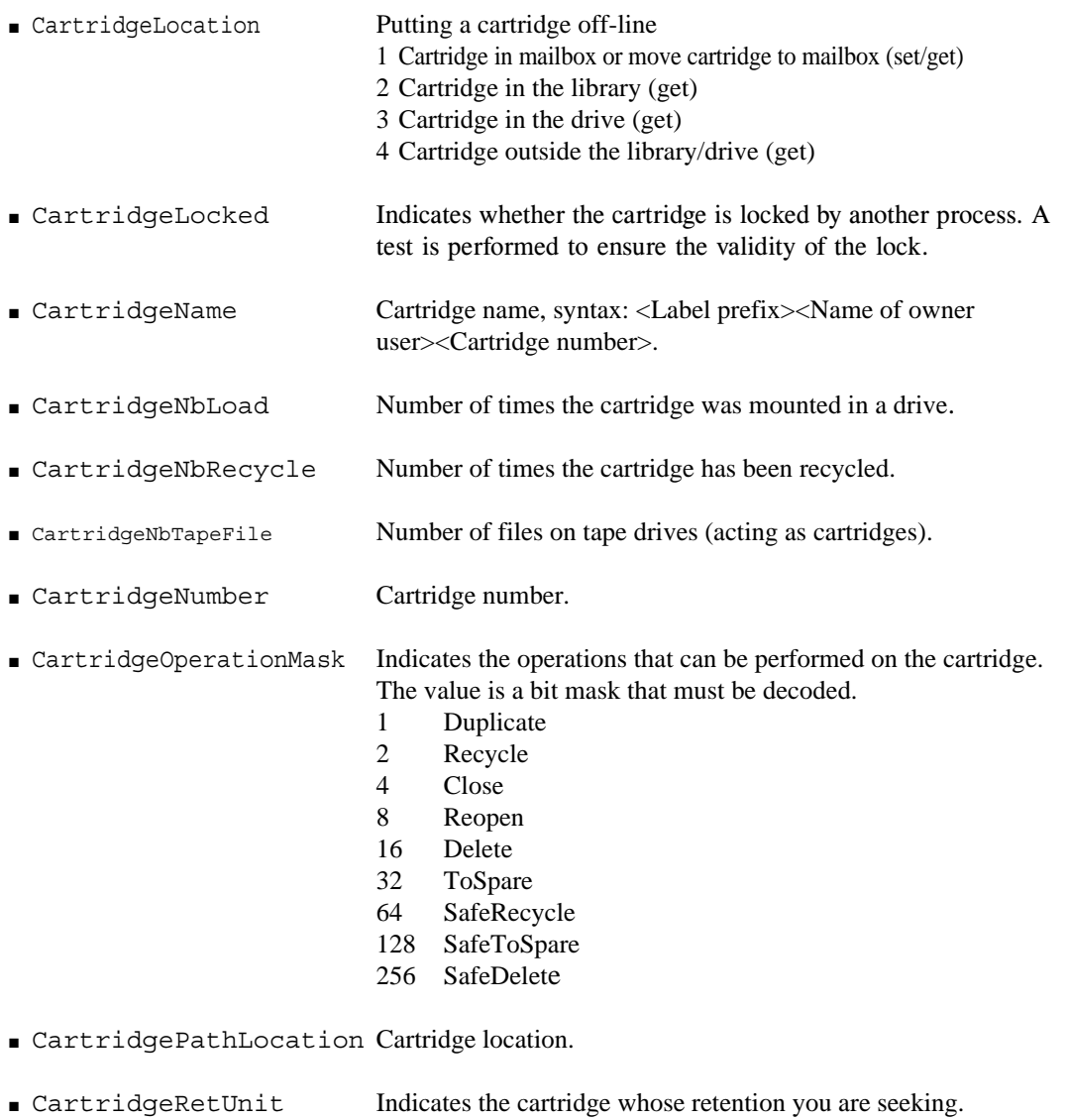

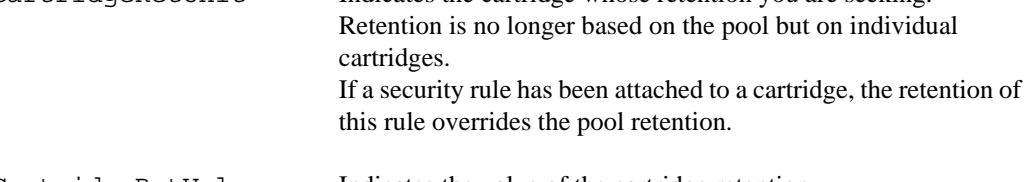

■ CartridgeRetValue Indicates the value of the cartridge retention.

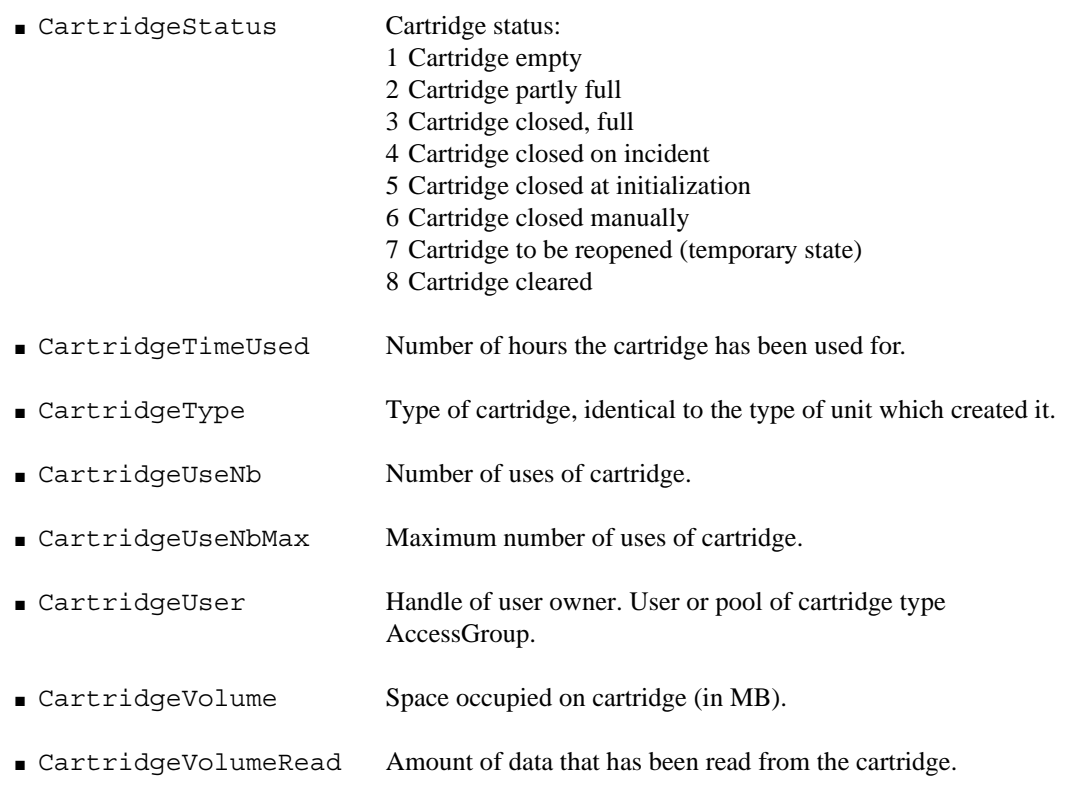

- CartridgeVolumeWritten Amount of data that has been written on the cartridge.
- ☞ For a script example concerning a Cartridge object, refer to ["Getting a Cartridge List](#page-141-0)  [via a Cartridge Pool", page 134.](#page-141-0)

## **Job Object**

The Job object represents a data read and/or write operation. It can be active (observed in real time), or finished and sent to the history.

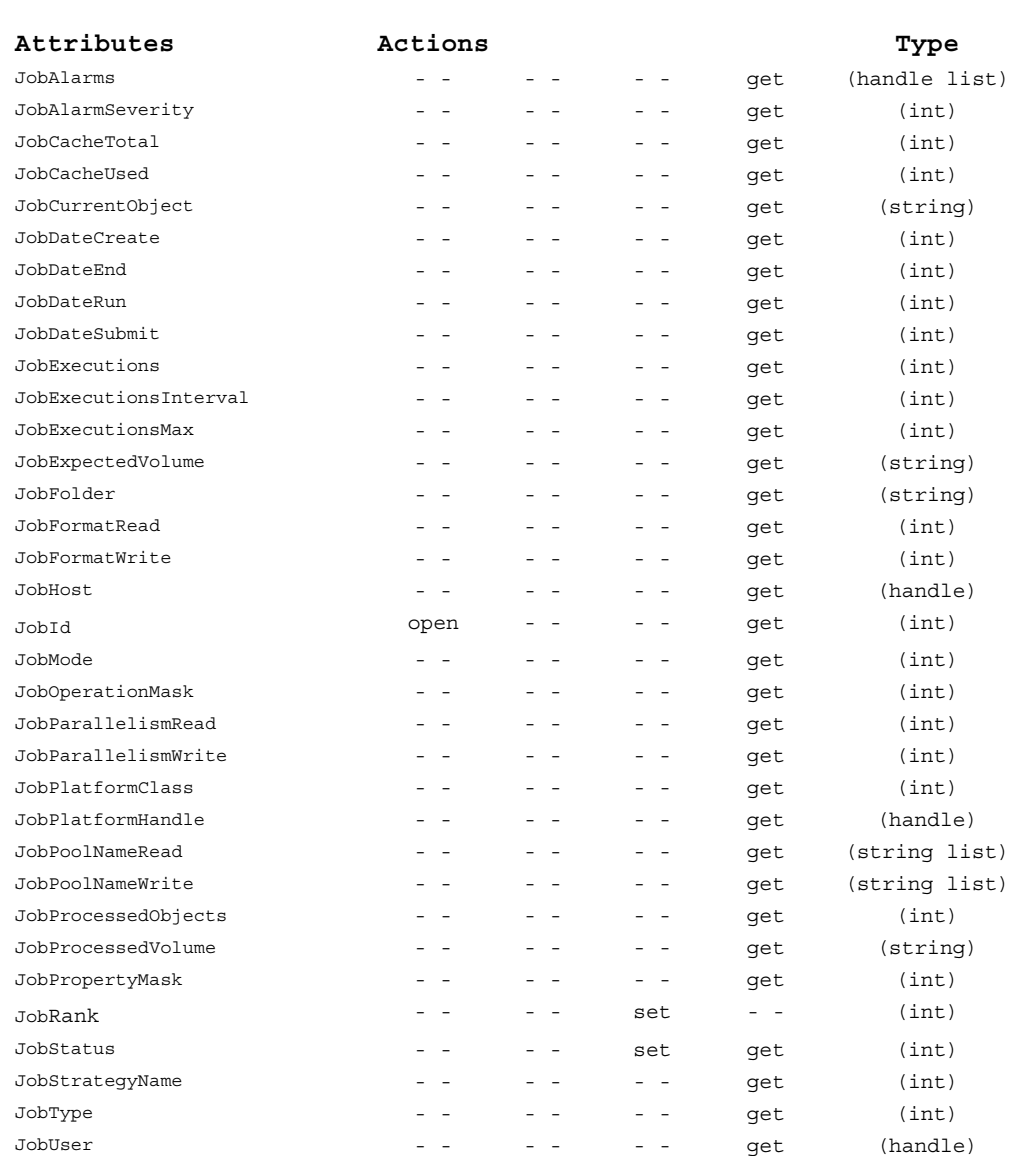

**Note** This object cannot be created since it only gathers information.

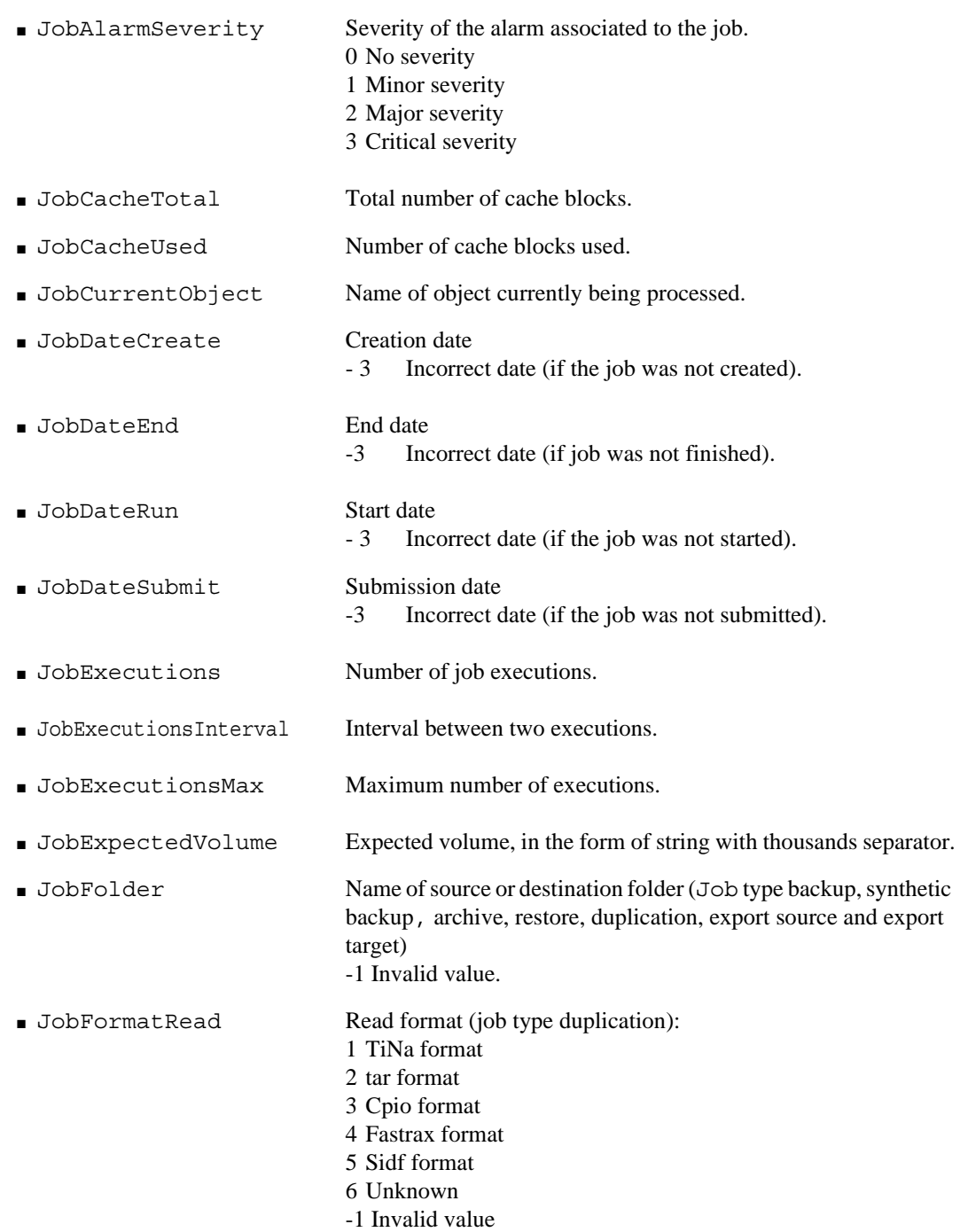

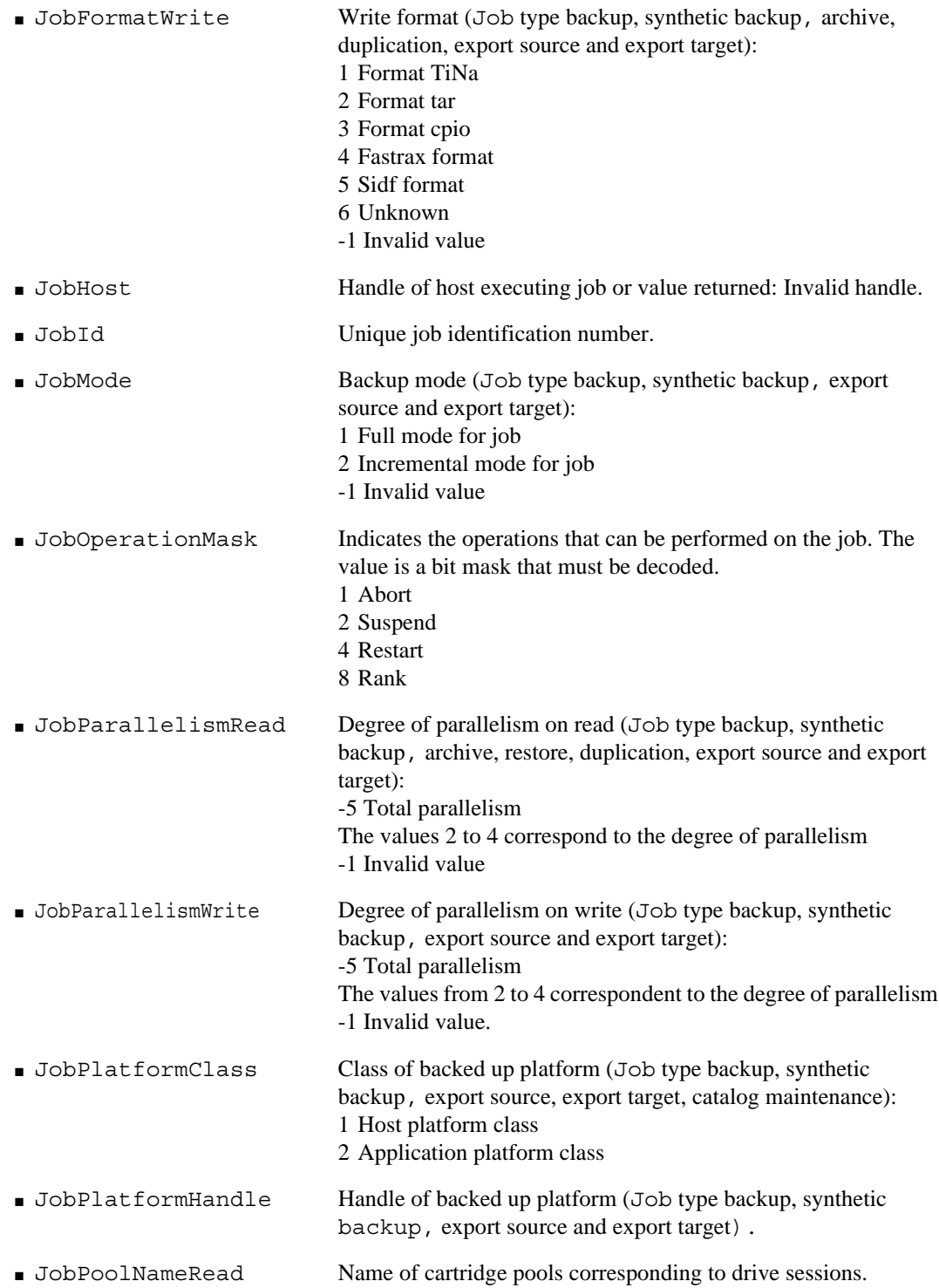

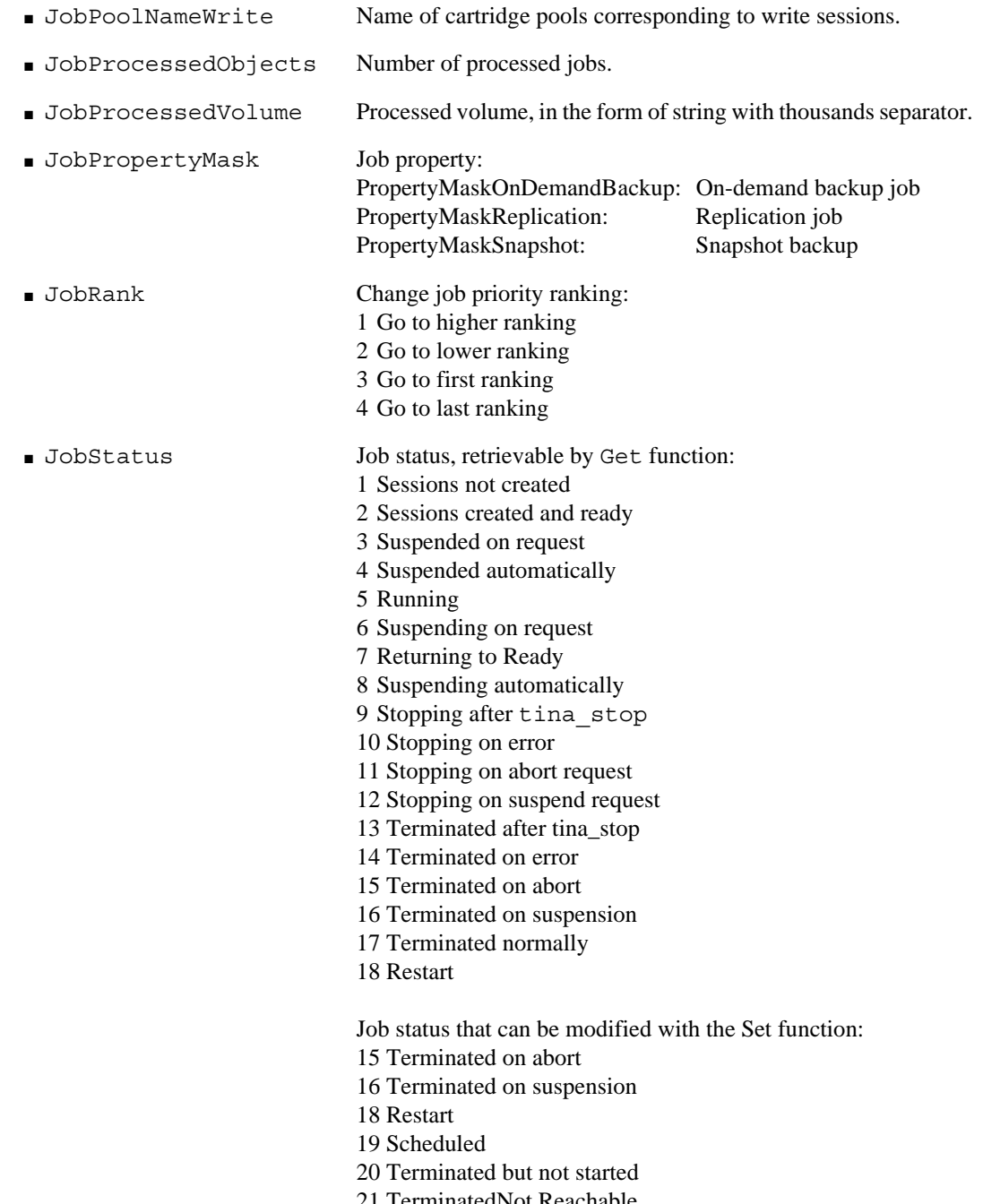

21 TerminatedNot Reachable

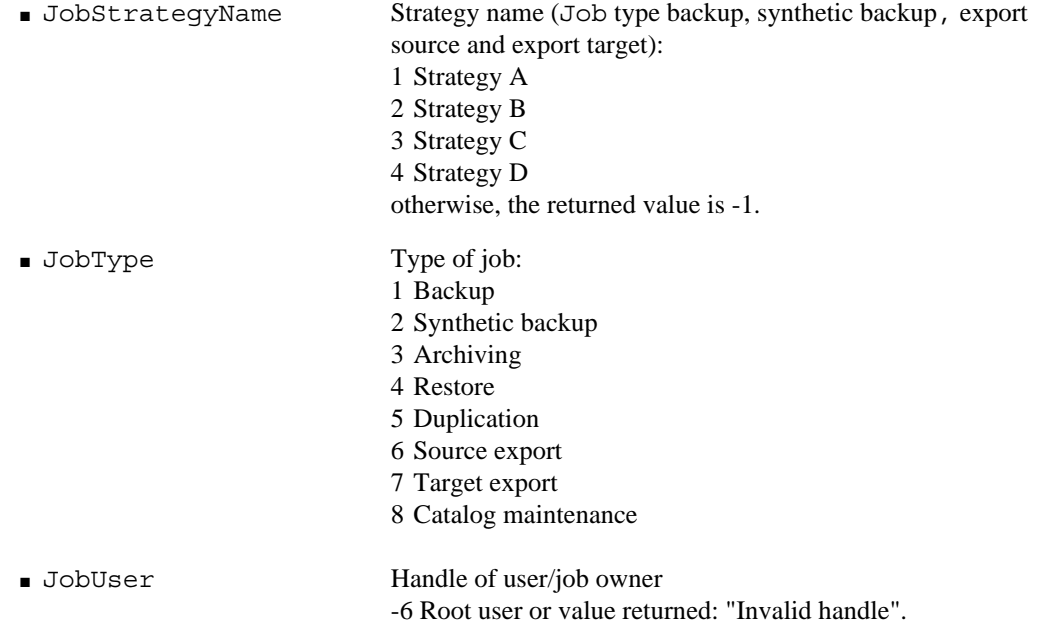

☞ For an example of a script implementing a Job object, refer to ["Getting a Job List and](#page-137-0)  [its Characteristics", page 130](#page-137-0).

### **Alarm Object**

The Alarm object represents an alarm triggered during an operation, linked to an object indicated by the AlarmObjectHandle attribute.

**Note** This object cannot be created since it only gathers information.

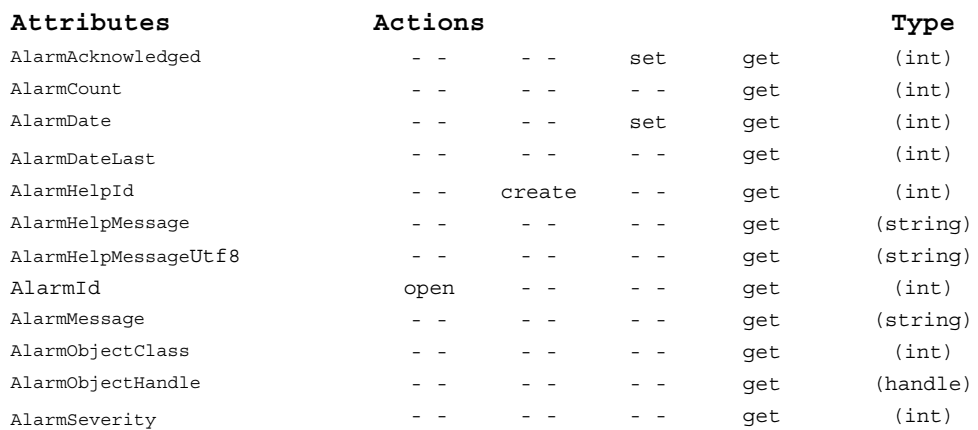

#### **Attributes**

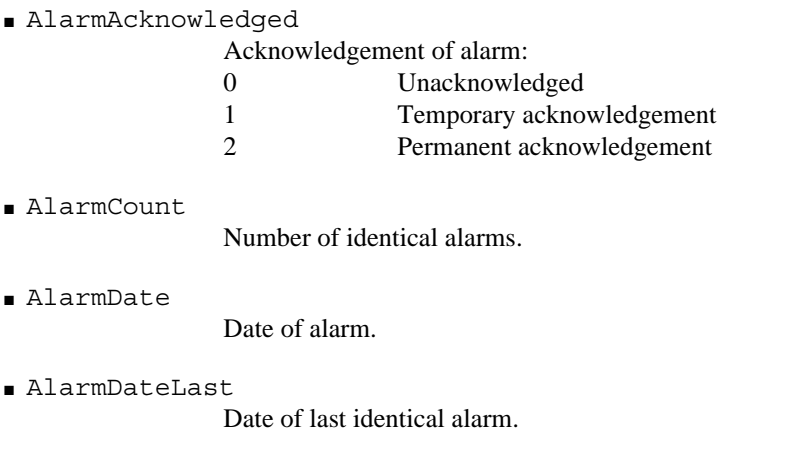

■ AlarmHelp

Alarm help ID to associate with an alarm help message. The help ID must be between 0 and 10000.

■ AlarmHelpMessage

Alarm help message.

- AlarmHelpMessageUtf8 Alarm help message in Utf8.
- AlarmId

Alarm ID.

■ AlarmMessage

Text of alarm message.

■ AlarmObjectClass

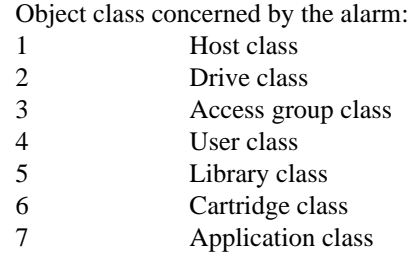

■ AlarmObjectHandle

Handle of object concerned by the alarm.

■ AlarmSeverity

| Level of severity of alarm: |                   |
|-----------------------------|-------------------|
|                             | Minor severity    |
| $\mathcal{D}_{\mathcal{L}}$ | Major severity    |
| 3                           | Critical severity |
|                             |                   |

**Note** To create a new alarm on an object, use the API. Refer to TNAlarm.

# **Backup Related Objects**

## **Strategy Object**

The Strategy object represents a backup strategy in the **Time Navigator** sense. A strategy is associated with a group of hosts or applications (HostGroup).

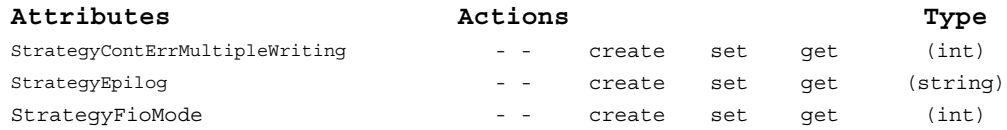

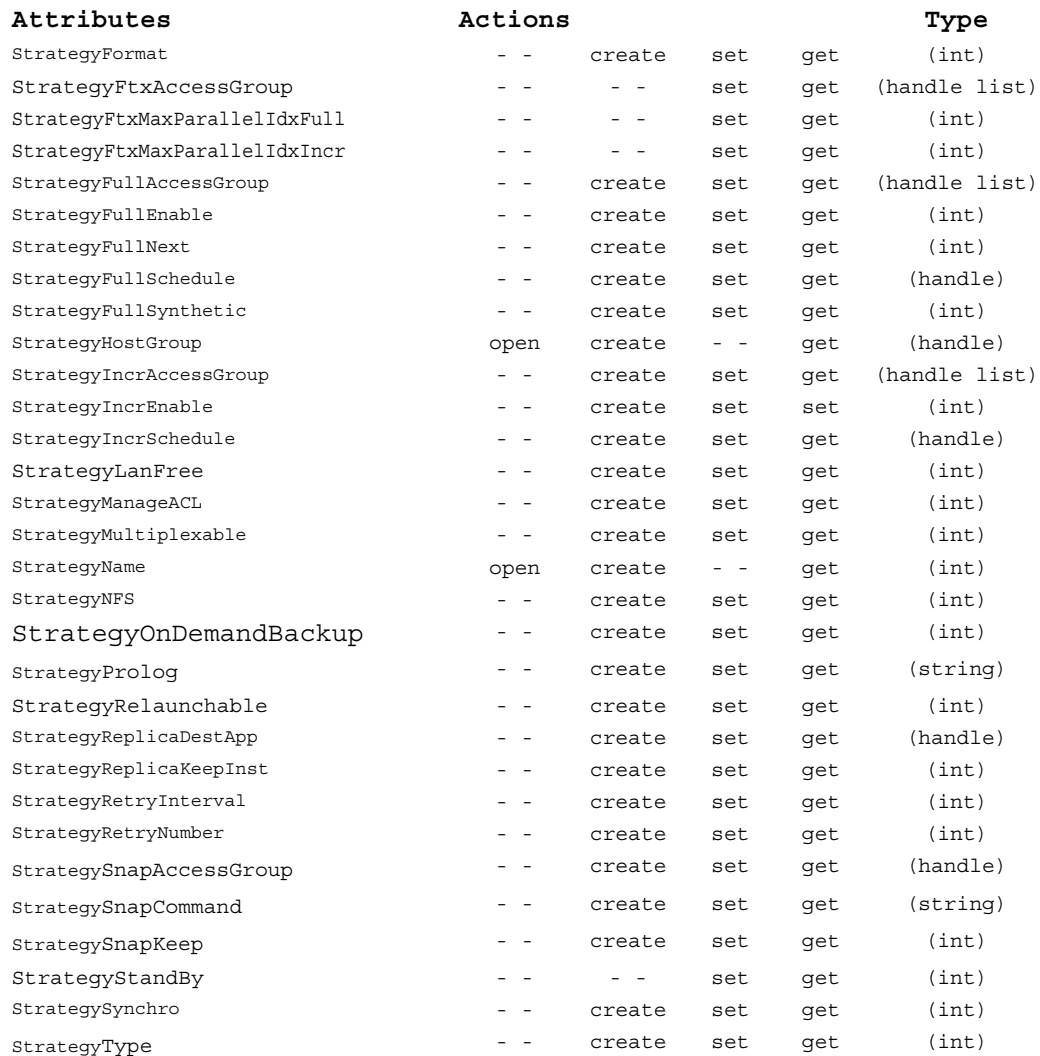

#### **Attributes**

- StrategyContErrMultipleWriting
	- Specifies if a backup must continue if one of the multiple writing sessions fails. 0 Backup does not continue.
		- 1 **Backup continues.**
- StrategyEpilog

Post processing script.

■ StrateqyFioMode

Specifies if the Fastrax serverless backup mode is enabled.

- 0 Disabled 1 Enabled
- StrategyFormat

Data write format:

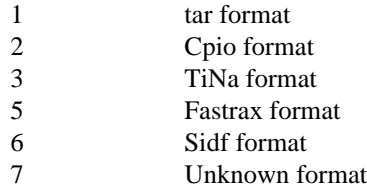

■ StrategyFtxAccessGroup

List of handles of cartridge pool type access groups used for Fastrax. Can only be used if the Fastrax backup mode is enabled (StrategyFioMode=1).

■ StrategyFtxMaxParallelIdxFull

Maximum parallel index for full backups. Can only be used if the Fastrax backup mode is enabled (StrategyFioMode=1).

■ StrategyFtxMaxParallelIdxIncr

Maximum parallel index for incremental backups. Can only be used if the Fastrax backup mode is enabled (StrategyFioMode=1).

■ StrategyFullAccessGroup

List of handles of cartridge pool type access groups used for full backups.

■ StrateqyFullEnable

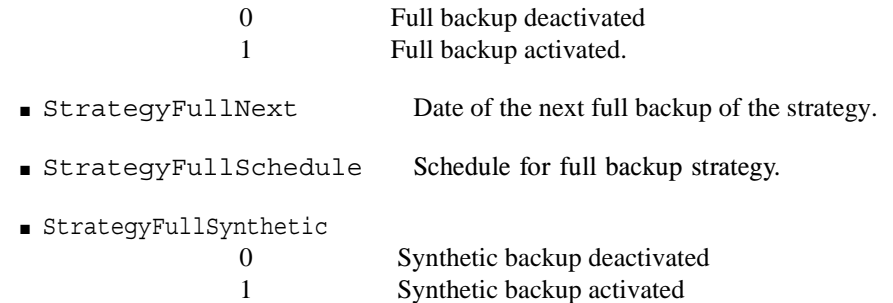

■ StrategyHostGroup

Handle of the group of hosts or applications associated with the strategy.

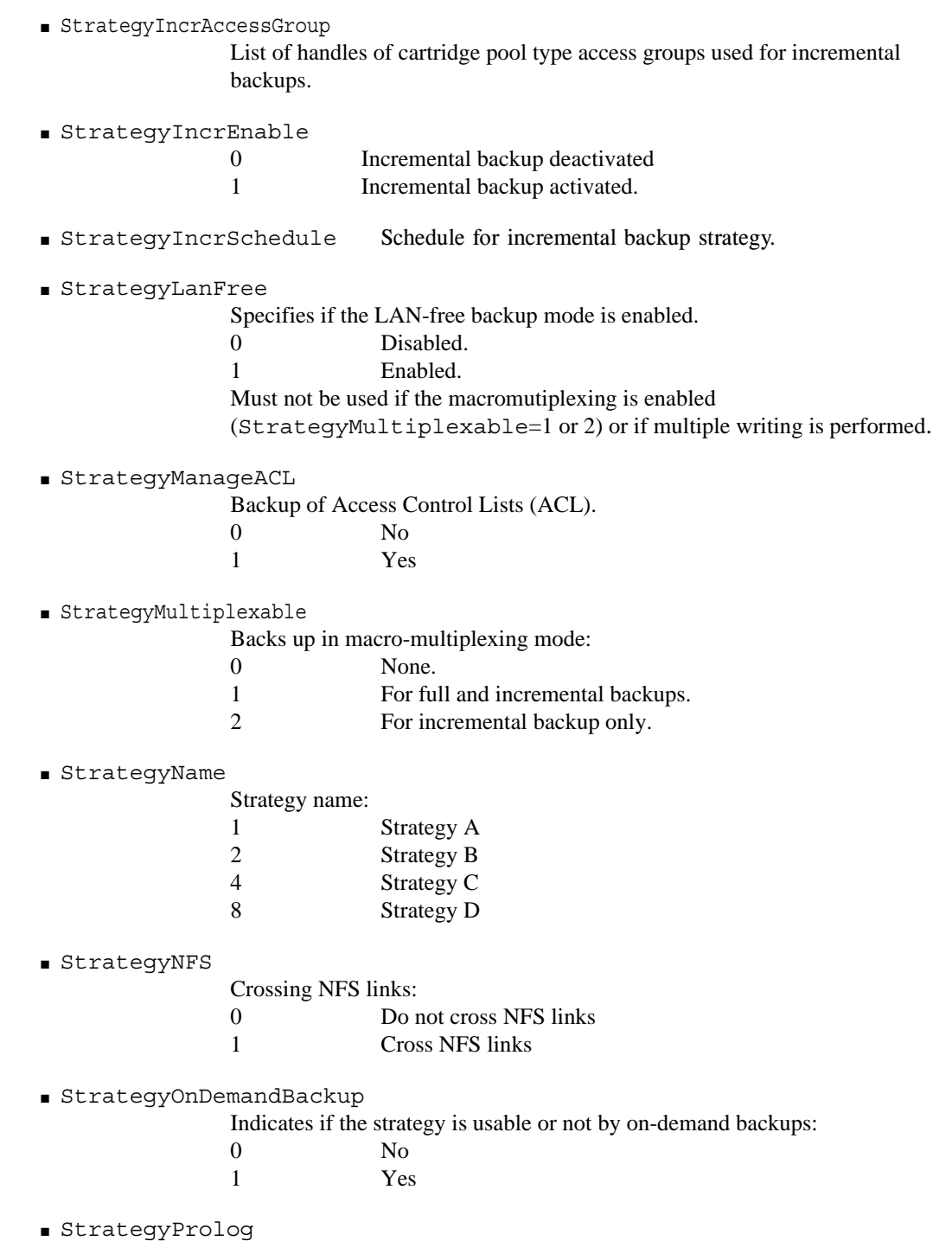

Preprocessing script.

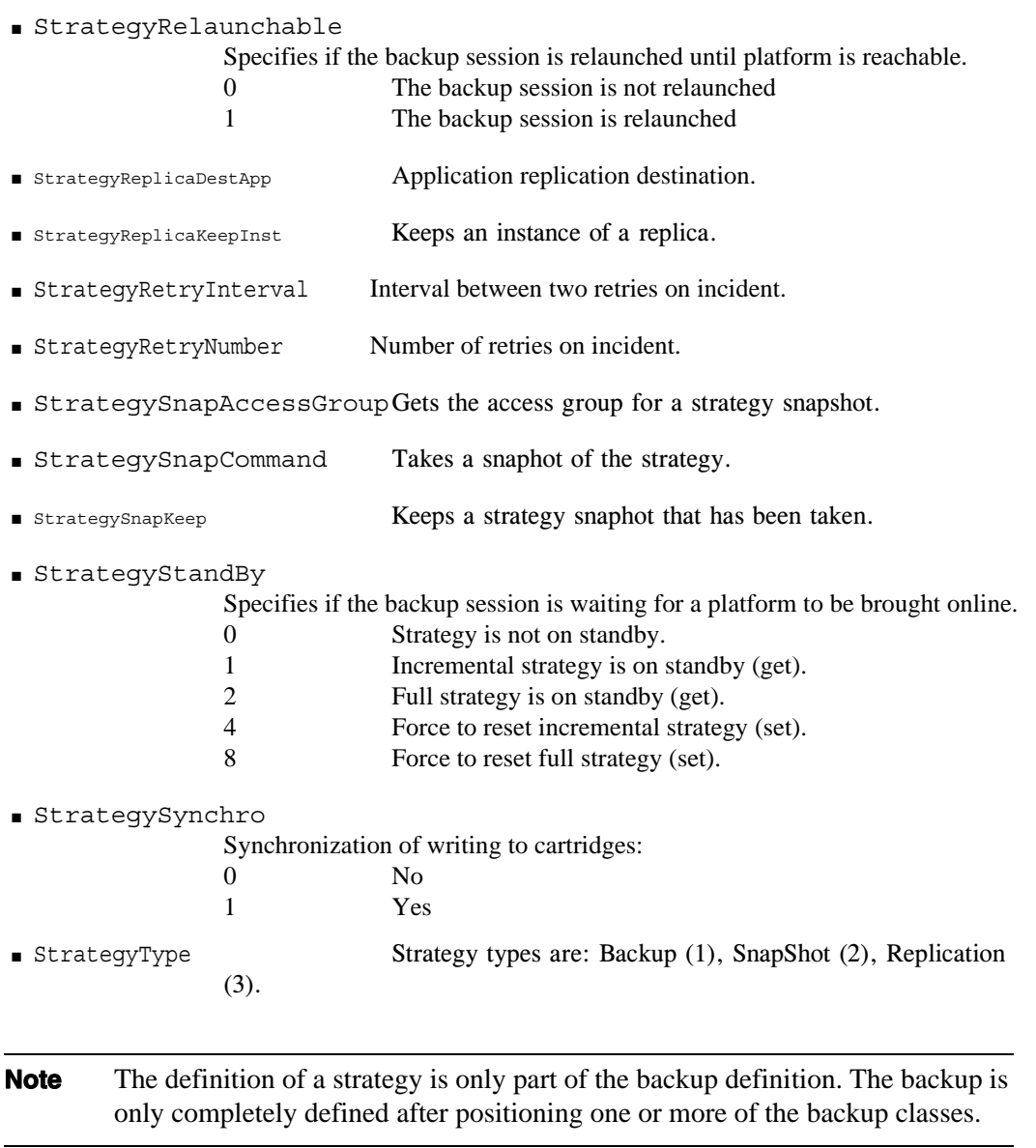

#### **NOTE** The new attributes StrategyFullSchedule and StrategyIncrSchedule are **NOT** compatible with the deleted strategy attributes in version 4.1. You **MUST** modify and recompile any executable or tina\_shell script using the old attributes. See the following section for details.

## **Backup ClassObject**

The BackupClass object represents a backup class. A backup class is associated to a group of hosts or applications (HostGroup) and applies to all platforms in the group. It determines the directories to back up within the associated strategies, regardless of any filter currently set.

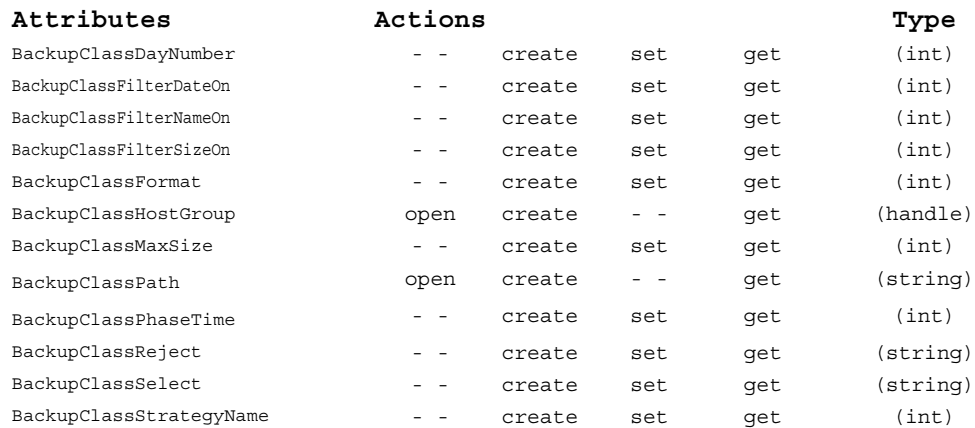

### **Attributes**

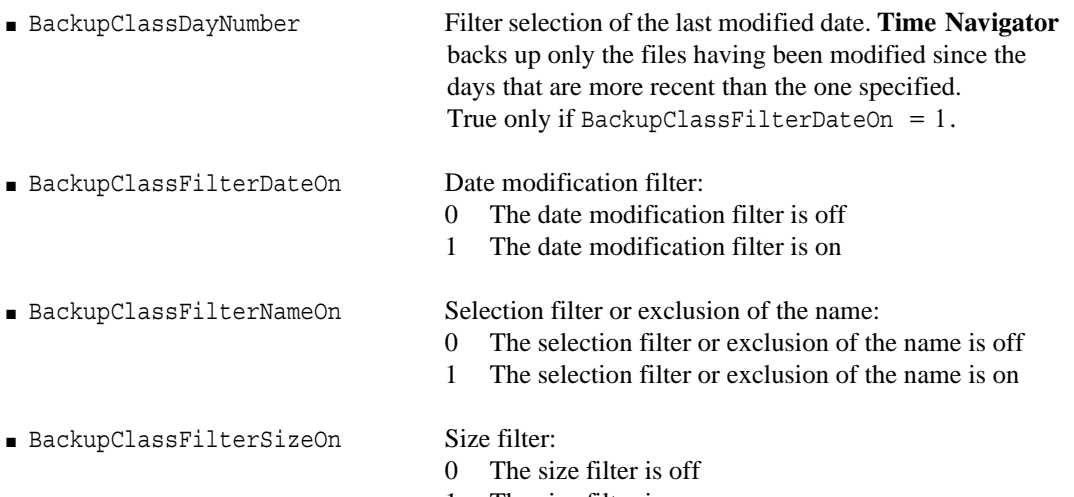

1 The size filter is on

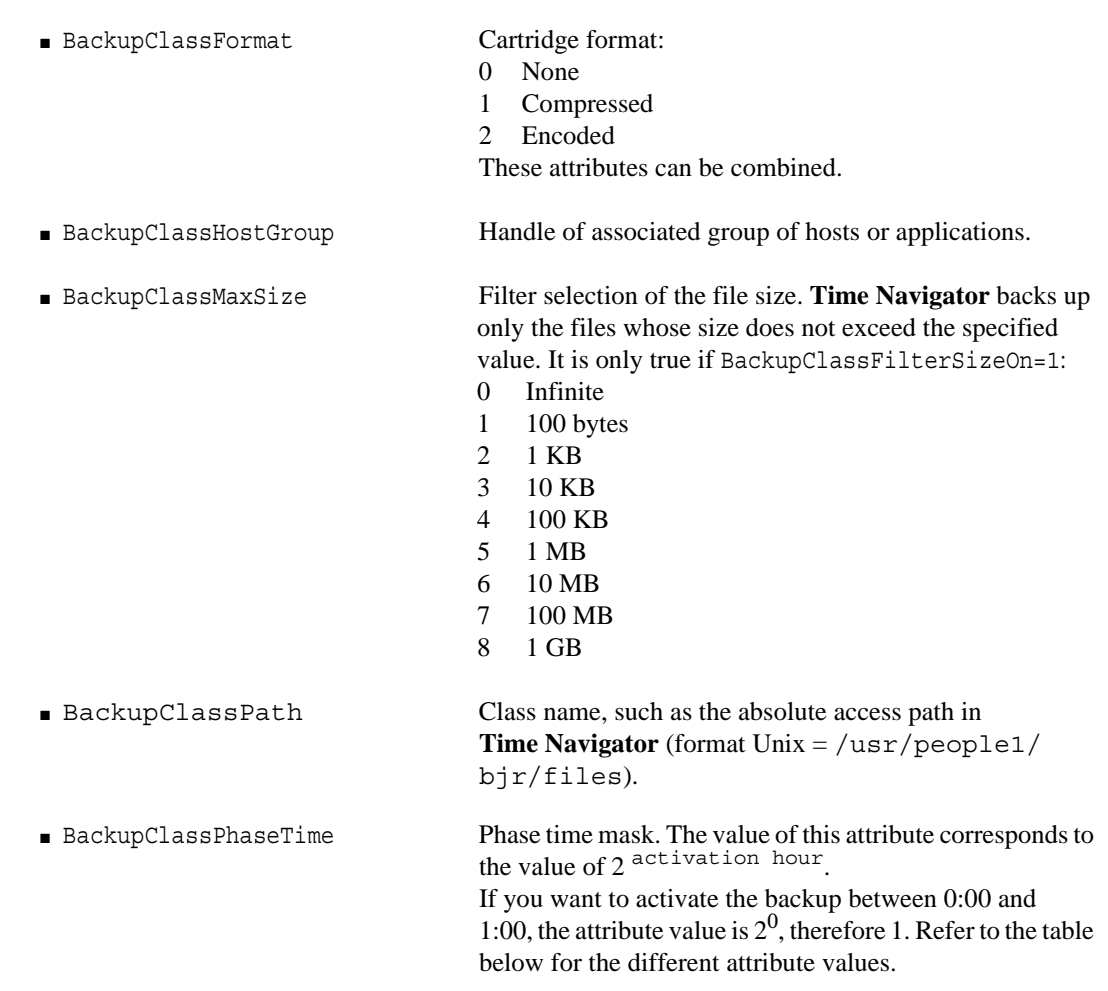

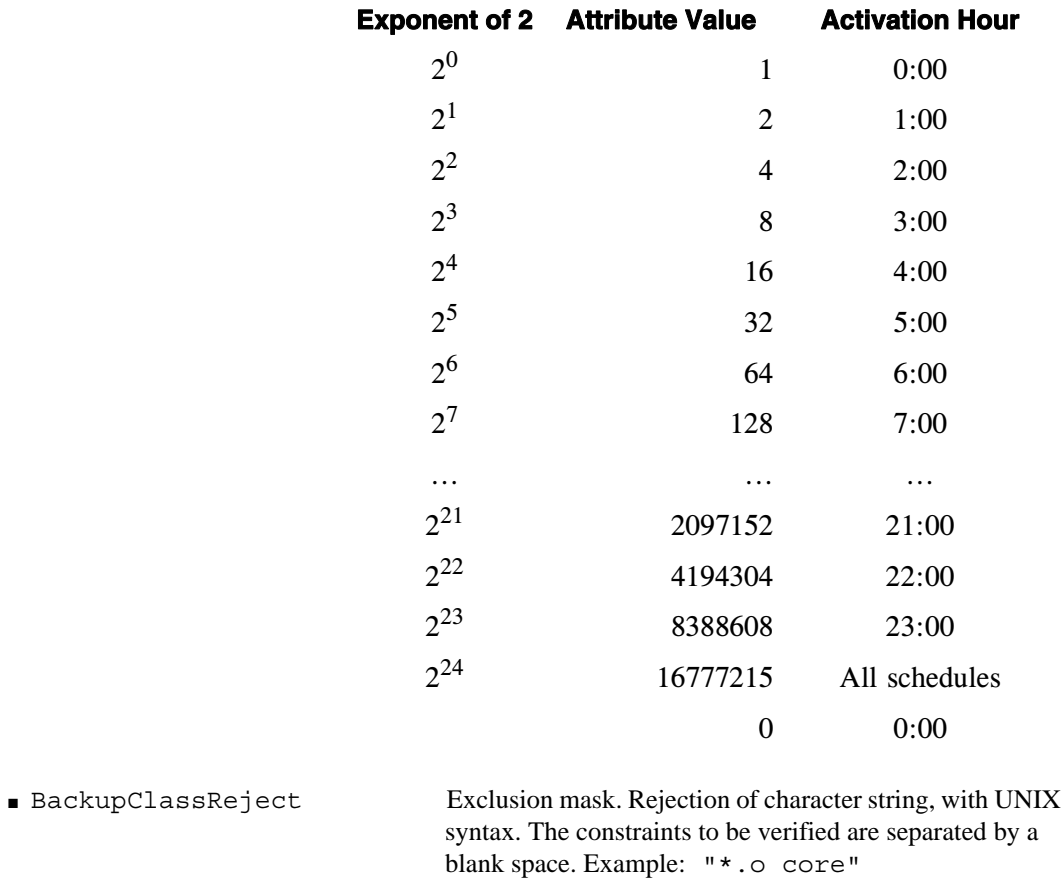

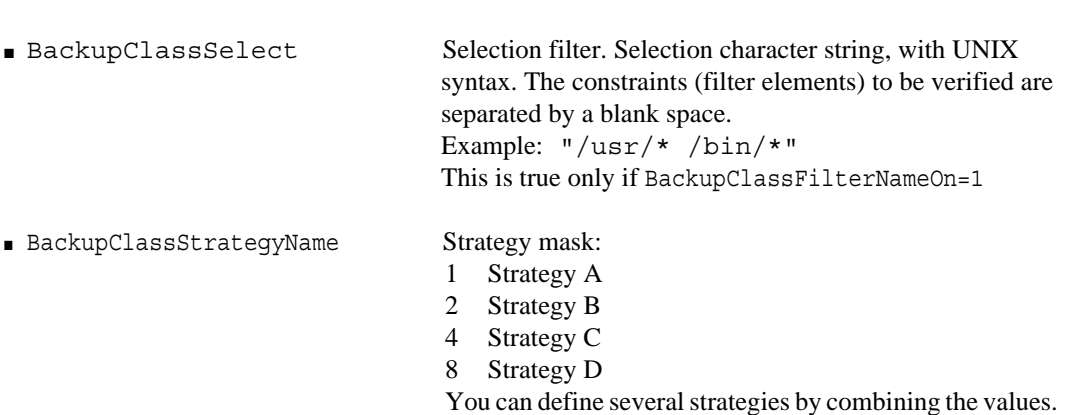

(Ex: 15=1+2+4+8 equivalent to all strategies).

#### **Backup Object**

The Backup object represents a backup under **Time Navigator**. The Backup object can only be created and is used to launch backups.

This object does not exist as such in tina\_shell. At its creation, it is a handle of the Job object that is returned. A Folder object is automatically created at the first host backup. It is possible to open the object to read its attributes.

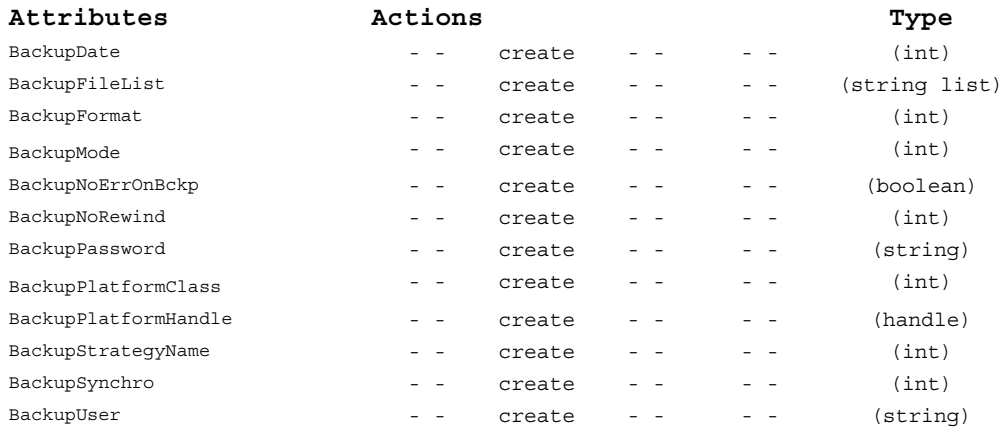

#### **Attributes**

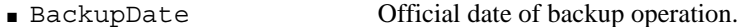

**Warning** This attribute makes it possible to antedate the result but not define a schedule for backups.

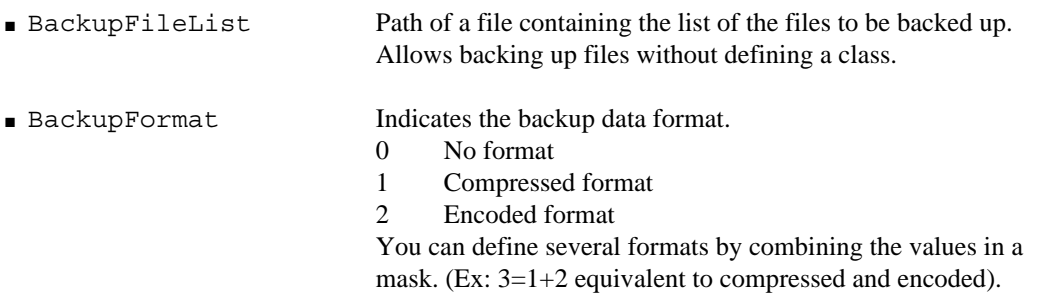

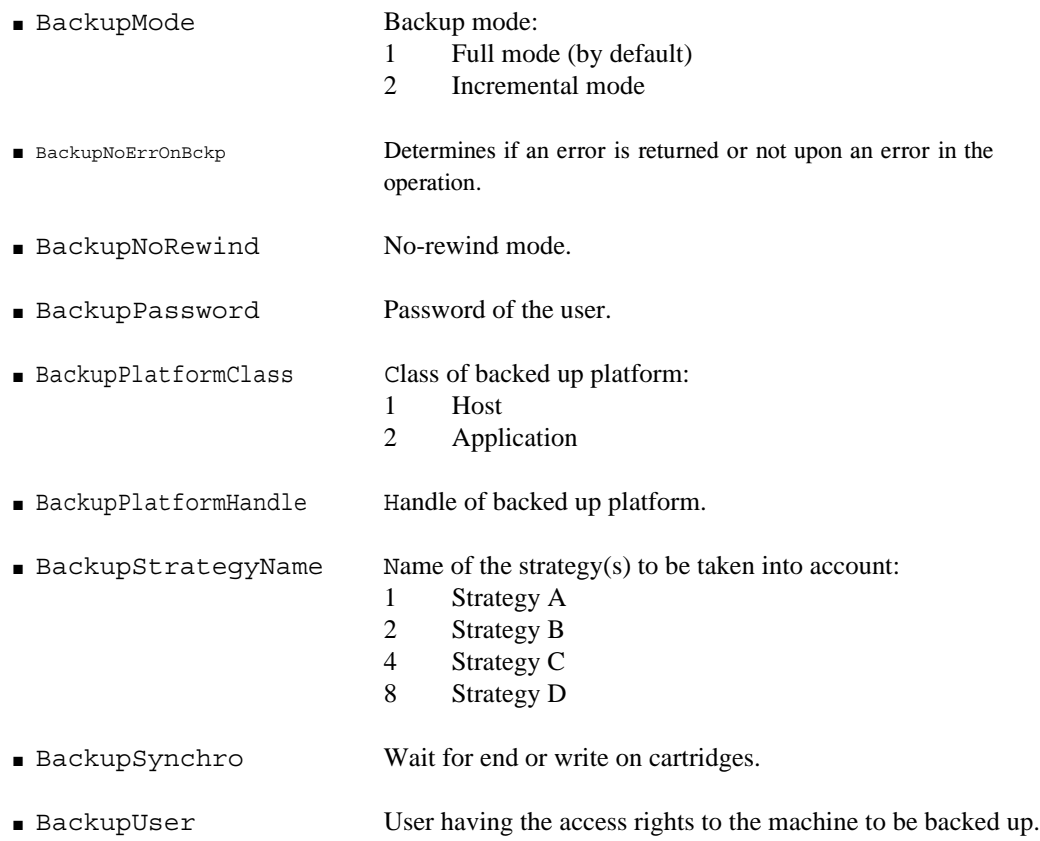

☞ For an example regarding the Backup object, refer to ["Launching a Backup", page 128](#page-135-0).

## **Schedule Object**

The Schedule object represents a schedule under **Time Navigator**.

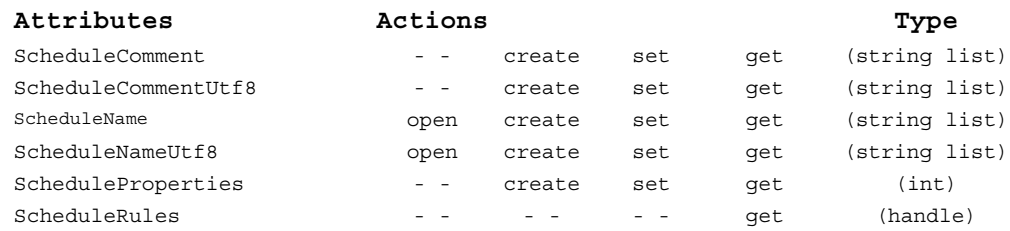

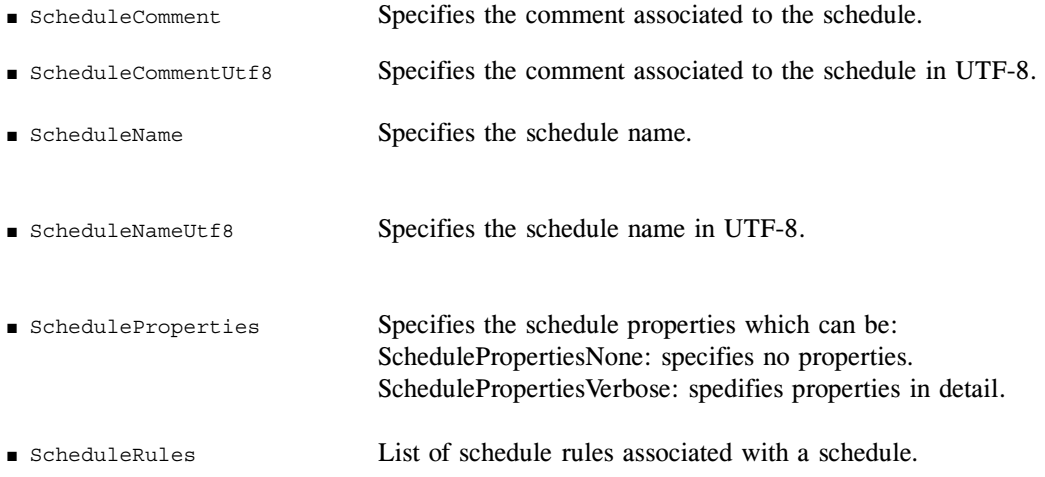

# **Scheduler Object**

The scheduler object represents a scheduler in **Time Navigator**.

You can open it without specifying an attribute.

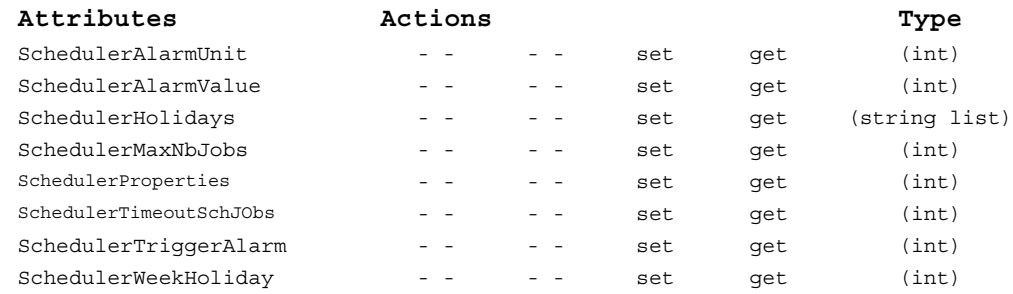

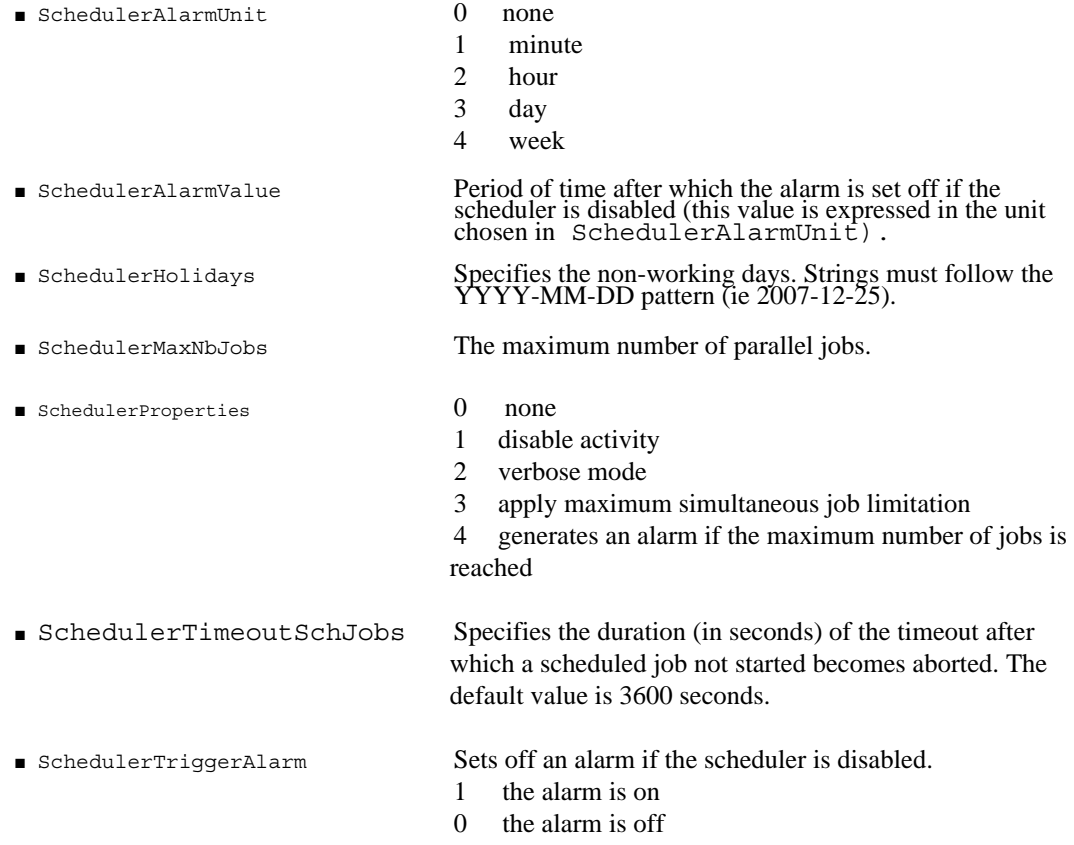

■ SchedulerWeekHoliday Specifies the non-working days of the week. 0No Week Holiday 1 Sunday 2 Monday 4 Tuesday 8 Wednesday 16 Thursday 32 Friday 64 Saturday

or any combination of these in a mask

# **ScheduleRule Object**

The ScheduleRule object represents a scheduling rule in **Time Navigator**.

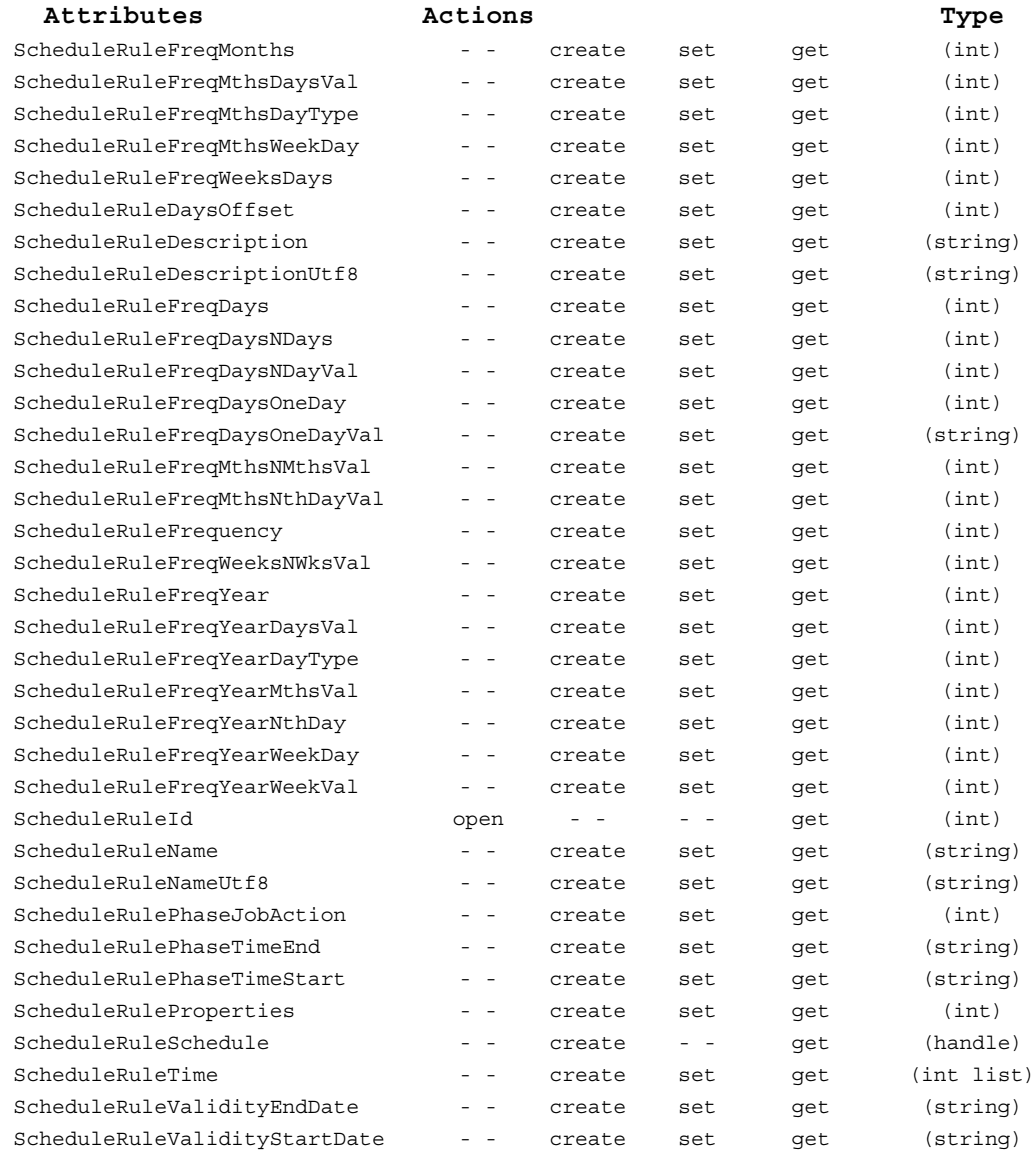

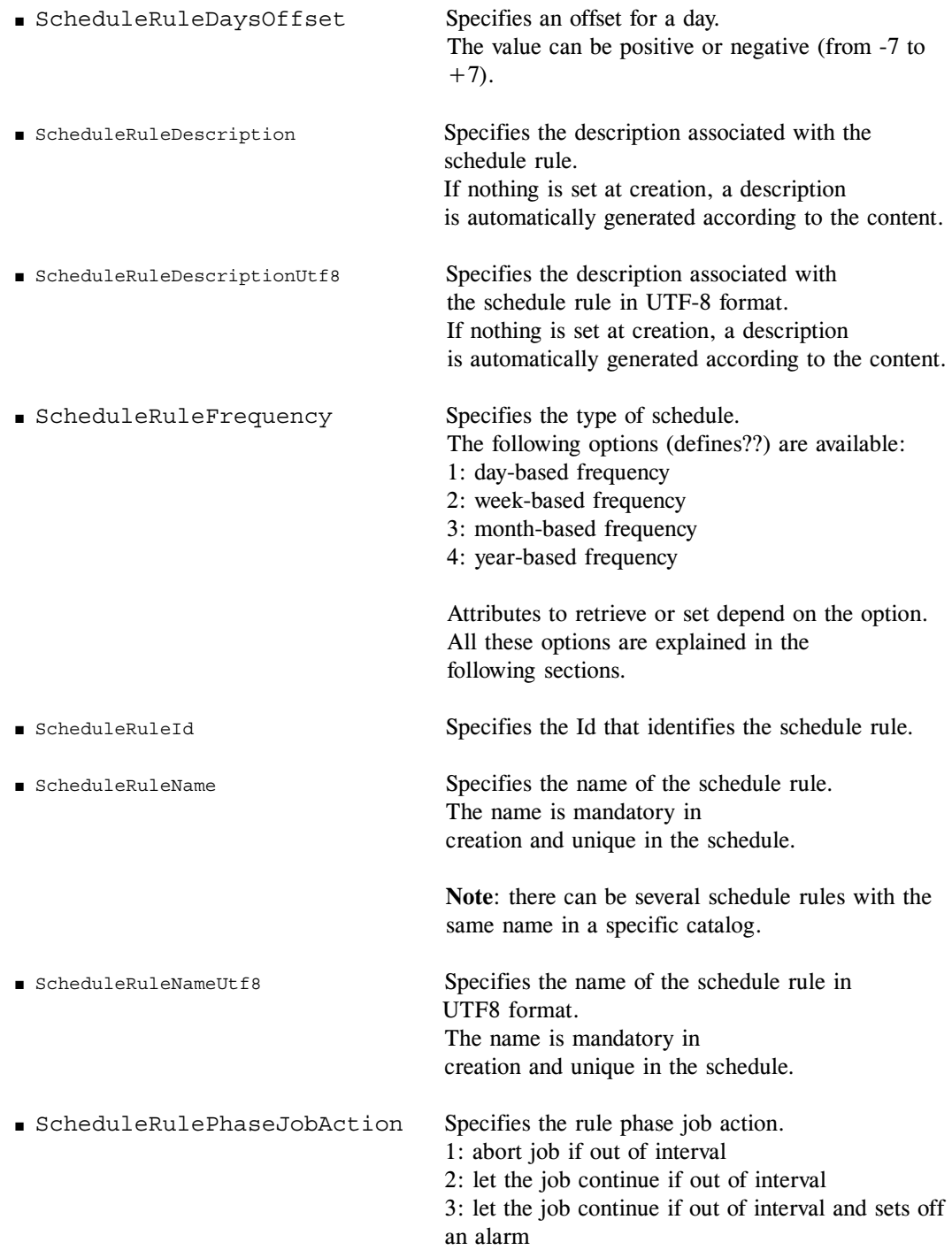
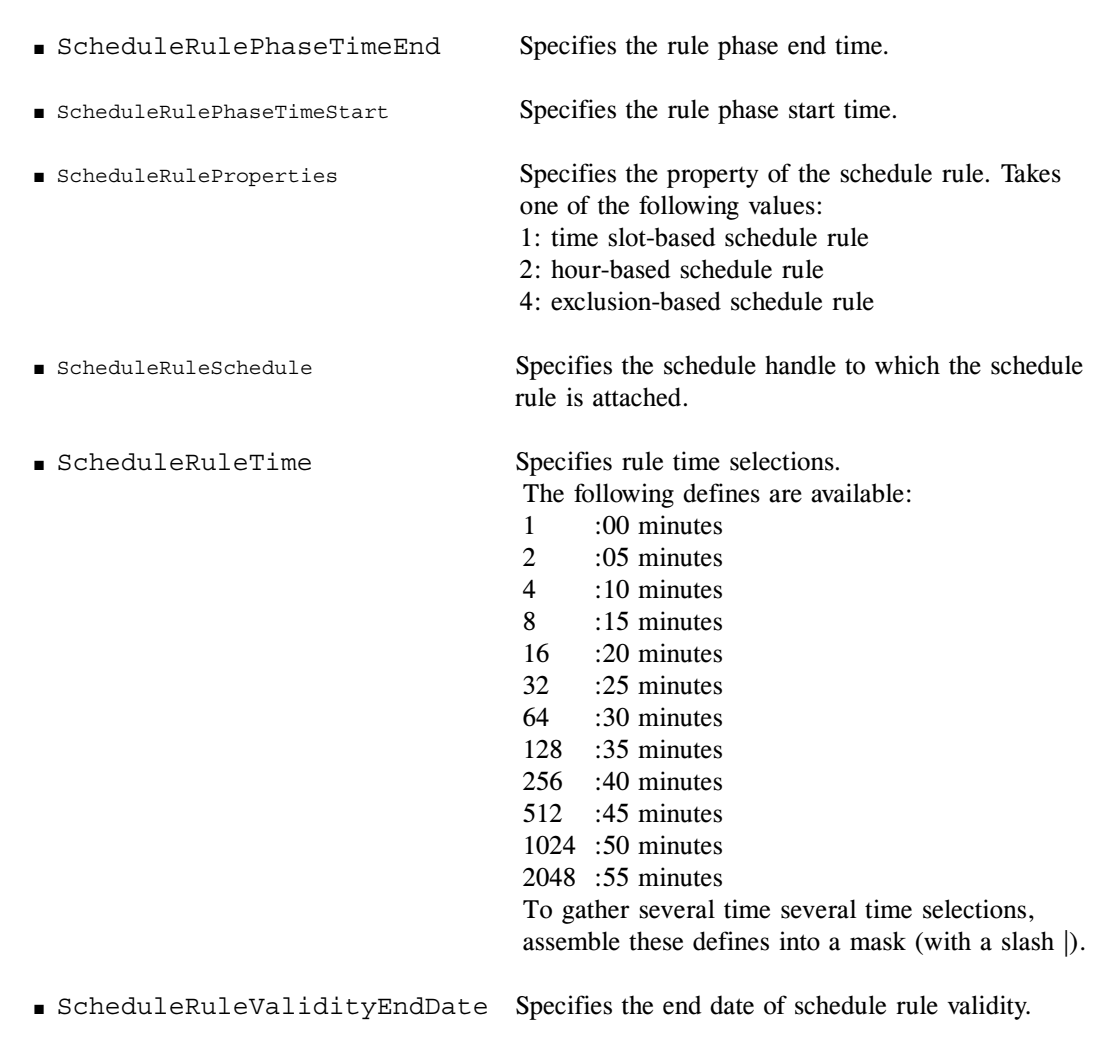

■ ScheduleRuleValidityStartDate Specifies the start date of schedule rule validity.

#### **Setting the rule frequency**

To set the type of frequency of the scheduling rule, set the attribute scheduleRuleFrequency to one of its four possible values:

- 1: day-based frequency
- 2: week-based frequency
- 3: month-based frequency In this case, precise the scheduling rule by setting the attribute SheduleRuleFreqMonths to one of its three possible values:
- 1: month defined day by day
- 2: month defined week by week
- 3: month defined in a cycle

■ 4: year-based frequency In this case, precise the scheduling rule by setting the attribute ScheduleRuleFreqYear to one of its three possible values:

- 1: year defined day by day
- 2: year defined week by week
- 3: year defined in a cycle

#### **Day-based Frequency**

The following attributes are usable only if scheduleRuleFrequency is set to 1:

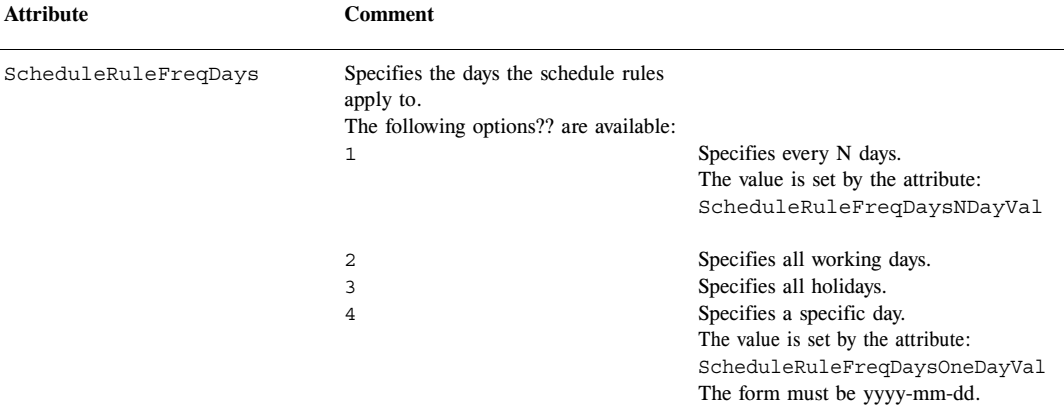

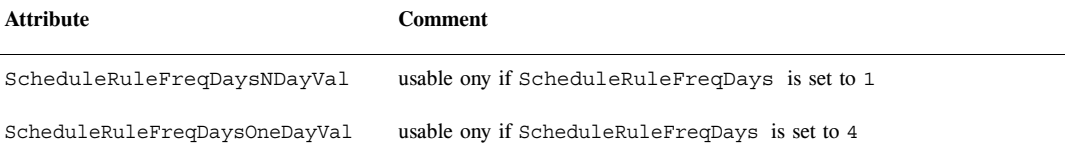

#### **Week-based Frequency**

The following attributes are usable only if scheduleRuleFrequency is set to 2:

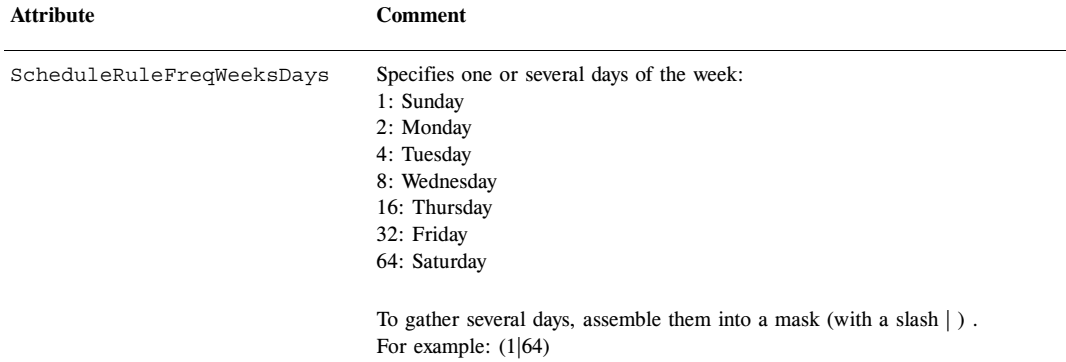

ScheduleRuleFreqWeeksNWksVal Specifies every N weeks.

#### **Month-based Frequency**

The following attributes are usable only if scheduleRuleFrequency is set to 3:

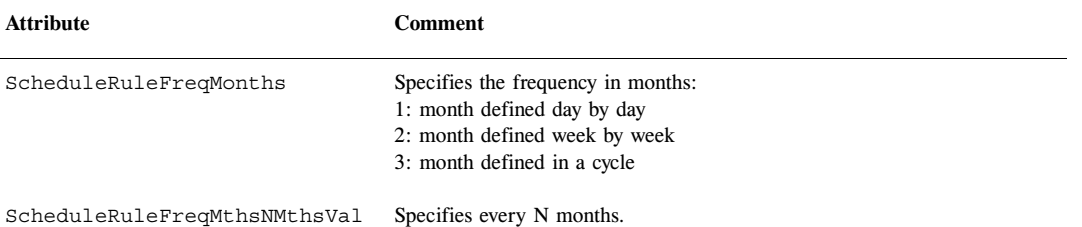

#### **Month defined day by day**

The following attribute is usable only if  $s$ cheduleRuleFreqMonths is set to 1 and ScheduleRuleFrequency is set to 3.

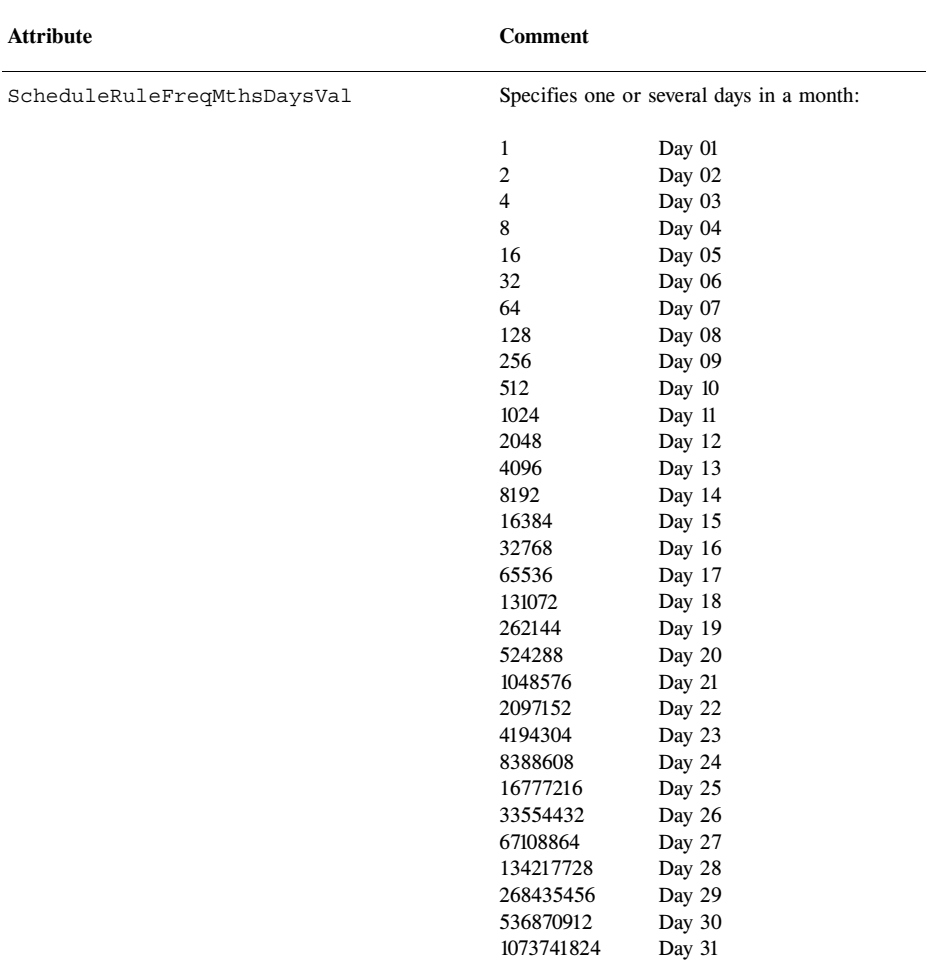

To gather several days, assemble them into a mask (with a slash  $|$ ). For example: (1|16384)

Last day

-2147483648

#### **Month Defined Week by Week**

The following attributes are usable only if scheduleRuleFreq-Months is set to 2 and scheduleRuleFrequency is set to 3:

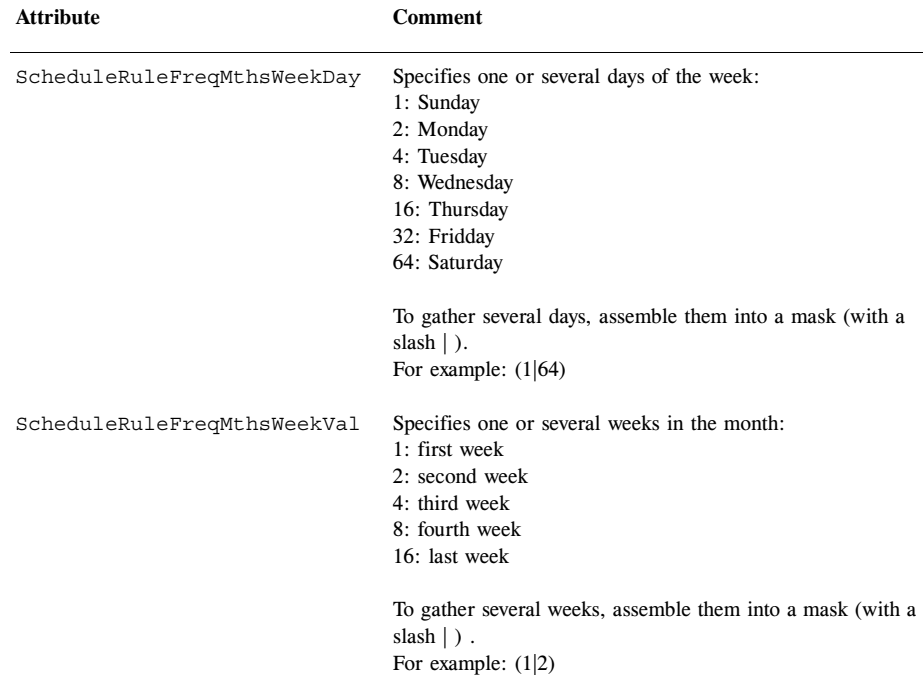

#### **Month Defined in a Cycle**

The following attributes are usable only if ScheduleRuleFreq-Months is set to 3 and ScheduleRuleFrequency is set to 3:

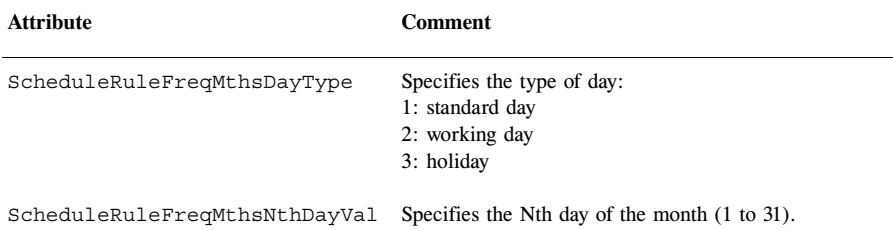

#### **Year-based frequency**

The following attributes are usable only if scheduleRuleFrequency is set to 4:

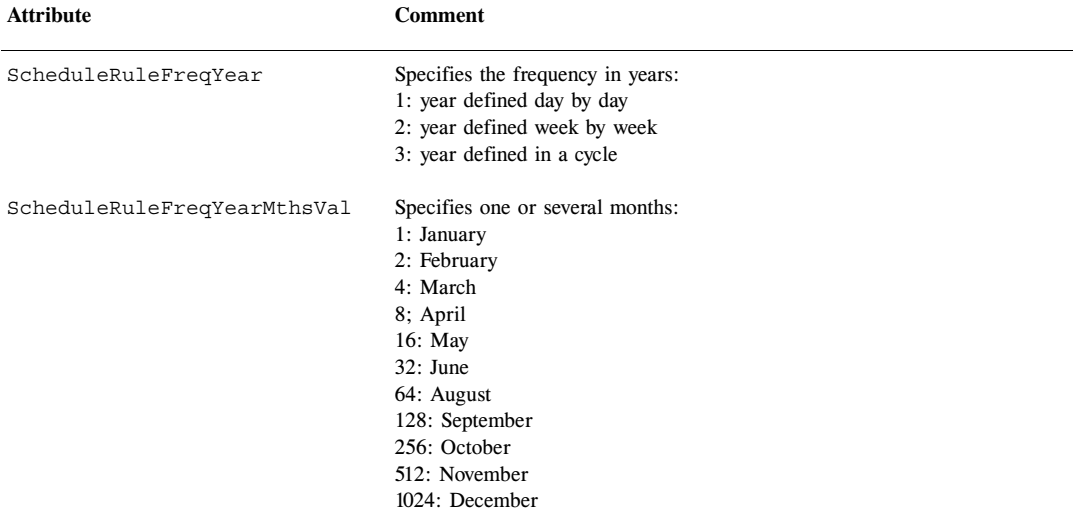

To gather several months, assemble them into a mask (with a slash | ) .

#### **Year Defined Day by Day**

The following attribute is usable only if scheduleRuleFreqYear is set to 1.

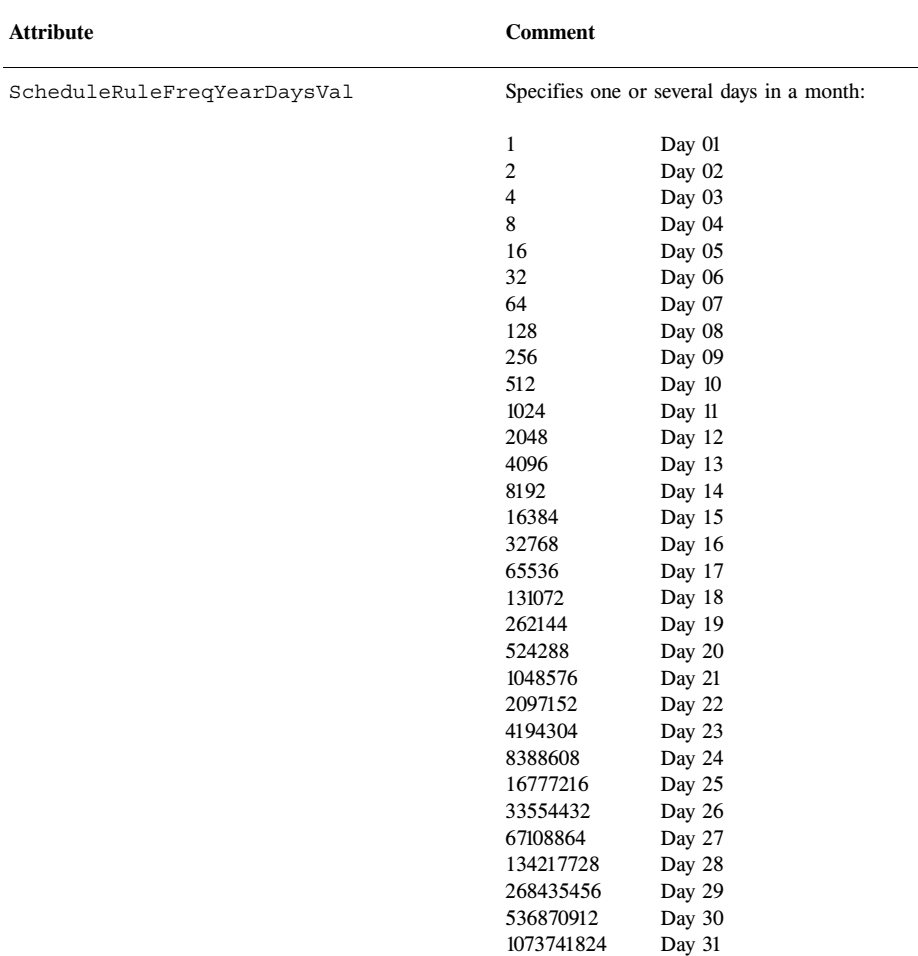

To gather several days, assemble them into a mask (with a slash  $|$ ). For example: (1|16384)

Last day

-2147483648

#### **Year Defined Week by Week**

The following attributes are usable only if scheduleRuleFreqYear is set to 2.

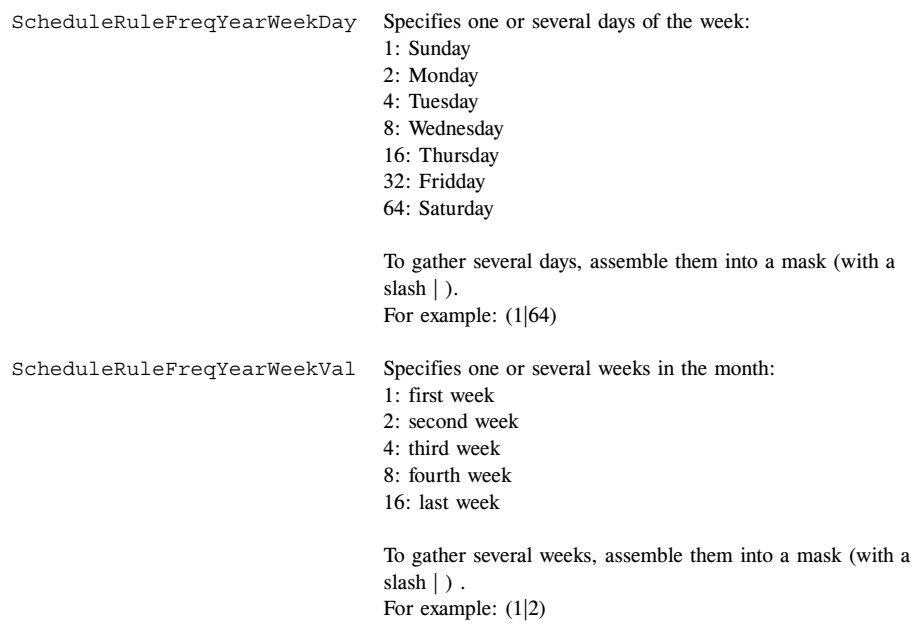

#### **Year Defined in a Cycle**

The following attributes are usable only if scheduleRuleFreqYear is set to 3.

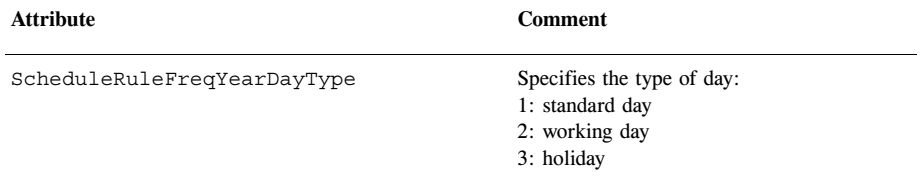

SchedSchedScheduleRuleFreqYearNthDayVal Specifies the Nth day of the month (1 to 31).

### **Snapshot Object**

The snapshot object describes a snapshot. Listing the snapshots returns their handles.

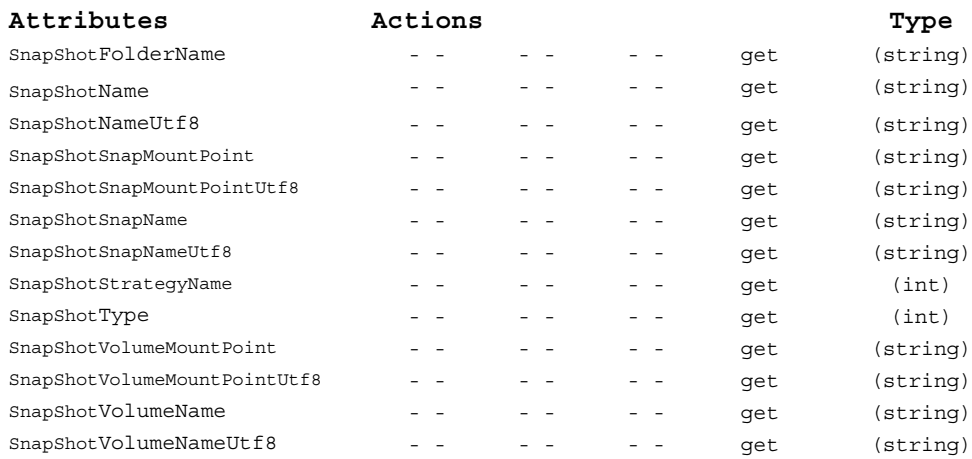

#### **Attributes**

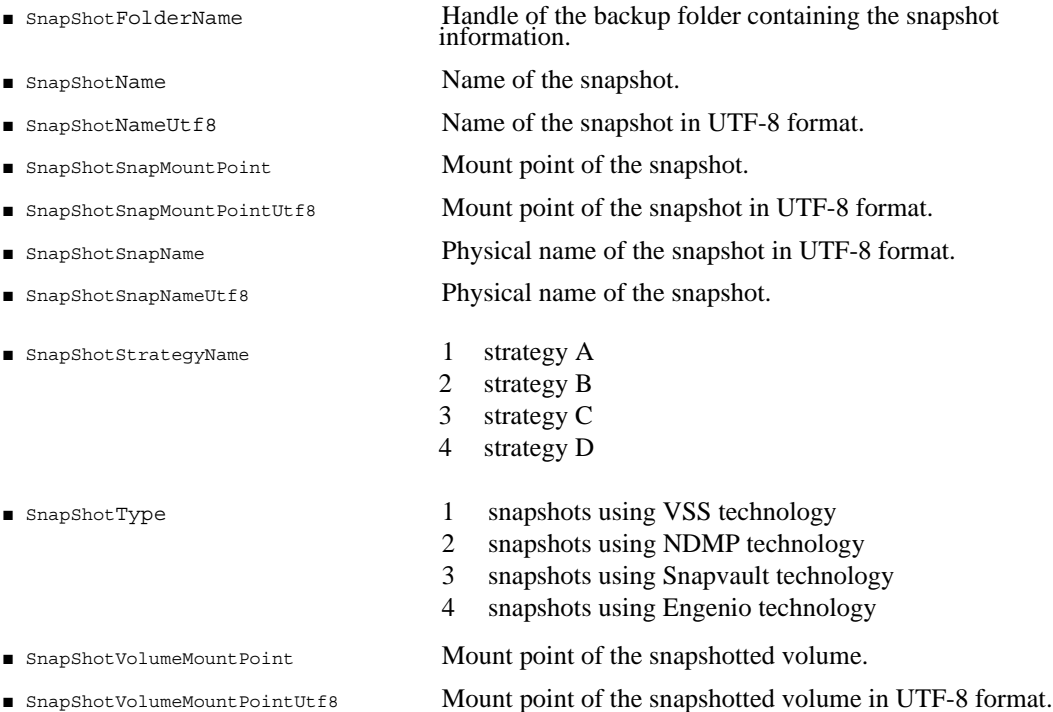

- 
- 

■ SnapShotVolumeName Mount point of the snapshotted volume in UTF-8 format.

■ SnapShotVolumeNameUtf8 Mount point of the snapshotted volume.

### **Archive Related Objects**

### **Folder Object**

The Folder object represents a folder, identified by the name and the type:

- Backup folder: a backup folder is associated to a host (Host) or an application (Application), themselves associated with a group of platforms (HostGroup). It is at the group of platforms level that the strategy and the associated cartridge pools are defined, as well as the backup classes. The backup file can be opened using its name or the associated object, Host or Application. It is automatically created with the creation of the Host object.
- Archive folder (central or local): an archive folder does not contain links to the archive contents. The only way to know which files are contained is to list all the files of the **Time Navigator** catalog. Then test the equality between the name of the selected archive folder and the one it seeks

The central archive has a direct link with the cartridge pools to be used. The local archives have a link to cartridge pools via the user. It is identified by its name.

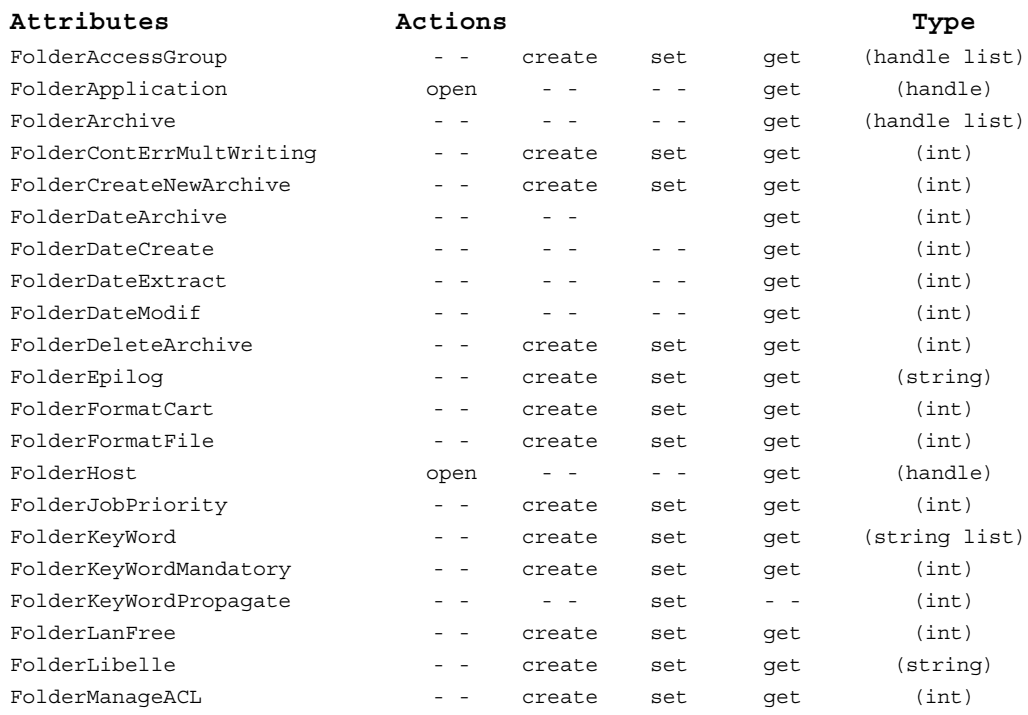

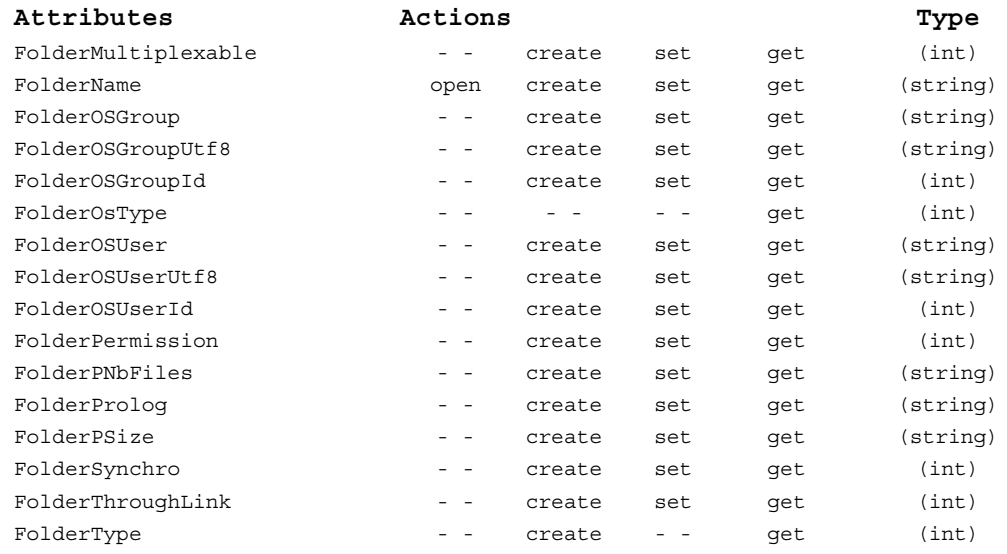

#### **Attributes**

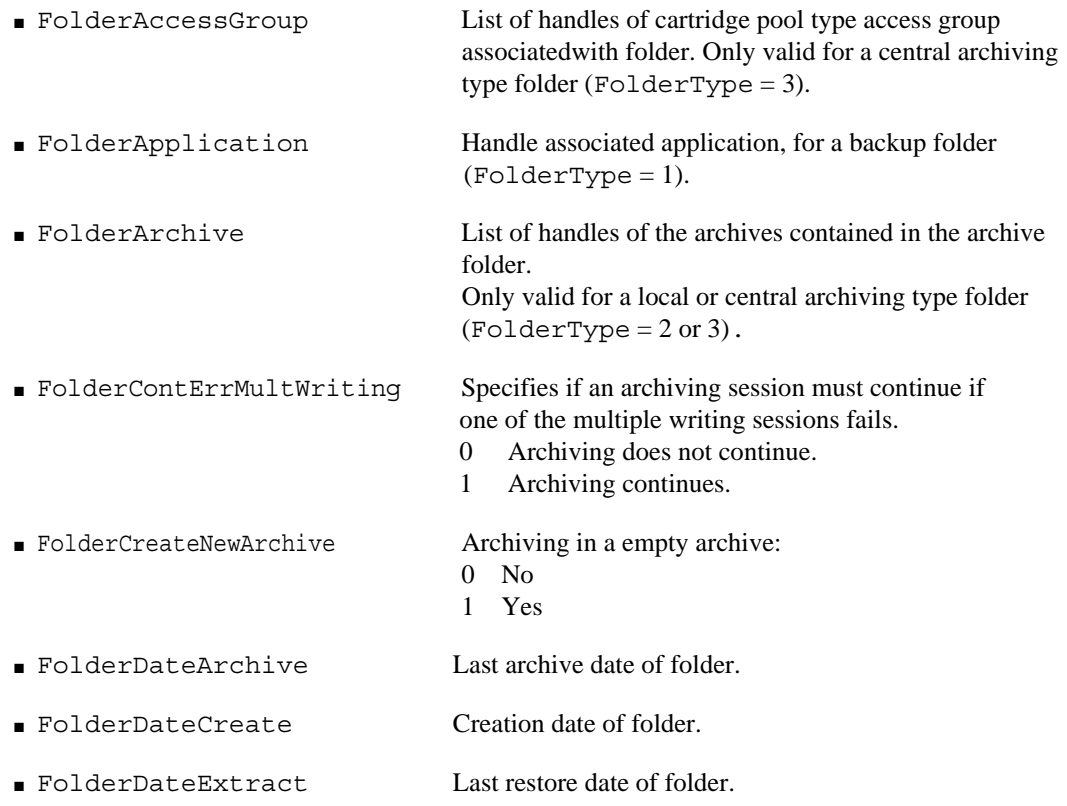

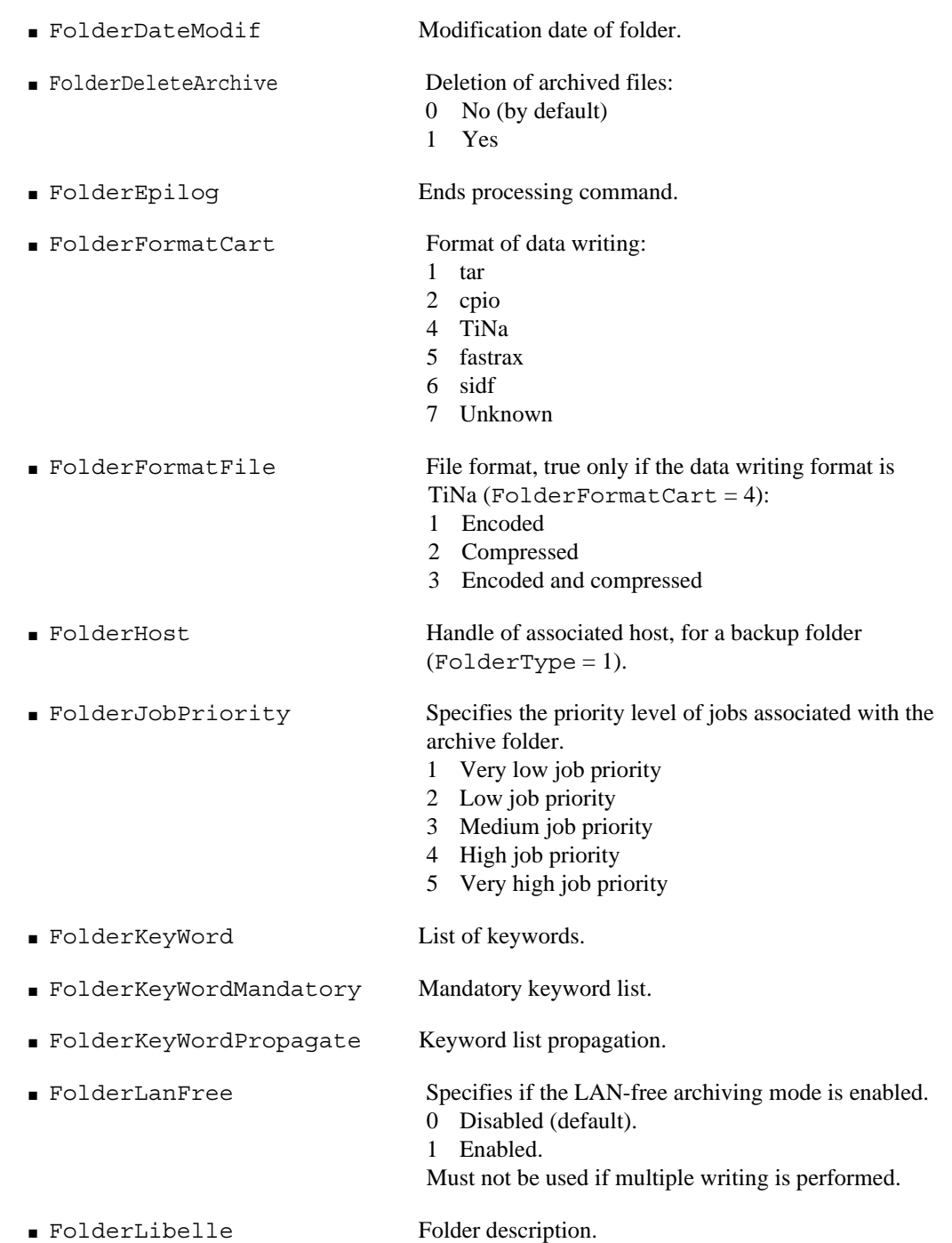

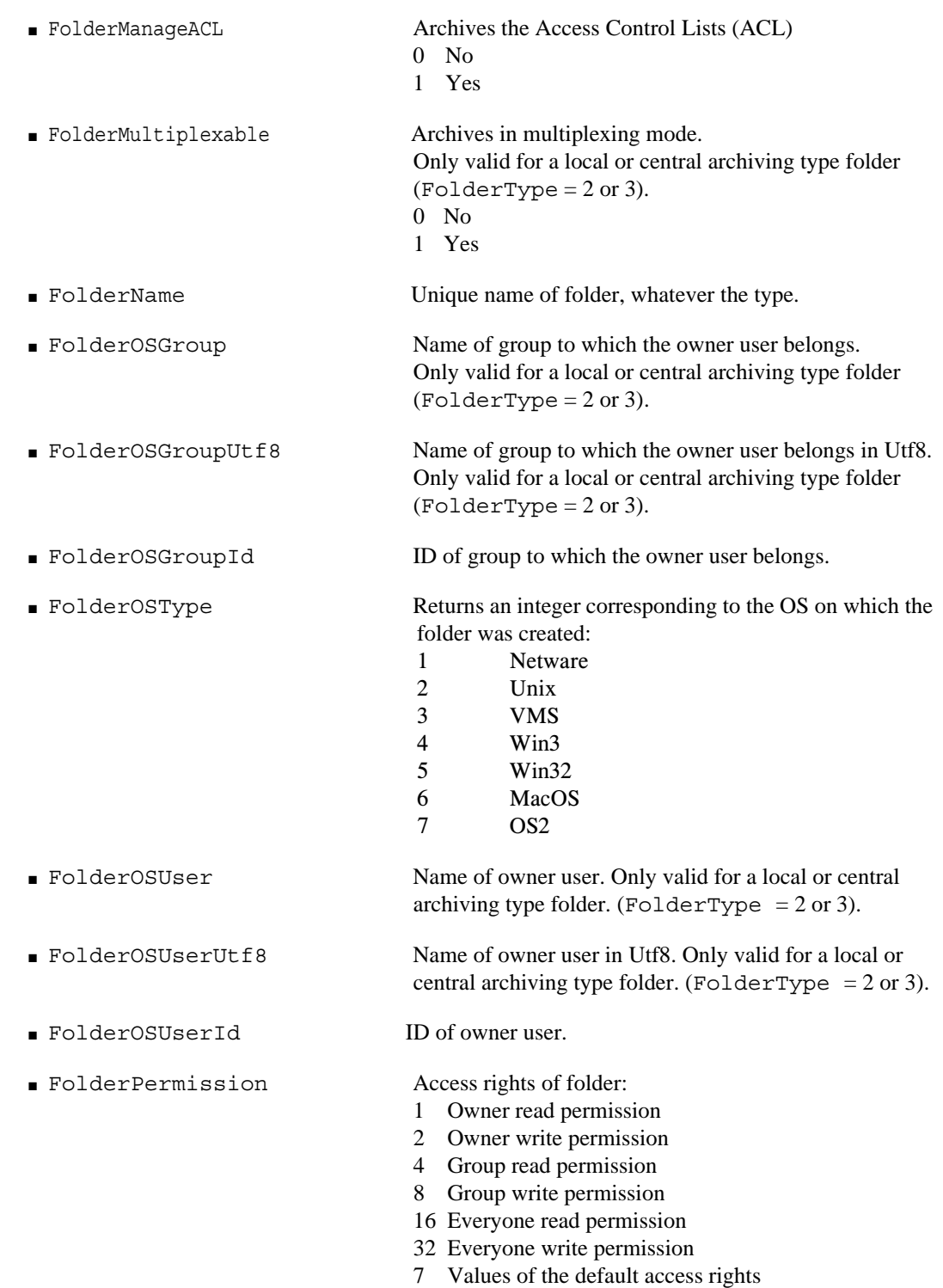

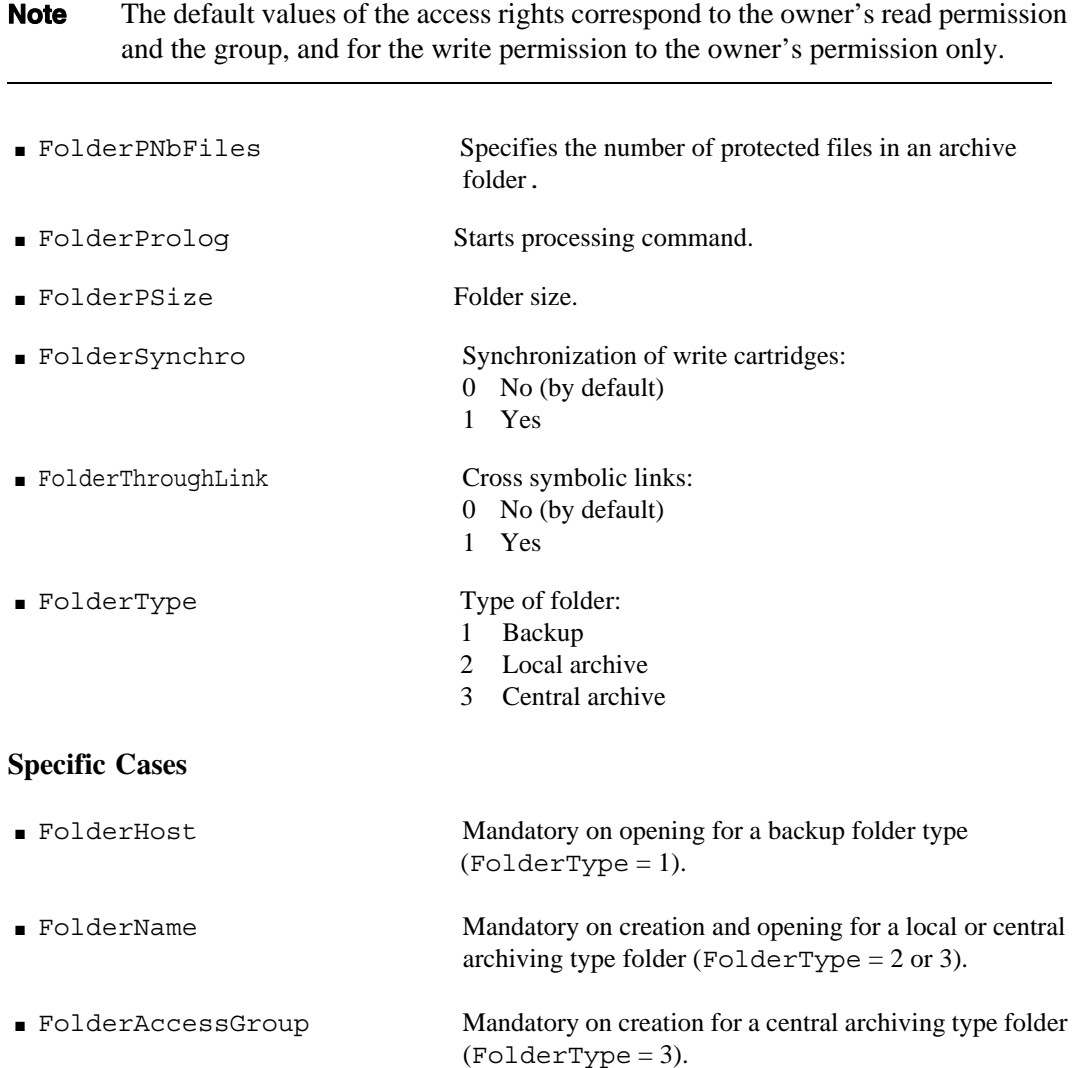

#### **Archive Object**

The Archive object represents an archive within an archive folder. An archive is identified by the folder name it belongs to, completed by its access path within this folder.

The access path is always defined in relation to the root of the folder. Its syntax is standard: /Archive1/Arc1 represents sub-archive Arc1 archive Archive1 in the associated archive folder.

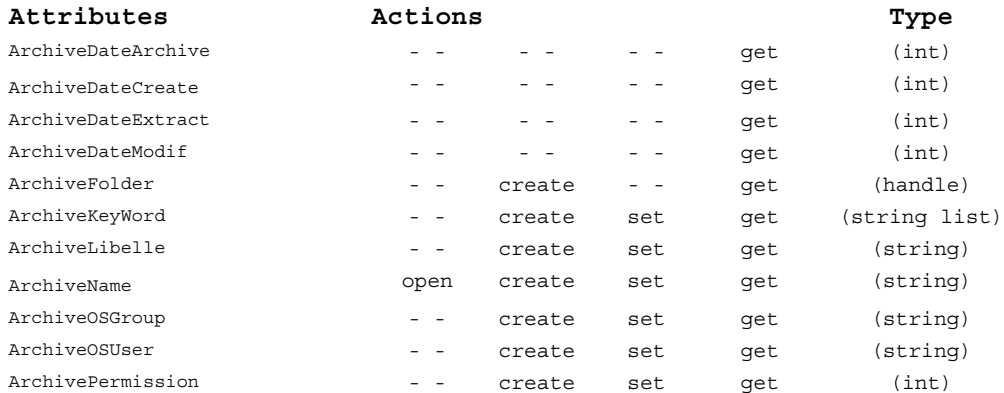

#### **Attributes**

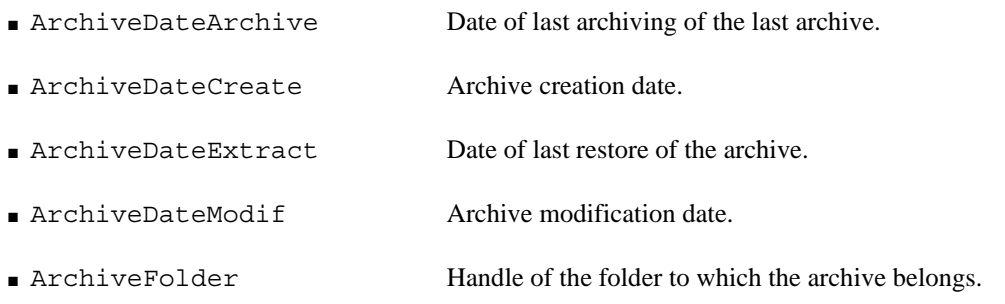

**Note** This folder contains the archive that establishes the link with the cartridge pools, either directly in the case of central archiving, or with the user name in the case of a local archive.

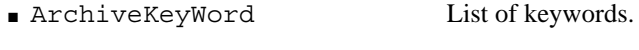

■ ArchiveLibelle Description.

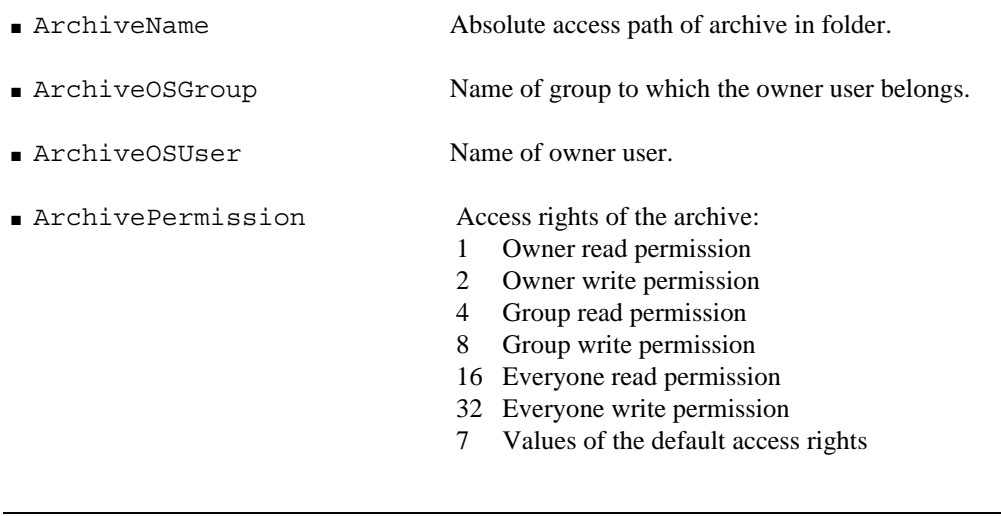

**Note** The default values of the access rights correspond to the owner read permission and the group, and for the write permission for the owner only.

#### **DFM Archive Object**

The Disk File Management (DFM) object is now available. This object has the following characteristics:

- no tar or cpio format available
- no manual archiving via **Time Navigator** is allowed
- the psize field cannot be filled

For more information on DFM, contact Atempo Professional Services and ask for the **Time Navigator Disk File Management** guide.

# **Appendix**

### **Appendix 1: Conventions**

The following conventions are designed to homogenize scripts and increase readability.

#### **Extension of Script Files**

By convention, the names of script files for tina\_shell end with ".tsh".

#### **Variables**

By convention and to avoid any confusion with the attribute names, the names of tina\_shell variables are written in capital letters, words being separated by the underscore character ' '.

This applies to all four variables present (by default) when starting tina shell.

## **Appendix 2: List of Commands**

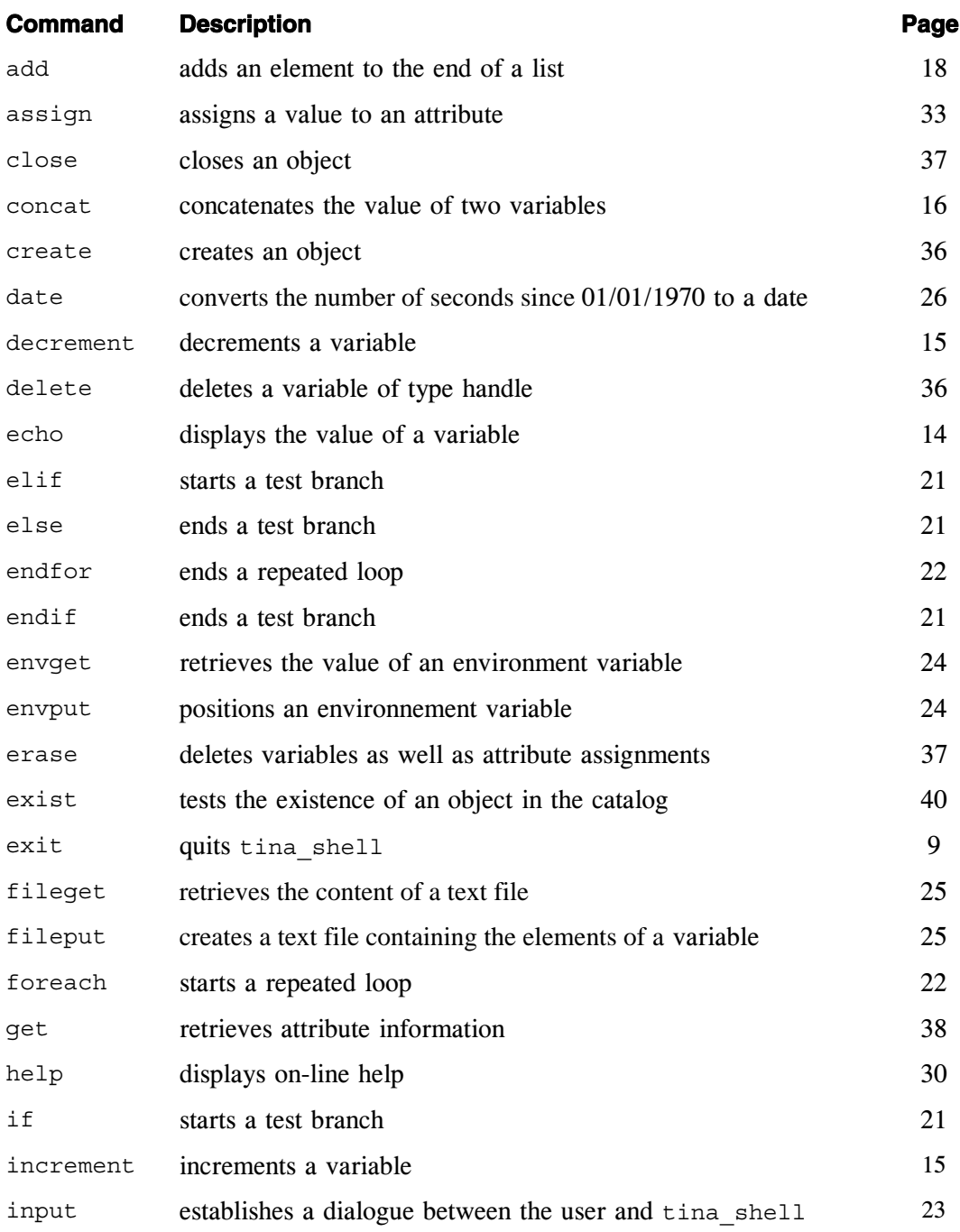

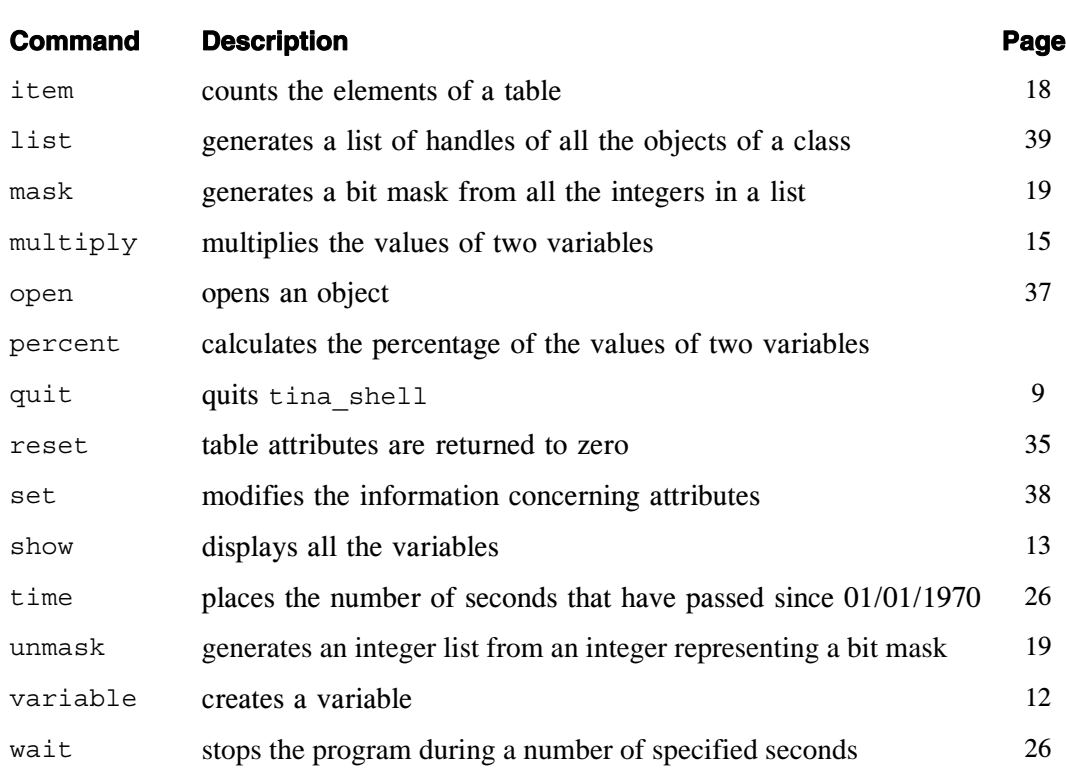

In the following examples, files are used with the command -file file.

■ get host.tsh

Recovers and displays the names of all the hosts of the application.

■ enable.tsh

Enables all the hosts, applications and drives of the application.

■ change server name.tsh

Modifies dynamically the name of the **Time Navigator** server.

■ job.tsh

Controls the status (abort, suspend, resume, or restart) and the priority (up, down, top, bottom) of a job.

■ config.tsh

Creates a test configuration.

■ backup.tsh

Starts a backup.

### **Appendix 3: Relations between objects**

This table summarizes the relations that links the objects.

■ The **Administration Object** column lists the objects handled in **Administration Console**.

■ The **tina\_shell Object** column indicates, for each administration object, the corresponding tina\_shell objects.

■ The **Dependence** indicates the objects whose handle is necessary for creating/opening the tina\_shell object.

☞ To make the distinction between the commands create and open, see ["On-line Help",](#page-37-1)  [page 30](#page-37-1) and ["Objects and their Attributes", page 43.](#page-50-0)

**The Child Objects** column lists the different objects of which this object tina shell authorises access.

■ The **Parent Objects** column lists the different objects that allow access to each tina\_shell object.

*Example* The tina\_shell Application object represents the Application object of the administration. It cannot be created nor opened without the handle of the HostGroup and Host objects. It allows access to the Alarm objects, HostGroup and Host. One can get this object via the Folder, HostGroup, Backup and Job objects.

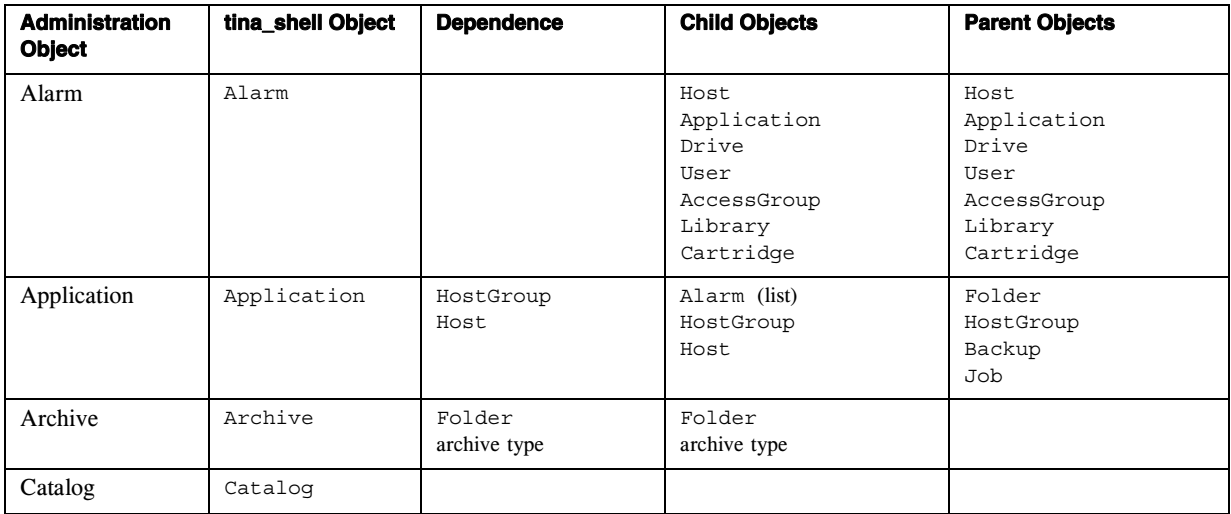

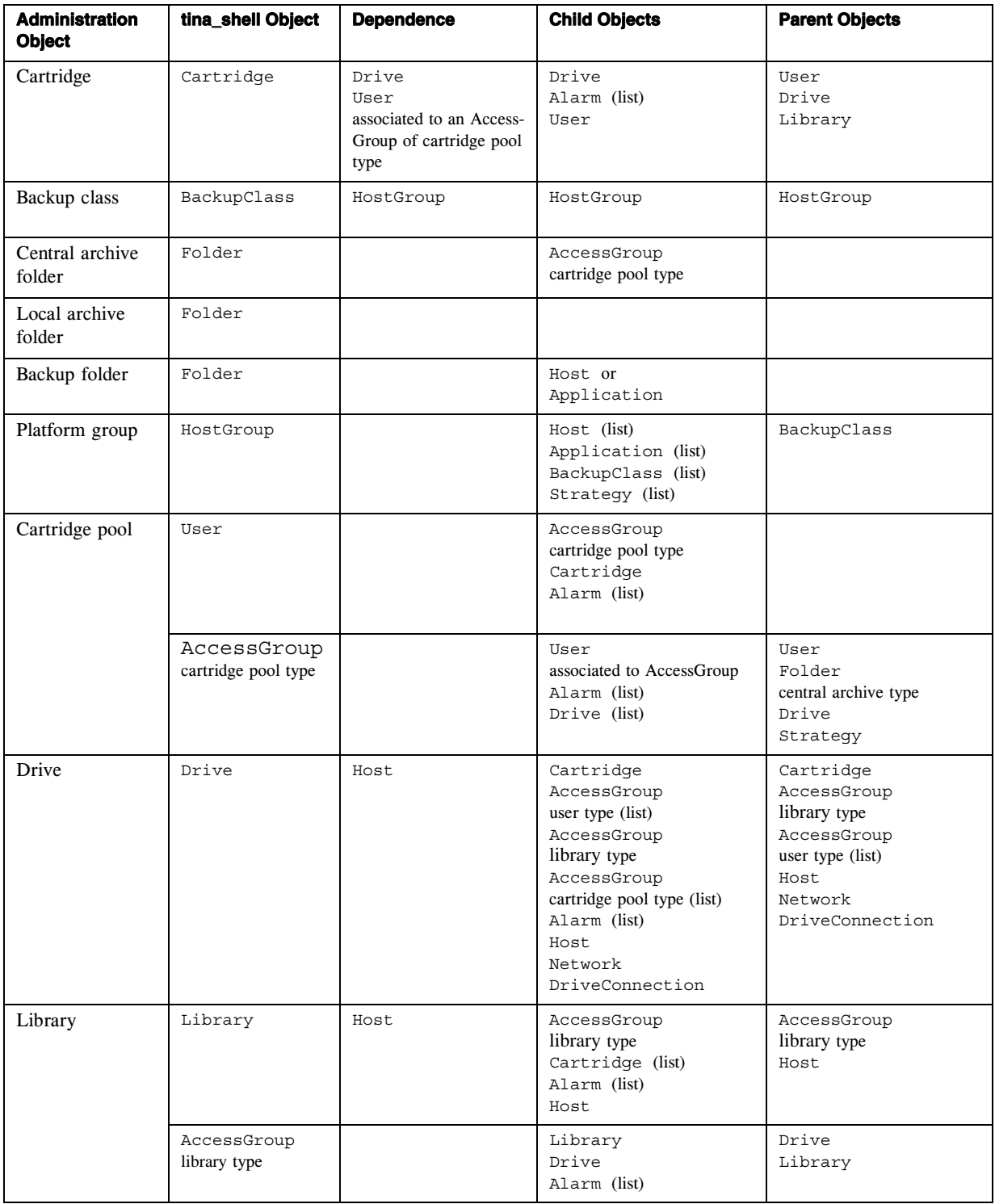

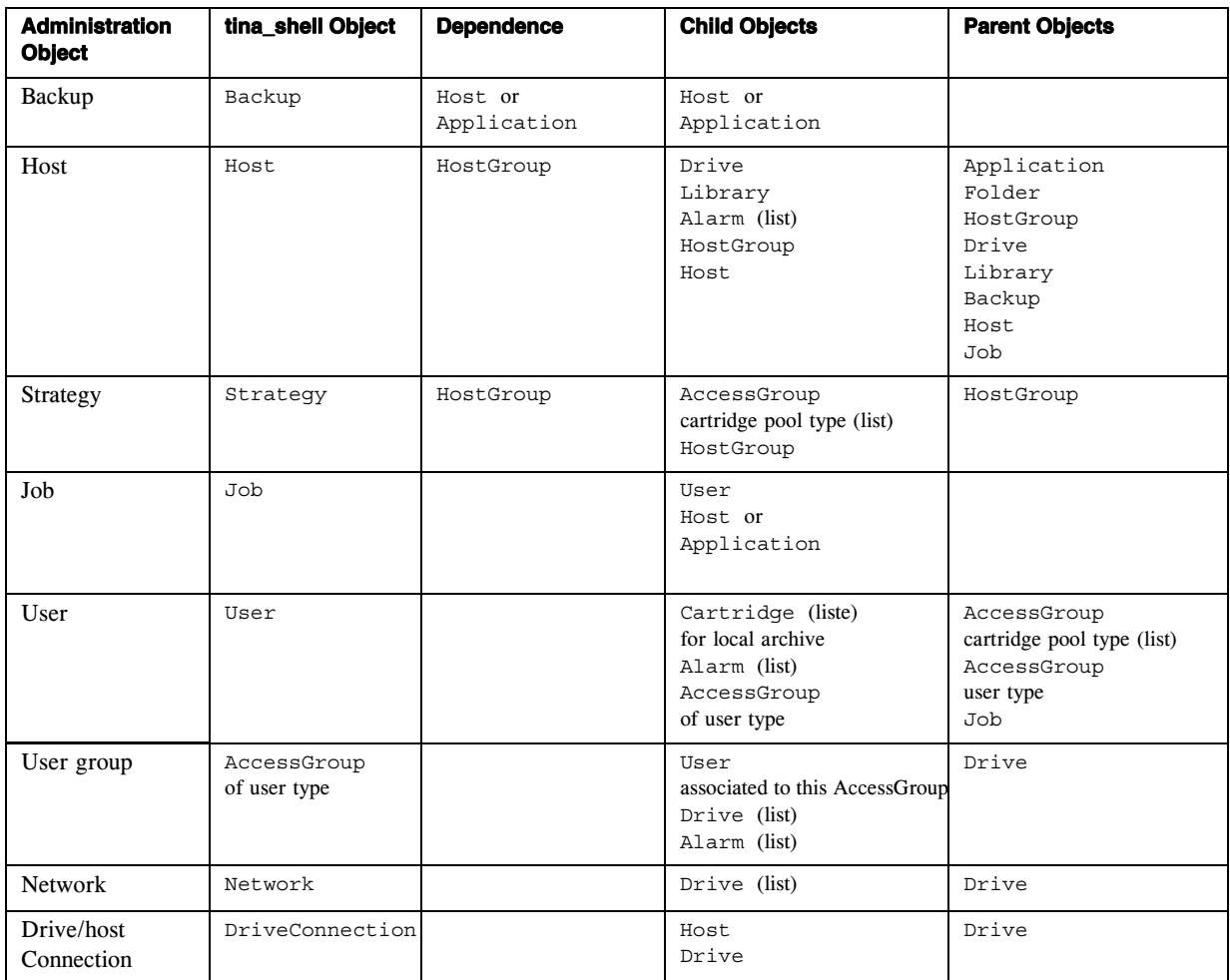

### **Appendix 4: Examples of tina\_shell Scripts**

This appendix provides several examples of commonly used scripts.

Each script is explained by the comment lines in the code (lines starting with  $#$ ).

#### **Getting and Displaying Host Names**

get\_host.tsh

#------------------------------------------------------------------------# # Title : get\_host.tsh # Description: Get and display the host name # Use: tina shell -file get host.tsh # The above line executes the script # The variables are set and the host handle list # is read and shown. #------------------------------------------------------------------------# # variables variable int INT\_SUCCESS 0 variable int INT\_ERROR 1 #Get host handle list list Host in HDL\_LIST\_HOST foreach HDL\_HOST in HDL\_LIST\_HOST assign HostName &STR\_HOST\_NAME get HDL\_HOST echo STR\_HOST\_NAME endfor exit SUCCESS

This script typically produces an output similar to the following:

**BRAGON** elliot kucek

#### **Enabling Hosts, Applications and Drivers**

enable.tsh

```
#------------------------------------------------------------------------#
# Title: enable.tsh
# Description: enable the hosts, applications and drives.
# Use: tina_shell -file enable.tsh
# tina_shell
# Variables are defined by type with a value to indicate possible success or error
# The host handle list is retrieved through an iterative process (foreach...endfor)
# The application handle list is retrieved through an iterative process (foreach...endfor)
# The drive handle list is retrieved through an iterative process (foreach...endfor).
#------------------------------------------------------------------------#
#variables 
variable int INT_SUCCESS 0
variable int INT_ERROR 1
#Get host handle list
list Host in HDL_LIST_HOST
foreach HDL_HOST in HDL_LIST_HOST 
assign HostEnable TRUE
 set HDL HOST
endfor
# Get application handle list 
list Application in HDL_LIST_APPLICATION
foreach HDL_APPLICATION in HDL_LIST_APPLICATION 
   assign ApplicationEnable TRUE
  set HDL_APPLICATION
endfor
# Get drive handle list 
list Drive in HDL_LIST_DRIVE 
foreach HDL_DRIVE in HDL_LIST_DRIVE 
  assign DriveEnable TRUE
   set HDL_DRIVE
endfor
exit SUCCESS
```
This script does not produce any output but enables hosts, applications, and drivers.

#### **Launching a Backup**

backup.tsh

```
#------------------------------------------------------------------------------------------#
# Title: backup.tsh
# Description: Backup a host
# Use tina shell -file backup.tsh -host host name -strat A|B|C|D [-full|-incr]
#tina_shell 
# Variables are defined by type with a value to indicate possible success or error.
# For each argument in ARGV, a test is made
# The syntax is verified, through an iterative process (foreach...endfor).
#
#------------------------------------------------------------------------------------------#
# variables 
variable int INT_SUCCESS 0
variable int INT_ERROR 1
# control ARGV
item ARGV ARGC
if ARGC < 7
  echo Usage : -host host name -strat A|B|C|D [-full|-incr]
  exit ERROR
endif
# read ARGV
variable int INT_I 0
variable string STR HOST NAME EMPTY STRING
variable string STR_STRATEGY_NAME EMPTY_STRING
variable int INT_MODE 1
foreach STR_ARG in ARGV
   # -host
   if STR_ARG == -host
    variable int INT_J INT_I
   increment INT J 1
   variable string STR HOST NAME ARGV[INT J
   endif
   # -strat
   if STR_ARG == -strat
    variable int INT_J INT_I
    increment INT_J 1
    variable string STR_STRATEGY_NAME ARGV[INT_J
   endif
   # -incr (-full by default)
   if STR_ARG == -incr
    variable int INT_MODE 2
  endif
  increment INT_I 1
endfor
# Verify the syntax
if STR_HOST_NAME == EMPTY_STRING
   echo Specify host_name
 echo Usage : -host host name -strat A|B|C|D [-full|-incr]
  exit ERROR
endif
if STR_STRATEGY_NAME == A
  variable int INT_STRATEGY 1
elif STR STRATEGY NAME = B variable int INT_STRATEGY 2
elif STR STRATEGY NAME = c variable int INT_STRATEGY 4
elif STR_STRATEGY_NAME == D
  variable int INT_STRATEGY 8
else
  echo Specify strategy
  echo Usage : -host host_name -strat A|B|C|D [-full|-incr]
  exit ERROR
endif
# Open the host
assign HostName STR_HOST_NAME
exist Host INT EXIST
```

```
if INT_EXIST == FALSE
 echo Host STR HOST NAME does not exist
exit ERROR
endif
open Host HDL_HOST
# Backup the host
assign BackupPlatformHandle HDL_HOST
assign BackupPlatformClass 1
assign BackupStrategyName INT_STRATEGY
assign BackupMode INT_MODE
create Backup HDL_JOB
close HDL_JOB
exit SUCCESS
```
This script does not produce any output but launches a backup.

#### **Getting a Job List and its Characteristics**

```
list_jobs
#-----------------------------------------------------------------------------------------#
# Title: list_jobs.tsh
# Description: job list
# Use: tina shell -file list jobs.tsh
# tina_shell
# The job is retrieved in the handle list through an iterative process (foreach...endfor)
# The various dates variables are set and the result is displayed.
#------------------------------------------------------------------------------------------#
list Job in HDL_LIST_JOB
foreach HDL_JOB in HDL_LIST_JOB
  assign JobId &INT_JOB_ID
  assign JobType &INT_JOB_TYPE
 assign JobStatus &INT JOB STATUS
  assign JobDateSubmit &INT_DATE_SUBMIT
  assign JobDateCreate &INT_DATE_CREATE
 assign JobDateRun & INT_DATE_RUN
   assign JobDateEnd &INT_END_DATE
  assign JobStrategyName &INT_STRATEGY_NAME
  assign JobHost &HDL_HOST
  get HDL_JOB
  assign HostName &STR_HOST_NAME
  get HDL_HOST
   date INT_DATE_SUBMIT STR_DATE1
   date INT_DATE_CREATE STR_DATE2
 date INT DATE RUN STR DATE3
 date INT END DATE STR DATE4
  #Display the result
 echo id : INT JOB_ID platform : STR_HOST_NAME strategy : INT_STRATEGY_NAME type : INT_JOB_TYPE
  status : INT_JOB_STATUS
   echo job : STR_DATE1 creation : STR_DATE2 run : STR_DATE3 end : STR_DATE4
endfor
```
#### This script typically produces an output similar to the following:

```
id : 147 platform : elliot strategy : -1 type : 8
job : Fri Sep 02 12:00:30 2005 creation : Fri Sep 02 12:00:30 
2005 run : Fri Sep 02 12:00:32 2005 end : Fri Sep 02 12:00:33 2005
id : 146 platform : elliot strategy : -1 type : 3
job : Fri Sep 02 11:24:20 2005 creation : Fri Sep 02 11:24:20 
2005 run : Fri Sep 02 11:24:22 2005 end : Fri Sep 02 11:28:03 2005
id : 145 platform : elliot strategy : -1 type : 4
job : Fri Sep 02 10:52:45 2005 creation : Fri Sep 02 10:52:45 
2005 run : Fri Sep 02 10:52:49 2005 end : Fri Sep 02 10:53:16 2005
id : 144 platform : elliot strategy : -1 type : 4
job : Fri Sep 02 10:51:36 2005 creation : Fri Sep 02 10:51:36 
2005 run : Fri Sep 02 10:51:39 2005 end : Fri Sep 02 10:51:58 2005
id : 143 platform : elliot strategy : -1 type : 4
job : Fri Sep 02 10:50:46 2005 creation : Fri Sep 02 10:50:46 
2005 run : Fri Sep 02 10:50:49 2005 end : Fri Sep 02 10:51:15 2005
id : 142 platform : elliot strategy : -1 type : 4
job : Fri Sep 02 10:45:09 2005 creation : Fri Sep 02 10:45:09 
2005 run : Fri Sep 02 10:45:13 2005 end : Fri Sep 02 10:45:35 2005
id : 141 platform : elliot strategy : -1 type : 4
job : Fri Sep 02 10:41:51 2005 creation : Fri Sep 02 10:41:52 
2005 run : Fri Sep 02 10:41:55 2005 end : Fri Sep 02 10:42:17 2005
id : 140 platform : elliot strategy : -1 type : 4
job : Fri Sep 02 10:40:57 2005 creation : Fri Sep 02 10:40:57 
2005 run : Fri Sep 02 10:41:01 2005 end : Fri Sep 02 10:41:30 2005
id : 139 platform : elliot strategy : -1 type : 4
job : Fri Sep 02 10:39:57 2005 creation : Fri Sep 02 10:39:57 
2005 run : Fri Sep 02 10:40:00 2005 end : Fri Sep 02 10:40:07 2005
id : 138 platform : elliot strategy : -1 type : 4
```
#### **Getting Catalog Information**

Catalog\_info.tsh

```
#---------------------------------------------------------------------------------------------
#Title:catalog_info.tsh -catalog catalog name [-full] [-out file]
#Description: get catalog information and the cache.
#Use: Display a summary :no parameter (except -catalog)
# Displays all info :-full
# Backup results of the file :-out file
# Arguments are read. 
# ------+-------------------------------------+------------------------------------------------
#
# Variable initialization 
#
variable string STR_USAGE_1 "Usage full information:-catalog catalog -full [-out file 
(save result)]"
variable string STR USAGE 2 "Usage summary : -catalog catalog [-out file (save result)]"
variable int INT I \overline{0}variable string STR VERSION "1.1 19/04/2000"
variable int INT_TYPE FALSE
variable string STR_CATALOG EMPTY_STRING
variable string STR_ACTION summary
variable string STR_FILE_OUT EMPTY_STRING
variable stringlist STR LIST RESULT " "
#
# Read ARGV
#
# Variable initialization
# Read parameters
foreach STR_ARG in ARGV
   # -full
   if STR_ARG == -full
    variable string STR_ACTION full
   endif
   # -catalog
  if STR \overline{ARG} == -catalog
    variable int J INT_I
    increment J 1
    variable string STR_CATALOG ARGV[J
   endif
   # -out
   if STR_ARG == -out
    variable int J INT_I
    increment J 1
    variable string STR_FILE_OUT ARGV[J
   endif
   # -help
   if STR_ARG == -help
   echo USAGE 1
    echo USAGE_2
    exit ERROR
   endif
   increment INT_I 1
endfor
# End of drive parameters
# Verify the syntax
if STR_CATALOG == EMPTY_STRING
  echo You must specify a catalog
   echo STR_USAGE_1
 echo STR_USAGE_2
   exit ERROR
endif
#
# Execute the program
#
assign CatalogName STR_CATALOG
open Catalog HDL_CAT
```

```
assign CatalogVolumeTotal &INT_VOLUME
assign CatalogVolumeFree &INT VOLUME FREE
assign CatalogObject &INT_OBJ
assign CatalogInstance &INT_INST
assign CatalogDiskCacheVolumeTotal &INT_DSK_VOL
assign CatalogDiskCacheVolumeFree &INT_DSK_FREE
assign CatalogMemoryCacheVolumeTotal &INT_MEM_VOL
assign CatalogMemoryCacheVolumeFree &INT_MEM_FREE
assign CatalogCacheVolumeRead &INT_CACHE_RD
assign CatalogCacheVolumeWrite &INT CACHE WR
get HDL_CAT
#######################
# get the information#
if STR_ACTION == full
   #
   # result complete
   #
   variable string STR_INFO "Catalog: "
   concat STR_CATALOG STR_INFO
  add STR_INFO in STR_LIST_RESULT
   variable string STR_INFO "OdbVolume: "
   variable string STR_INFO2 INT_VOLUME
  concat STR_INFO2 STR_INFO
  concat " MB" STR_INFO
  add STR_INFO in STR_LIST_RESULT
  variable string STR_INFO "OdbFree: "
  variable string STR_INFO2 INT_VOLUME_FREE
   concat STR_INFO2 STR_INFO
 concat " MB" STR INFO
 add STR_INFO in STR_LIST_RESULT
  variable string STR_INFO "Object: "
  variable string STR_INFO2 INT_OBJ
   concat STR_INFO2 STR_INFO
  add STR_INFO in STR_LIST_RESULT
  variable string STR<sup>INFO"</sup> Instance: "
  variable string STR_INFO2 INT_INST
  concat STR_INFO2 STR_INFO
  add STR_INFO in STR_LIST_RESULT
  variable string STR_INFO "DiskCache: "
   variable string STR_INFO2 INT_DSK_VOL
   concat STR_INFO2 STR_INFO
   concat " MB" STR_INFO
 add STR_INFO in STR_LIST_RESULT
  variable string STR_INFO "DiskCacheFree: "
  variable string STR_INFO2 INT_DSK_FREE
  concat STR_INFO2 STR_INFO
   concat " MB" STR_INFO
   add STR_INFO in STR_LIST_RESULT
   variable string STR_INFO "CacheMemory: "
  variable string STR<sup>INFO2</sup> INT MEM VOL
  concat STR_INFO2 STR_INFO
  concat " MB" STR_INFO
  add STR_INFO in STR_LIST_RESULT
  variable string STR_INFO "MemoryFree: "
   variable string STR_INFO2 INT_MEM_FREE
   concat STR_INFO2 STR_INFO
   concat " MB" STR_INFO
  add STR_INFO in STR_LIST_RESULT
  variable string STR_INFO "CacheRead: "
  variable string STR_INFO2 INT_CACHE_RD
   concat STR_INFO2 STR_INFO
   concat " MB" STR_INFO
  add STR_INFO in STR_LIST_RESULT
  variable string STR_INFO "CacheWrite: "
 variable string STR<sup>INFO2</sup> INT CACHE WR
  concat STR_INFO2 STR_INFO
   concat " MB" STR_INFO
   add STR_INFO in STR_LIST_RESULT
else
   #
```

```
 # Summary
   #
   variable string STR_INFO "Catalog: "
   concat STR_CATALOG STR_INFO
  add STR_INFO in STR_LIST_RESULT
   variable string STR_INFO "OdbVolume: "
   variable string STR_INFO2 INT_VOLUME
   concat STR_INFO2 STR_INFO
  concat " MB" STR_INFO
 add STR_INFO in STR_LIST_RESULT
 variable string STR_INFO<sup>-</sup>"OdbFree: "
  variable string STR_INFO2 INT_VOLUME_FREE
   concat STR_INFO2 STR_INFO
   concat " MB" STR_INFO
  add STR_INFO in STR_LIST_RESULT
  variable string STR_INFO "CacheDisk: "
  variable string STR_INFO2 INT_DSK_VOL
  concat STR_INFO2 STR_INFO
   concat " MB" STR_INFO
 add STR_INFO in STR_LIST_RESULT
  variable string STR_INFO "CacheMemory: "
  variable string STR_INFO2 INT_MEM_VOL
  concat STR_INFO2 STR_INFO
  concat " MB" STR_INFO
  add STR_INFO in STR_LIST_RESULT
endif
#################################
# File result or "stdout"
#
if STR_FILE_OUT != EMPTY_STRING
  fileput STR_FILE_OUT STR_LIST_RESULT
else
   foreach STR_INFO in STR_LIST_RESULT
    if STR_INFO != " "
      echo<sup>-</sup>STR_INFO
    endif
   endfor
endif
```
This script typically produces an output similar to the following:

Catalog: test OdbVolume: 64 MB OdbFree: 38 MB CacheDisk: 0 MB CacheMemory: 64 MB

#### **Getting a Cartridge List via a Cartridge Pool**

```
##
## Name:TinaPool [-h|help] [-v|verbose] [-out file]
## Description:References the list of cartridge pools.
## Use:
##
## Arguments:
##-v|verboseMode verbose
##
##-h|help Display the on-line help.
##
##-out file Record the result in the file
## A file is read.
# variables
variable int INT_CT 0
variable int INT_FLAG_HELP 0
variable int INT_VERBOSE 0
variable string STR FILE OUT EMPTY STRING
variable string STR_FILE_SHELL EMPTY_STRING
variable stringlist STR LIST RESULTAT " '##
## Definitions of the generic functions
##
##################################################
# Read a file with beginning and end of line
#
function_begin CatFile INT_DEBUT INT_FIN STR_FILE
   # Reread the file
   fileget STR_FILE STR_LIST_LINES INT_DEBUT INT_FIN
  foreach STR_LINE in STR_LIST_LINES
    echo STR_LINE
   endfor
  if INT_VERBOSE == 1
   echo "Fin affichage fichier"
   endif
function_end
###########################
# Argument loop
#
foreach STR_ARGV in ARGV
   # ----------------------------------
   # Results of file name
   if STR_ARGV == "-out"
    variable int INT_CT2 INT_CT
    increment INT_CT2 1
    # Get STR_INFO of STR_FILE_OUT
    variable string STR_FILE_OUT ARGV[INT_CT2
    if INT_VERBOSE == 1
      echo "File Out :" STR_FILE_OUT
     endif
   endif
   # ----------------------------------
   # tina shell file name
   if STR_ARGV == "-file"
    variable int INT_CT2 INT_CT
     increment INT_CT2 1
    # Get STR_INFO of STR_FILE_OUT
   variable string STR_FILE_SHELL ARGV[INT_CT2
    if INT_VERBOSE == 1
      echo "File Shell :" STR_FILE_SHELL
     endif
   endif
   # ----------------------------------
   # Display on-line help
  if STR ARGV == "-?"
    variable int INT_FLAG_HELP 1
   endif
   # ----------------------------------
   # Display processing of STR_INFO
```

```
if STR ARGV == "-v"
     variable int INT_VERBOSE 1
   elif STR_ARGV == "-verbose"
    variable int INT_VERBOSE 1
   endif
   increment INT_CT 1
endfor
# -- ON-LINE HELP-----------------------------------------------------------
## Display on-line help if there is an error
if INT FLAG HELP == 1
  if 1NT VERBOSE == 1
    echo "Display on-line help:" STR_FILE_SHELL
   endif
   function_execute CatFile 0 14 STR_FILE_SHELL
   if INT_VERBOSE == 1
    echo "Exit script :" INT_VERBOSE
   endif
   exit INT_VERBOSE
endif
#########################################################
# Main program
# Loop of AccessGroup list: point of entry of processing
list AccessGroup in HDL_LIST_ACC_GR
foreach HDL_ACC_GR in HDL_LIST_ACC_GR
  assign AccessGroupType &INT_ACC_GR_TYPE
   assign AccessGroupName &STR_ACC_GR_NAME
  assign AccessGroupDrive &HDL LISTACC GR DRIVES
   get HDL_ACC_GR
  if INT ACC GR TYPE == 3
    if INT VERBOSE == 1
       echo EMPTY_STRING
     endif
     assign AccessGroupUser &HDL_LIST_ACC_GR_USERS
     assign AccessGroupPolicy &INT_ACC_GR_POLICY
     get HDL_ACC_GR
     item HDL_LIST_ACC_GR_USERS INT_NB_USERS
    if INT NB USERS == 1
      if INT VERBOSE == 1
         echo "get pool and cartridge label"
       endif
       # Get description of pool and cartridge pool
       assign UserName &STR_USER_NAME
      assign UserCartridge &HDL LIST USER CARTRIDGES
       get HDL_LIST_ACC_GR_USERS[0
      variable string STR INFO "
      add STR_INFO in STR_LIST_RESULTAT
       variable string STR_INFO "Pool Name"
       variable string STR_INFO2 " : "
       concat STR_INFO2 STR_INFO
       concat STR_USER_NAME STR_INFO
       add STR_INFO in STR_LIST_RESULTAT
       # -----------------------------------------------
       # Loop on drive list associated to the Pool
       if INT_VERBOSE == 1
         echo "get the list of linked tape drive"
       endif
       item HDL_LISTACC_GR_DRIVES nbDrive# Nombre de lecteurs
       variable int INT_CT 0
       if nbDrive == 0
        variable string STR INFO ">> no linked tape drive"
         add STR_INFO in STR_LIST_RESULTAT
       endif
       foreach leDrive in HDL_LISTACC_GR_DRIVES
         increment INT_CT 1
         assign DriveName &STR_DRIVE_NAME
         get leDrive
         variable string STR_INFO INT_CT
         variable string STR_INFO2 "> "
         concat STR_INFO2 STR_INFO
         concat STR_DRIVE_NAME STR_INFO
```
#

```
 add STR_INFO in STR_LIST_RESULTAT
       endfor
       # -----------------------------
       # Get the retention
       if INT_ACC_GR_POLICY == 2
        if I\overline{NT} VERBOSE == 1
           echo "get the pool retention"
         endif
         assign AccessGroupRetUnit &INT_RET_UNIT
        assign AccessGroupRetValue &INT RET VALUE
         get HDL_ACC_GR
        if INT RET UNIT == 1
           variable int INT_VALUE_FACT 86400
           variable string STR_INFO " Jour(s)"
        elif INT RET UNIT == 2variable int INT VALUE FACT 604800
           variable string STR_INFO " Semaine(s)"
        elif INT RET UNIT == 3
          variable int INT VALUE FACT 2419200
           variable string STR_INFO " Mois"
        elif INT RET UNIT == 4
           variable int INT_VALUE_FACT 125798400
          variable string STR INFO " Annee(s)"
         else
           variable int INT_VALUE_FACT 0
          variable string STR_INFO EMPTY_STRING
         endif
         variable string info3 " Retention = "
         variable string STR_INFO2 INT_RET_VALUE
         concat STR_INFO2 info3
         concat STR_INFO info3
        add info3 in STR_LIST_RESULTAT
         # Calculate retention in seconds
         variable int RetEnSeconde INT_RET_VALUE
        multiply INT RET VALUE INT VALUE FACT INT RESULT
       endif
       # -------------------------------------------
       # Loop the list of Cartridge Pools
      if INT VERBOSE == 1
        echo "get the catridge pool list"
       endif
       foreach HDL_CART in HDL_LIST_USER_CARTRIDGES
         assign CartridgeDateLastBck &INT_LAST_BACKUP
         assign CartridgeName &STR_CART_NAME
         get HDL_CART
         # Get the current date in seconds
         time INT_CURRENT_DATE
         decrement INT_CURRENT_DATE INT_LAST_BACKUP
        # if INT CURRENT DATE < INT RESULT
        # variable string STR INFO2 " Recyclable in "
         # else
         # variable string STR_INFO2 " Recyclable since "
         # endif
         variable string STR_INFO " "
         concat STR_CART_NAME STR_INFO
         concat STR_INFO2 STR_INFO
        add STR_INFO in STR_LIST_RESULTAT
       endfor
     endif
   endif
endfor
if INT_VERBOSE == 1
   echo "end of search"
endif
######################
# Outputs result
if STR_FILE_OUT != EMPTY_STRING
   # Display not necessary in Delete mode
   fileput STR_FILE_OUT STR_LIST_RESULTAT
```
```
 if INT_VERBOSE == 1
    # Reread the created file
    fileget STR_FILE_OUT STR_LIST_INFOS
    foreach STR_INFO in STR_LIST_INFOS
      echo STR_INFO
     endfor
   endif
else
   foreach STR_INFO in STR_LIST_RESULTAT
   if STR INFO != " "
     echo<sup>-</sup>STR_INFO
     endif
   endfor
endif
```
This script typically produces an output similar to the following:

```
Pool Name : lost+found
1> diskf1
2> diskf2
Pool Name : lab1
1> diskf1
 lab100001>
 lab100002>
 lab100003>
 lab100004>
 lab100005>
Pool Name : lab2
1> diskf2
Pool Name : spare
1> diskf1
2> diskf2
```
 $-$  "

## **Retrieving DumpCartridgeInformation**

```
#------------------------------------------------------------------------------------------#
# Title: .DumpCartridgeInformation.tsh
# Description: DumpCartridgeInformation
# Use: tina shell -file DumpCartridgeInformation.tsh
# tina_shell
#------------------------------------------------------------------------------------------#
variable int ct 0 
variable int flagHelp 0 
variable string fileShellEMPTY_STRING 
variable string PoolNameToUse EMPTY_STRING 
variable int OnlyRecyclable 0 
variable int IncludePartFilledRecyclable 0 
variable int NoOtherInformation 0
variable int MinimiseInformation 0 
variable int OnlyOnline 0 
variable int Debug 0 
variable int IncludeVolume 1 # 1 mean yes, 2 mean yes, in GB 
variable int IncludeNbFile 1 
variable int IncludeCartridgeType 1 
variable int IncludeCartridgeFormat 1 
variable int MultiPlyBy100 100 
variable int OneGB 10240000 
var intlist SecondIn 1 86400 604800 2592000 31536000 
var stringlist CartridgeLocationArray "Error" "inside mail box" "in library" "in drive" "outside" 
var intlist CartridgeInLineArray -1 0 1 1 1 0 0
var string TheHeader1 " Cartridge Name - Bar Code - recyclable or Not - Status - Retention status 
concat TheHeader1 TheHeader 
var string TheHeader2 " VolumeMB - " 
concat TheHeader2 TheHeader 
var string TheHeader3 " NbTapeFile - " 
concat TheHeader3 TheHeader 
var string TheHeader4 " LastBackup - " 
concat TheHeader4 TheHeader 
var string TheHeader5 " CartType - " 
concat TheHeader5 TheHeader 
var string TheHeader6 " CartFormat - " 
concat TheHeader6 TheHeader 
var string TheHeader7 " Location" 
concat TheHeader7 TheHeader 
echo TheHeader 
# Loop on all AccessGroup 
list AccessGroup in TheAccessGroupList 
foreach OneAccessGroup in TheAccessGroupList 
   assign AccessGroupType &leType 
  assign AccessGroupName &ThePoolName 
  get OneAccessGroup 
if leType == 3 
    echo "----------------------" 
echo " Pool :" ThePoolName 
assign AccessGroupUser &lesUser 
assign AccessGroupPolicy &TheRecyclingPolicy 
get OneAccessGroup 
# Retrieve pool label
assign UserName &TheLabel 
assign UserCartridge &allCartridge 
get lesUser[0 
close lesUser[0 
# ----------------------------- 
# Get retention 
if TheRecyclingPolicy == 2
```

```
assign AccessGroupRetUnit &RetUnit 
assign AccessGroupRetValue &RetValue 
get OneAccessGroup 
variable int MultiplyFactor SecondIn[RetUnit 
# Calculate retention in seconds
multiply RetValue MultiplyFactor RetentionInSeconds 
  echo ==> Pool retention in second : RetentionInSeconds 
# ------------------------------------------- 
# Loop on cartridge in pool 
foreach theCartridge in allCartridge 
assign CartridgeDateLastBck &lastBackup 
assign CartridgeName &nameCart 
assign CartridgeBarCode &TheBARCODE 
assign CartridgeLocation &TheCartridgeLocation 
assign CartridgeStatus &STATUS 
assign CartridgeFileNb &TheFileNb 
assign CartridgeVolume &TheVolume 
assign CartridgeType &TheCartType 
assign CartridgeFormat &TheCartFormat 
get theCartridge 
variable string infoCartrideFileNb TheFileNb 
variable string infoCartrideVolume TheVolume 
variable int TheVolumeGB TheVolume 
multiply TheVolume MultiPlyBy100 TheVolume100 
percent TheVolume100 OneGB TheVolumeGB 
variable string infoCartrideVolumeGB TheVolumeGB 
variable string infoCartrideName nameCart 
variable string infoCartrideType TheCartType 
variable string infoCartrideFormat TheCartFormat 
date lastBackup lastBackupAsString 
# Get the curent date in seconds 
time CurrentDate 
if lastBackup == 0 
   if TheVolume == 0 
#if The volume = 0 and The LastBck = 0, we take the LastRecycling 
   assign CartridgeDateReused &DateReused 
   get theCartridge 
   var int lastBackup DateReused 
   else 
#if The volume != 0 and The LastBck = 0, we are in a strange situation ! 
# to avoid errors, we consider the LastBackupDate = Now ! 
  assign CartridgeDateReused &DateReused 
   get theCartridge 
   var int lastBackup CurrentDate 
   endif 
endif 
                         variable int UseSince CurrentDate 
decrement UseSince lastBackup 
variable int ReclyclingDate lastBackup 
increment ReclyclingDate RetentionInSeconds 
variable int RecyclableIn ReclyclingDate 
decrement RecyclableIn CurrentDate 
variable int RecyclableSince CurrentDate 
decrement RecyclableSince ReclyclingDate 
variable int IsRecyclable 2 
if STATUS == 1variable string infoReclycling " - No - Filling empty - not concern by reclycling"
           variable int IsRecyclable 0 
elif STATUS = 2
```

```
variable string infoReclycling " - No - Partialy filled - not concern by reclycling"
     if IncludePartFilledRecyclable == 0 
           variable int IsRecyclable 0 
     else 
  if UseSince > RetentionInSeconds 
    variable string infoReclycling " - Yes - Partialy filled - Recyclable since "
     variable string infoReclycling2 RecyclableSince 
    variable string infoReclycling3 " seconds" 
     concat infoReclycling2 infoReclycling 
     concat infoReclycling3 infoReclycling 
          variable int IsRecyclable 1 
      else 
   variable string infoReclycling " - No - Partialy filled - recyclable in "
     variable string infoReclycling2 RecyclableIn 
     variable string infoReclycling3 " seconds" 
     concat infoReclycling2 infoReclycling 
     concat infoReclycling3 infoReclycling 
           variable int IsRecyclable 0 
       endif 
          endif 
elif STATUS == 3 if UseSince > RetentionInSeconds 
    variable string infoReclycling " - Yes - Filling full - recyclable since "
     variable string infoReclycling2 RecyclableSince 
     variable string infoReclycling3 " seconds" 
     concat infoReclycling2 infoReclycling 
     concat infoReclycling3 infoReclycling 
           variable int IsRecyclableRecyclable 1 
      else 
    variable string infoReclycling " - No - Filling full - Recyclable in "
     variable string infoReclycling2 RecyclableIn 
     variable string infoReclycling3 " seconds" 
     concat infoReclycling2 infoReclycling 
     concat infoReclycling3 infoReclycling 
          variable int IsRecyclable 0 
       endif 
elif STATUS == 4 
  if UseSince > RetentionInSeconds 
     variable string infoReclycling " - Yes - Closed on error - Recyclable since " 
     variable string infoReclycling2 RecyclableSince 
     variable string infoReclycling3 " seconds" 
     concat infoReclycling2 infoReclycling 
     concat infoReclycling3 infoReclycling 
           variable int IsRecyclable 1 
      else 
     variable string infoReclycling " - No - Closed on error - Recyclable in " 
     variable string infoReclycling2 RecyclableIn 
     variable string infoReclycling3 " seconds" 
    concat infoReclycling2 infoReclycling 
    concat infoReclycling3 infoReclycling 
     variable int IsRecyclable 0 
       endif 
  elif STATUS == 5 
if UseSince > RetentionInSeconds 
    variable string infoReclycling " - Yes - Closed at initialization - Recyclable since " 
    variable string infoReclycling2 RecyclableSince 
    variable string infoReclycling3 " seconds" 
    concat infoReclycling2 infoReclycling 
    concat infoReclycling3 infoReclycling 
     variable int IsRecyclable 1 
      else 
     variable string infoReclycling " - No - Closed at initialization - Recyclable in " 
     variable string infoReclycling2 RecyclableIn 
     variable string infoReclycling3 " seconds" 
     concat infoReclycling2 infoReclycling 
     concat infoReclycling3 infoReclycling 
     variable int IsRecyclable 0 
       endif
```

```
elif STATUS == 6
if UseSince > RetentionInSeconds 
   variable string infoReclycling " - Yes - Closed by user - Recyclable since "
    variable string infoReclycling2 RecyclableSince 
     variable string infoReclycling3 " seconds" 
     concat infoReclycling2 infoReclycling 
     concat infoReclycling3 infoReclycling 
     variable int IsRecyclable 1 
      else 
    variable string infoReclycling " - No - Closed by user - Recyclable in "
    variable string infoReclycling2 RecyclableIn 
     variable string infoReclycling3 " seconds" 
     concat infoReclycling2 infoReclycling 
     concat infoReclycling3 infoReclycling 
     variable int IsRecyclable 0 
      endif 
  elif STATUS == 7 
    variable string infoReclycling " - No - Unclose - not concerned by reclycling"
     variable int IsRecyclable 0 
  elif STATUS == 8 
    variable string infoReclycling " - No - emptied - not concerned by reclycling"
     variable int IsRecyclable 0 
  endif 
variable string infoLocation CartridgeLocationArray[TheCartridgeLocation 
variable int IsOnline CartridgeInLineArray[TheCartridgeLocation 
variable string BareCodeInfo " - " 
variable string BareCodeInfo2 TheBARCODE 
variable string BareCodeInfo3 " " 
concat BareCodeInfo2 BareCodeInfo 
concat BareCodeInfo3 BareCodeInfo 
variable string Message " " 
concat infoCartrideName Message 
concat BareCodeInfo Message 
concat infoReclycling Message 
variable string aSpace " -
concat aSpace Message 
concat infoCartrideVolume Message 
concat aSpace Message 
concat infoCartrideFileNb Message 
concat aSpace Message 
concat lastBackupAsString Message 
concat aSpace Message 
concat infoCartrideType Message 
concat aSpace Message 
concat infoCartrideFormat Message 
concat aSpace Message 
concat infoLocation Message 
        echo Message 
     close theCartridge 
endfor 
else 
echo ==> Pool retention is infinite 
# here we have identify a infinite pool 
# loop on cartridge in pool 
foreach TheCartridge in allCartridge 
assign CartridgeDateLastBck &lastBackup 
assign CartridgeName &nameCart 
assign CartridgeBarCode &TheBARCODE 
assign CartridgeLocation &TheCartridgeLocation 
assign CartridgeStatus &STATUS 
assign CartridgeFileNb &TheFileNb 
assign CartridgeVolume &TheVolume 
assign CartridgeType &TheCartType 
assign CartridgeFormat &TheCartFormat
```

```
get TheCartridge 
variable string infoCartrideFileNb TheFileNb 
variable string infoCartrideVolume TheVolume 
variable int TheVolumeGB TheVolume 
multiply TheVolume MultiPlyBy100 TheVolume100 
percent TheVolume100 OneGB TheVolumeGB 
variable string infoCartrideVolumeGB TheVolumeGB 
variable string infoCartrideName nameCart 
variable string infoCartrideType TheCartType 
variable string infoCartrideFormat TheCartFormat 
date lastBackup lastBackupAsString 
# get the curent date in seconds 
time CurrentDate 
                        var int UseSince CurrentDate 
decrement UseSince lastBackup 
if STATUS == 1 
   variable string infoReclycling " - No - Filling empty - "
elif STATUS == 2 
   variable string infoReclycling " - No - Partialy filled - "
  elif STATUS == 3 
  if UseSince > RetentionInSeconds 
   variable string infoReclycling " - No - Filling full - "
      else 
   variable string infoReclycling " - No - Filling full - "
      endif 
e^{\frac{1}{2} i f} STATUS -2 if UseSince > RetentionInSeconds 
   variable string infoReclycling " - No - Closed on error
      else 
   variable string infoReclycling " - No - Closed on error - "
      endif 
 elif STATUS == 5if UseSince > RetentionInSeconds 
    variable string infoReclycling " - No - Closed at initialization - " 
      else 
    variable string infoReclycling " - No - Closed at initialization - " 
       endif 
   elif STATUS == 6 
if UseSince > RetentionInSeconds 
   variable string infoReclycling " - No - Closed by user - "
      else 
   variable string infoReclycling " - No - Closed by user - "
      endif 
  elif STATUS == 7 
     variable string infoReclycling " - No - Unclose - "
 elif STATUS == 8variable string infoReclycling " - No - emptied - " endif 
variable string infoReclycling2 " UseSince " 
variable string infoReclycling3 UseSince 
variable string infoReclycling4 " seconds" 
concat infoReclycling2 infoReclycling 
concat infoReclycling3 infoReclycling 
concat infoReclycling4 infoReclycling 
variable string infoLocation CartridgeLocationArray[TheCartridgeLocation 
variable int IsOnline CartridgeInLineArray[TheCartridgeLocation 
variable string BareCodeInfo " - " 
variable string BareCodeInfo2 TheBARCODE 
variable string BareCodeInfo3 " " 
concat BareCodeInfo2 BareCodeInfo 
concat BareCodeInfo3 BareCodeInfo 
variable string Message " "
```

```
concat infoCartrideName Message 
concat BareCodeInfo Message 
concat infoReclycling Message 
variable string aSpace " - " 
concat aSpace Message 
concat infoCartrideVolume Message 
concat aSpace Message 
concat infoCartrideFileNb Message 
concat aSpace Message 
concat lastBackupAsString Message 
concat aSpace Message 
concat infoCartrideType Message 
concat aSpace Message 
concat infoCartrideFormat Message 
concat aSpace Message 
concat infoLocation Message 
echo Message 
    close TheCartridge 
endfor 
endif 
endif 
close OneAccessGroup 
endfor 
echo "======================" 
echo CartridgeFormat 
help CartridgeFormat 
echo "----------------------" 
echo CartridgeType ( in fact DriveType )
help DriveType 
echo "----------------------"
```
## This script typically produces an output similar to the following:

```
Cartridge Name - Bar Code - recyclable or Not - Status - Retention 
status - VolumeMB - NbTapeFile - LastBackup - CartType - C
on
----------------------
 Pool : lost+found
==> Pool retention is infinite
----------------------
 Pool : pool1
==> Pool retention is infinite
 lab100001 - - No - Filling full - UseSince 501004 seconds - 9 - 1 - 
Tue Aug 30 14:41:50 2005 - 3 - 3 - outside
 lab100002 - - No - Filling full - UseSince 501004 seconds - 9 - 1 - 
Tue Aug 30 14:41:50 2005 - 3 - 3 - outside
 lab100003 - - No - Filling full - UseSince 501004 seconds - 9 - 1 - 
Tue Aug 30 14:41:50 2005 - 3 - 3 - outside
 lab100004 - - No - Filling full - UseSince 501004 seconds - 9 - 1 - 
Tue Aug 30 14:41:50 2005 - 3 - 3 - outside
```
 lab100005 - - No - Filling full - UseSince 496341 seconds - 9 - 2 - Tue Aug 30 15:59:33 2005 - 3 - 3 - outside lab100006 - - No - Filling full - UseSince 496342 seconds - 9 - 1 - Tue Aug 30 15:59:33 2005 - 3 - 3 - outside lab100007 - - No - Filling full - UseSince 496342 seconds - 9 - 1 - Tue Aug 30 15:59:33 2005 - 3 - 3 - outside lab100008 - - No - Filling full - UseSince 496342 seconds - 9 - 1 - Tue Aug 30 15:59:33 2005 - 3 - 3 - outside lab100009 - - No - Filling full - UseSince 496342 seconds - 9 - 1 - Tue Aug 30 15:59:33 2005 - 3 - 3 - outside lab100010 - - No - Filling full - UseSince 253658 seconds - 9 - 3 - Fri Sep 02 11:24:17 2005 - 3 - 3 - outside lab100011 - - No - Filling full - UseSince 253658 seconds - 9 - 1 - Fri Sep 02 11:24:17 2005 - 3 - 3 - outside lab100012 - - No - Filling full - UseSince 253658 seconds - 9 - 1 - Fri Sep 02 11:24:17 2005 - 3 - 3 - outside lab100013 - - No - Filling full - UseSince 253658 seconds - 9 - 1 - Fri Sep 02 11:24:17 2005 - 3 - 3 - outside lab100014 - - No - Filling full - UseSince 253658 seconds - 9 - 1 - Fri Sep 02 11:24:17 2005 - 3 - 3 - outside lab100015 - - No - Filling full - UseSince 253658 seconds - 9 - 1 - Fri Sep 02 11:24:17 2005 - 3 - 3 - outside lab100016 - - No - Filling full - UseSince 253658 seconds - 9 - 1 - Fri Sep 02 11:24:17 2005 - 3 - 3 - outside lab100017 - - No - Filling full - UseSince 253658 seconds - 9 - 1 - Fri Sep 02 11:24:17 2005 - 3 - 3 - outside lab100018 - - No - Filling full - UseSince 253658 seconds - 9 - 1 - Fri Sep 02 11:24:17 2005 - 3 - 3 - outside lab100019 - - No - Filling full - UseSince 253658 seconds - 9 - 1 - Fri Sep 02 11:24:17 2005 - 3 - 3 - outside lab100020 - - No - Filling full - UseSince 253658 seconds - 9 - 1 - Fri Sep 02 11:24:17 2005 - 3 - 3 - outside lab100021 - - No - Filling full - UseSince 253658 seconds - 9 - 1 - Fri Sep 02 11:24:17 2005 - 3 - 3 - outside lab100022 - - No - Filling full - UseSince 253658 seconds - 9 - 1 -

Fri Sep 02 11:24:17 2005 - 3 - 3 - outside lab100023 - - No - Filling full - UseSince 253658 seconds - 9 - 1 - Fri Sep 02 11:24:17 2005 - 3 - 3 - outside lab100024 - - No - Filling full - UseSince 253658 seconds - 9 - 1 - Fri Sep 02 11:24:17 2005 - 3 - 3 - outside lab100025 - - No - Filling full - UseSince 253658 seconds - 9 - 1 - Fri Sep 02 11:24:17 2005 - 3 - 3 - outside lab100026 - - No - Filling full - UseSince 253658 seconds - 9 - 1 - Fri Sep 02 11:24:17 2005 - 3 - 3 - outside lab100027 - - No - Filling full - UseSince 253658 seconds - 9 - 1 - Fri Sep 02 11:24:17 2005 - 3 - 3 - outside lab100028 - - No - Filling full - UseSince 253658 seconds - 9 - 1 - Fri Sep 02 11:24:17 2005 - 3 - 3 - outside lab100029 - - No - Filling full - UseSince 253658 seconds - 9 - 1 - Fri Sep 02 11:24:17 2005 - 3 - 3 - outside lab100030 - - No - Filling full - UseSince 253658 seconds - 9 - 1 - Fri Sep 02 11:24:17 2005 - 3 - 3 - outside lab100031 - - No - Filling full - UseSince 253658 seconds - 9 - 1 - Fri Sep 02 11:24:17 2005 - 3 - 3 - outside lab100032 - - No - Filling full - UseSince 253658 seconds - 9 - 1 - Fri Sep 02 11:24:17 2005 - 3 - 3 - outside lab100033 - - No - Filling full - UseSince 253658 seconds - 9 - 1 - Fri Sep 02 11:24:17 2005 - 3 - 3 - outside lab100034 - - No - Filling full - UseSince 253659 seconds - 9 - 1 - Fri Sep 02 11:24:17 2005 - 3 - 3 - outside lab100035 - - No - Filling full - UseSince 253659 seconds - 9 - 1 - Fri Sep 02 11:24:17 2005 - 3 - 3 - outside lab100036 - - No - Filling full - UseSince 253659 seconds - 9 - 1 - Fri Sep 02 11:24:17 2005 - 3 - 3 - outside lab100037 - - No - Filling full - UseSince 253659 seconds - 9 - 1 - Fri Sep 02 11:24:17 2005 - 3 - 3 - outside lab100038 - - No - Filling full - UseSince 253659 seconds - 9 - 1 - Fri Sep 02 11:24:17 2005 - 3 - 3 - outside lab100039 - - No - Partialy filled - UseSince 253659 seconds - 6 - 1 - Fri Sep 02 11:24:17 2005 - 3 - 3 - in drive

```
----------------------
 Pool : pool2
==> Pool retention is infinite
----------------------
 Pool : spare
==> Pool retention is infinite
======================
CartridgeFormat
       1 : Format tar
        2 : Format cpio
       3 : Format TiNa
        4 : Format None
        5 : Format Fastrax
        6 : Format Sidf
        7 : Format Unknown
----------------------
CartridgeType ( in fact DriveType )
        1 : Type DAT (DAT)
        2 : Type DAT-C (DAT-C)
        3 : Type Disk Drive (Disk Drive)
        4 : Type DLT 2000 (DLT 2000)
        5 : Type DLT 4000 (DLT 4000)
        6 : Type Exabyte 2GB (EXB 2GB)
        7 : Type Exabyte 2GB-C (EXB 2GB-C)
        8 : Type Exabyte 5GB (EXB 5GB)
        9 : Type Exabyte 5GB-C (EXB 5GB-C)
       10 : Type 3480 (3480)
       11 : Type Magneto-Optical (M-Optical)
       12 : Type Mag Tape 6250 (MagTape6250)
       13 : Type Streamer QIC24 (QIC24)
       14 : Type Streamer QIC150 (QIC150)
       15 : Type Streamer QIC525 (QIC525)
       16 : Type CompactTape TK/TZ (TK/TZ)
       18 : Type Overland 3480 (3480)
       19 : Type Exabyte Mammoth (Mammoth)
```
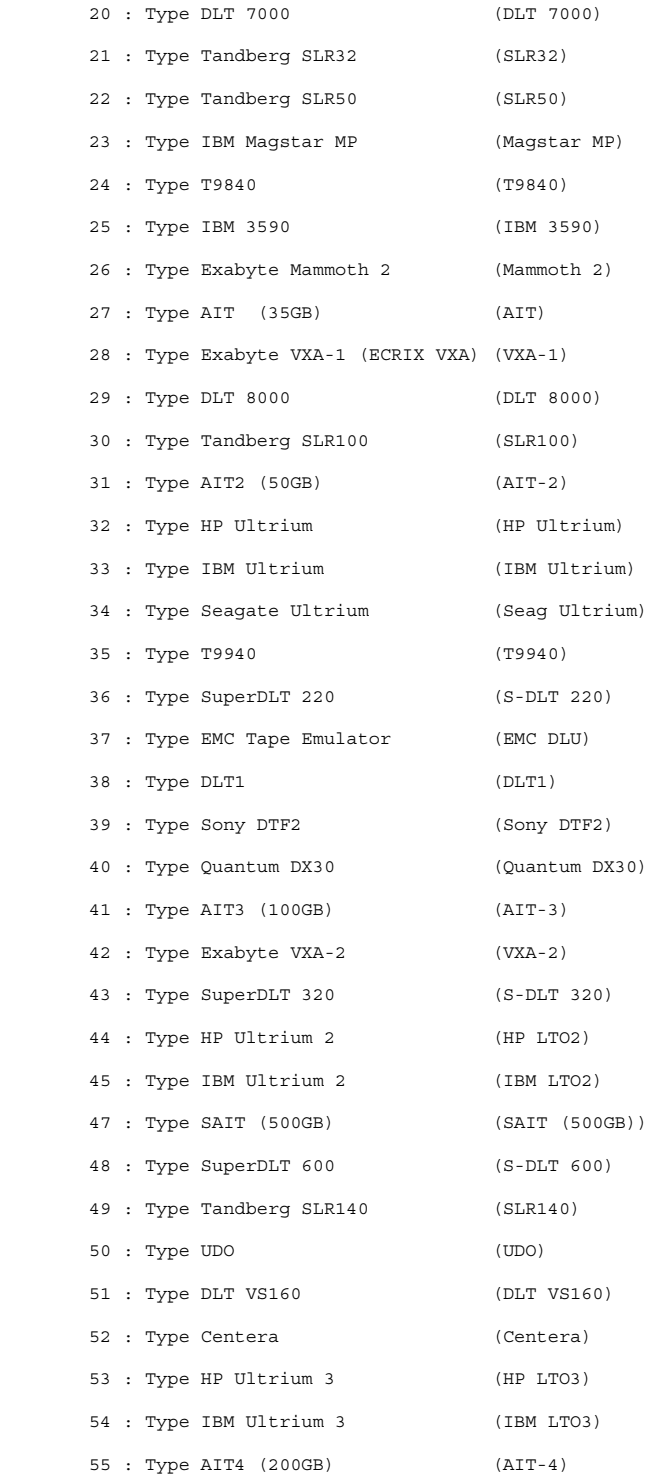